BA00255R/14/FR/16.17 Products Products Solutions Solutions Services 71342534 Version logicielle : 03.08.xx

# Manuel de mise en service RMS621

Calculateur d'énergie

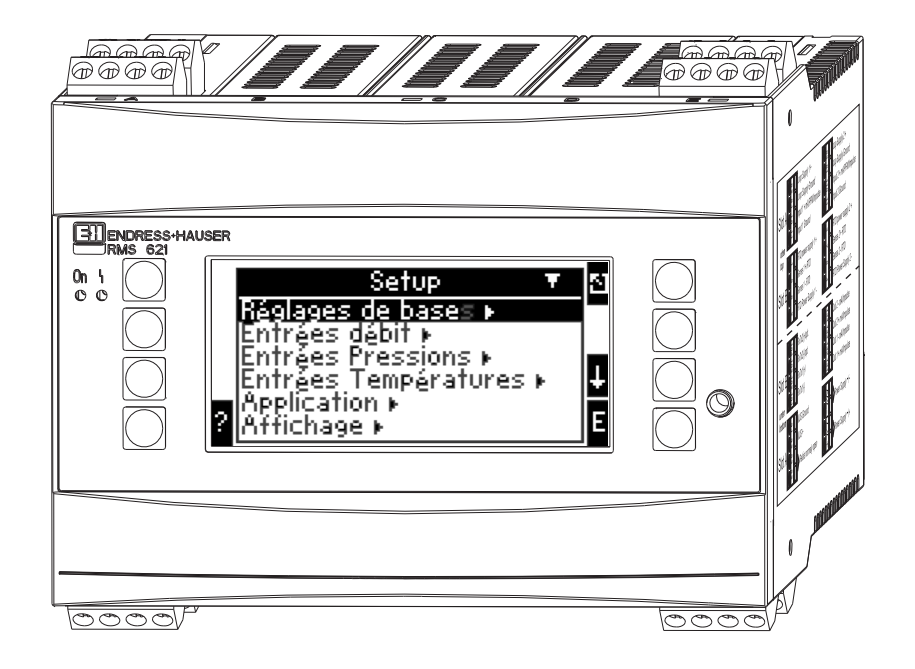

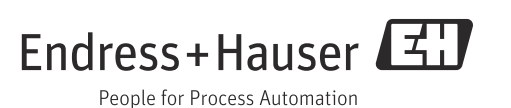

## Aperçu

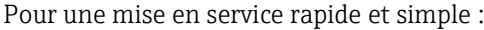

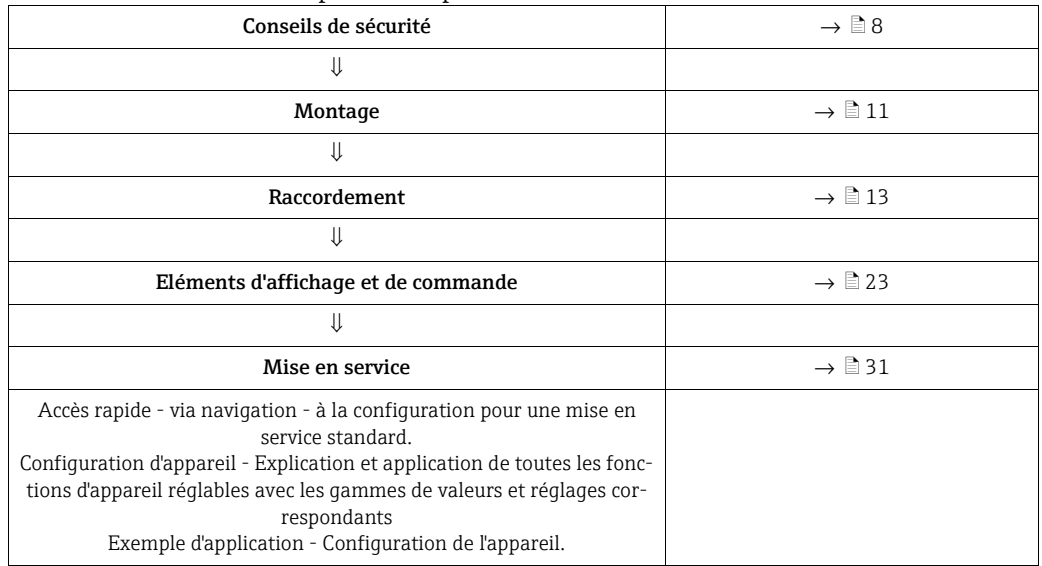

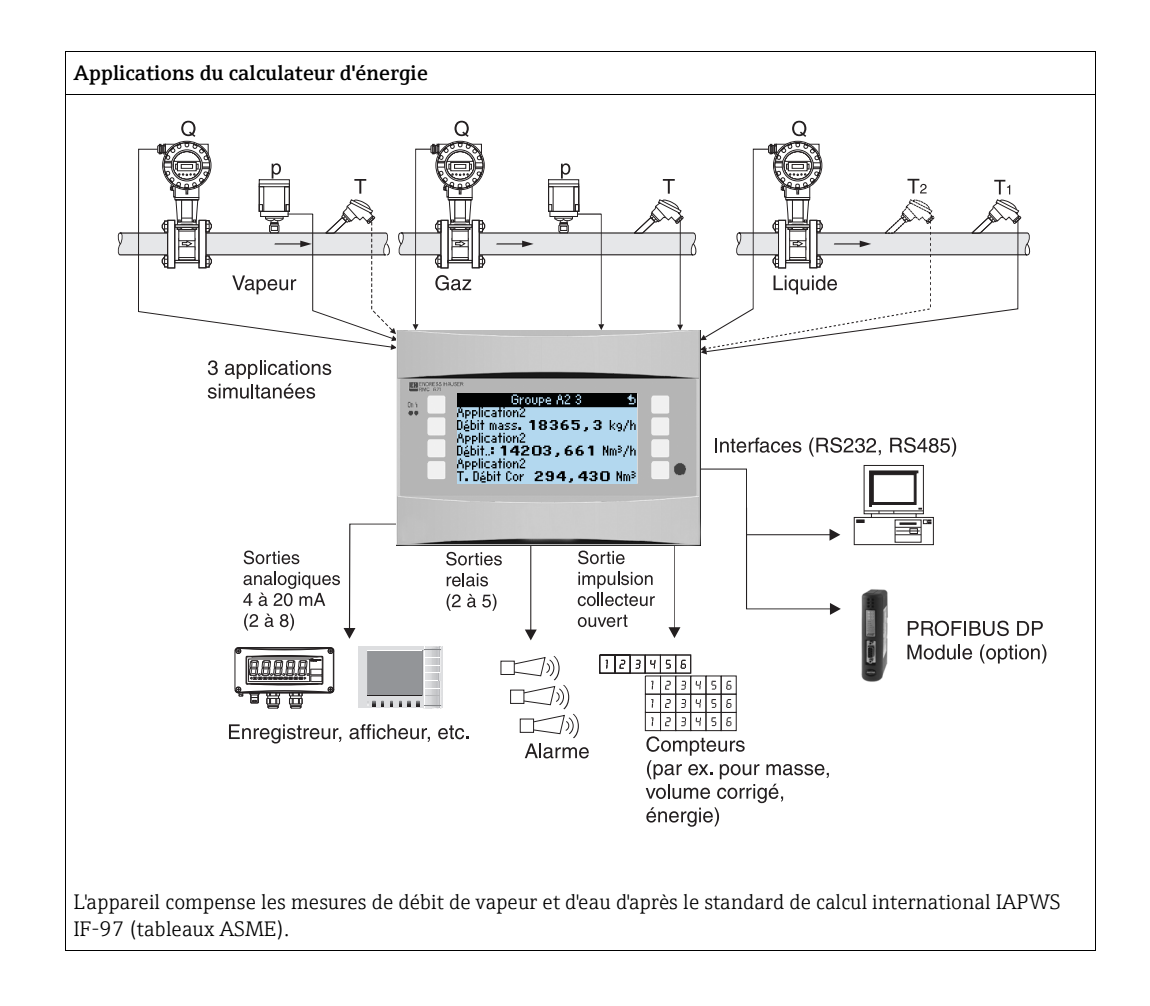

## Instructions condensées

Les informations constituent une sorte de fil conducteur permettant une mise en service aisée de l'appareil ; elles comprennent les réglages indispensables, mais non les fonctions spéciales (p. ex. tableaux, corrections etc).

### Réglage d'une mesure - exemples de programmation

#### Exemple 1 : énergie de la vapeur (ou débit massique de vapeur)

Capteurs : DPO10 (diaphragme), Cerabar T, TR 10

- 1. Raccorder l'appareil à la tension d'alimentation (borne L/L+, 230 V)
- 2. Appuyer sur une touche quelconque  $\rightarrow$  Setup (tous les paramètres)

#### 3. Réglages d'appareil

Date-Heure (réglage de la date et de l'heure)  $\rightarrow \boxed{5}$ Unités système : régler l'unité système (métrique, US, 'Utilisateur')

4. **Entrées**  $\rightarrow$  Débits spéciaux (pression diff. 1) Point de mesure : pression différentielle Capteur diff. : diaphragme (prise dans les angles)

Type de signal : 4…20 mA

Borne : sélectionner A10 et raccorder le transmetteur DP à la borne A10(-)/82(+) (car signal passif)

Caractéristique : linéaire (régler la caractéristique linéaire aussi au transmetteur DP) Régler le début et la fin d'échelle (en mbar!)

Données relatives à la conduite : entrer le diam. intérieur de conduite et le rapport des diamètres (ß) selon fiche technique du fabricant.

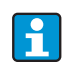

Si données conduite inconnues, pour capteur de débit : volume de service, Caractéristique : linéaire (sur le transmetteur DP, régler la caractéristique à extraction de racine carrée) et

#### 5. Entrées pression (pression 1)

Type de signal : p. ex. 4…20 mA

Borne : sélectionner A110 et raccorder le Cerabar T à la borne : A110(-)/A83(+) (signal passif)

Type : sélectionner (mesure de pression) absolue ou relative

Régler le début et la fin d'échelle du transmetteur de pression  $\rightarrow \Box$ 

#### 6. Entrées température (Temp. 1.1)

Type de signal : Pt100

Type de capteur : 3 ou 4 fils

Sélectionner la borne de raccordement E1-6 et raccorder la sonde Pt100  $\rightarrow \Box$   $\rightarrow \Box$ .

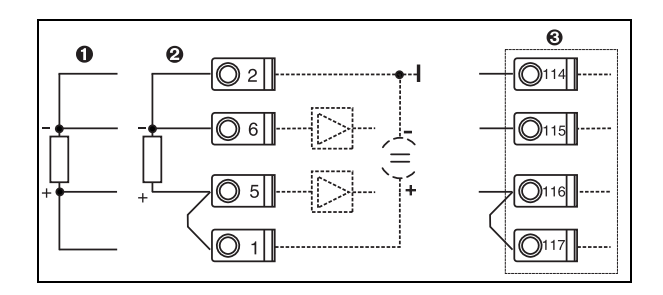

Pos. 1 : entrée 4 fils Pos. 2 : entrée 3 fils Pos. 3 : entrée 3 fils, p. ex. carte d'extension optionnelle température (slot B I)

*1: Raccordement sonde de température, p. ex. à l'entrée 1 (Slot E I)*

#### 7. Applications

Application 1 : énergie de la vapeur Type de vapeur : vapeur surchauffée

Affecter le Débit 1, la Pression 1 et la Temp. 1.1 à la mesure de vapeur.

### 8. Affichage

Groupe 1

Masque d'affichage : 3 valeurs Valeur 1 (...4) : débit massique, somme masse, total chaleur  $\rightarrow \Box$ Groupe 2 : d'après le schéma ci-dessus, sélectionner p. ex. Débit 1, Pression 1, Temp. 1.1, Débit de chaleur 1.

#### 9. Quitter le Setup

En activant à plusieurs reprises ESC  $\boxed{2}$  et en validant avec  $\boxed{5}$ , on quitte le Setup.

#### *Affichage*

En activant une touche quelconque, on accède au menu principal et on peut sélectionner le groupe souhaité avec valeurs d'affichage : Affichage -> Groupes -> Groupe 1. Tous les groupes peuvent aussi être affichés automatiquement en alternance : Setup -> Affichage -> Affichage alterné (se déplacer sous groupe 6 avec la flèche).

Lors de l'apparition d'un défaut l'affichage change de couleur (bleu/rouge). Des instructions détaillées pour la suppression des défauts figurent dans le manuel de mise en service.

#### Exemple 2 : différentiel énergie-eau

Capteurs : 2 x TST90, Promag 50

- 1. Raccorder l'appareil à la tension d'alimentation (borne L/L+, 230 V)
- 2. Appuyer sur une touche quelconque  $\rightarrow$  Setup (tous les paramètres)
- 3. Réglages d'appareil

Date-Heure (réglage de la date et de l'heure)  $\rightarrow \infty$ Unités système : régler l'unité système (métrique, US, 'Utilisateur')

4. Entrées débit (Débit 1)

Capteurs de débit : volume de service Type de signal : 4…20 mA Borne : sélectionner A10 et raccorder le Prowirl à A10(+)/11(-) (car signal actif) Régler le début et la fin d'échelle

5. Entrées température (Temp. 1.1 et Temp. 1.2)

Type de signal : Pt100

Type de capteur : 3 ou 4 fils

Sélectionner la borne de raccordement E1-6 et raccorder TST90 (Temp. 1.1)  $\rightarrow \Box$ Sélectionner la borne de raccordement E3-8 et raccorder TST90 (Temp. 1.2)  $\rightarrow \Box$   $\rightarrow \Box$ 

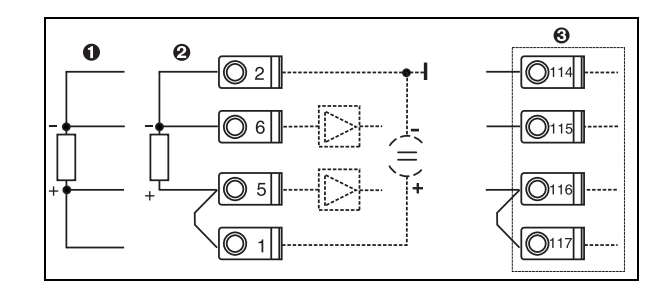

Pos. 1 : entrée 4 fils Pos. 2 : entrée 3 fils Pos. 3 : entrée 3 fils, p. ex. carte d'extension optionnelle température (slot B I)

*2: Raccordement sonde de température, p. ex. à l'entrée 1 (Slot E I)*

#### 6. Applications

Application 1 : différentiel énergie-eau Mode de fonctionnement : chauffage Sélectionner "Débit 1" Point d'implantation : froid (c'est-à-dire retour d'eau) Affecter les sondes de température 1.1 et 1.2 pour côtés chaud et froid.

7. Affichage

Groupe 1 Masque d'affichage : 3 valeurs Valeur 1 (...4) : Débit 1, Débit de chaleur 1, Total chaleur  $1 \rightarrow \lbrack 2 \rbrack$ Groupe 2 : d'après le schéma ci-dessus, sélectionner p. ex. Temp. 1.1, Temp. 1.2, Débit massique 1, Somme masse 1.

#### 8. Quitter le Setup

En activant à plusieurs reprises ESC  $\boxed{2}$  et en validant avec  $\boxed{5}$ , on quitte le Setup.

#### *Affichage*

En activant une touche quelconque, on accède au menu principal et on peut sélectionner le groupe souhaité avec valeurs d'affichage : Affichage -> Groupes -> Groupe 1 (...). Tous les groupes peuvent aussi être affichés automatiquement en alternance : Setup -> Affichage -> Affichage alterné (se déplacer sous groupe 6 avec la flèche).

Lors de l'apparition d'un défaut l'affichage change de couleur (bleu/rouge). Des instructions détaillées pour la suppression des défauts figurent dans le manuel de mise en service.

#### Exemple 3 :

Un autre exemple de calcul de masse de vapeur avec un Prowirl 77 se trouve à la section 6.4.1 du présent manuel.

### Réglages de base des applications

Les indications suivantes sont seulement un fil conducteur pour une mise en service simple de l'appareil, c'est-à-dire que seuls les réglages nécessaires sont décrits. Les fonctions spéciales (p. ex. tableaux, corrections etc) ne sont pas indiquées.

#### Applications sur l'eau

Variables d'entrée : débit, température 1, (température 2)

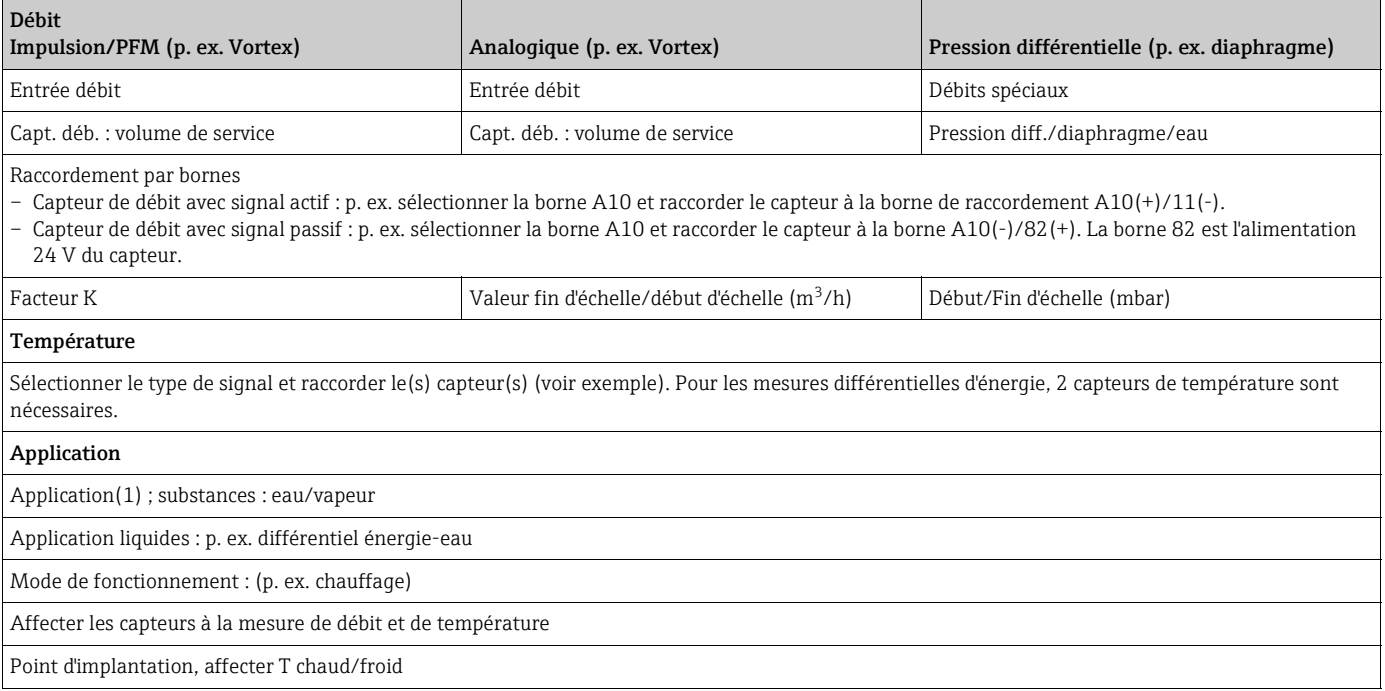

Pour l'application eau-quantité de chaleur, on ne nécessite que la mesure de température. Pour le mode de fonctionnement bidirectionnel, une borne supplémentaire est nécessaire pour le signal de direction.

## Applications vapeur

Variables d'entrée : débit, pression, température 1, (température 2)

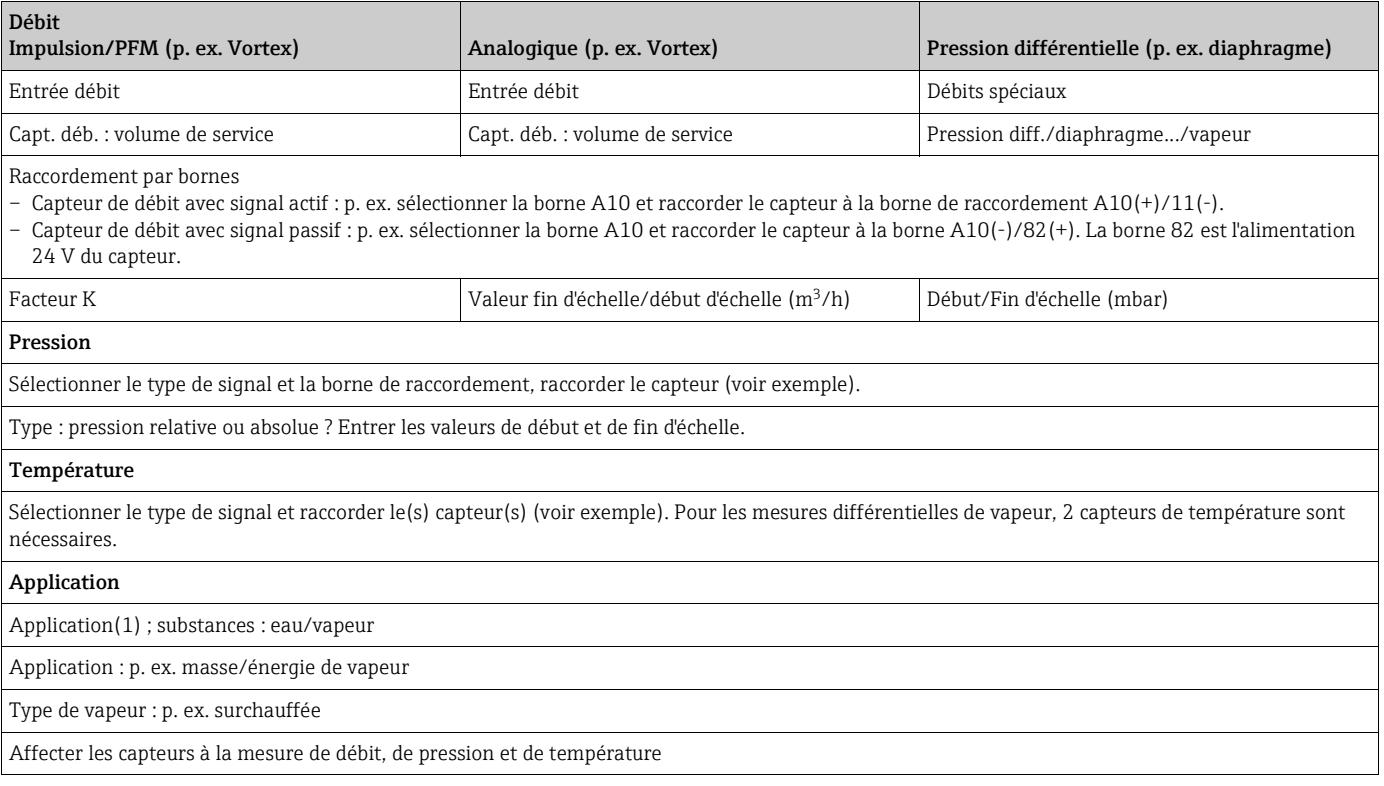

## Sommaire

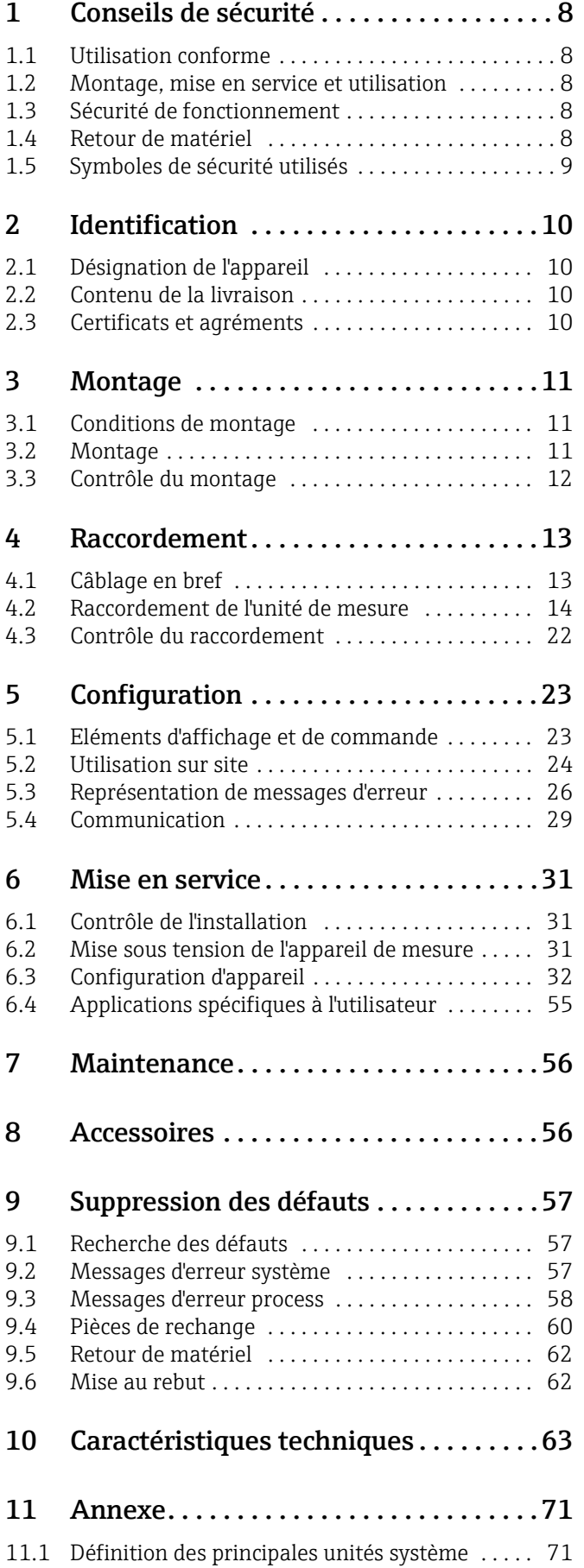

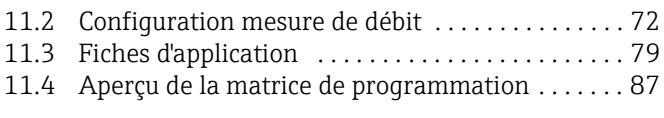

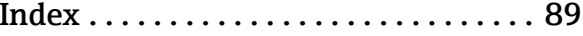

## <span id="page-7-0"></span>1 Conseils de sécurité

Un fonctionnement sûr et sans danger du calculateur d'énergie et de débit est seulement garanti si le présent manuel a été lu et si ses instructions ont été respectées.

## <span id="page-7-1"></span>1.1 Utilisation conforme

Le calculateur d'énergie permet de mesurer des débits d'énergie et de produits dans l'eau et la vapeur ; il peut être utilisé tant dans les systèmes de chauffage que de réfrigération. De nombreux types de capteurs de débit, de température et de pression peuvent être raccordés à l'appareil. Le calculateur d'énergie enregistre les signaux courant/PFM/impulsion ou température des capteurs et calcule les débits de fluides et d'énergie à partir de ces grandeurs, notamment

- le débit massique et volumique
- le débit de chaleur ou l'énergie
- le différentiel chaleur-énergie

d'après le standard d'évaluation international IAPWS-IF 97.

- L'appareil étant un matériel associé, il ne peut être installé en zones explosibles.
- La garantie du fabricant ne couvre pas les dommages résultant d'une utilisation non conforme à l'objet. L'appareil ne doit être ni transformé ni modifié.
- Le calculateur d'énergie est conçu pour une utilisation en environnement industriel ; il ne doit être utilisé qu'après intégration.

## <span id="page-7-2"></span>1.2 Montage, mise en service et utilisation

Le présent appareil a été construit d'après les derniers progrès techniques et respecte les directives CE en vigueur. Si l'appareil n'est toutefois pas utilisé de manière conforme, il peut être source de dangers liés aux applications.

Le montage, le câblage, la mise en service et la maintenance de l'appareil ne doivent être confiés qu'à un personnel spécialisé. Le personnel spécialisé doit avoir lu et compris le présent manuel et respecter les consignes y figurant. Les indications des schémas de raccordement électrique (voir chap. 4 'Câblage') sont à respecter scrupuleusement.

## <span id="page-7-3"></span>1.3 Sécurité de fonctionnement

#### Progrès technique

Le fabricant se réserve le droit d'adapter des détails techniques sans avis préalable. Votre point de vente habituel vous fournira tous renseignements sur l'actualité ou les éventuelles extensions du présent manuel.

## <span id="page-7-4"></span>1.4 Retour de matériel

Pour tout retour, p. ex. en cas de réparation, bien emballer le matériel. Une protection optimale est assurée par l'emballage d'origine. Les réparations doivent seulement être effectuées par le service après-vente de votre fournisseur.

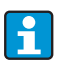

Lors du renvoi pour réparation, joindre une note avec une description du défaut et de l'application.

## <span id="page-8-0"></span>1.5 Symboles de sécurité utilisés

Les conseils de sécurité figurant dans le présent manuel sont mis en évidence à l'aide des symboles suivants :

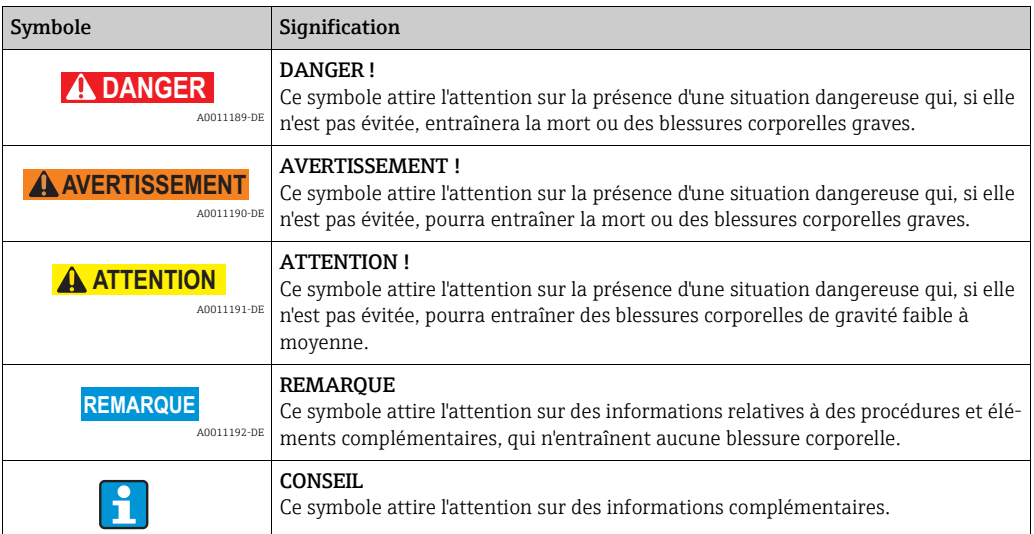

## <span id="page-9-0"></span>2 Identification

## <span id="page-9-1"></span>2.1 Désignation de l'appareil

### 2.1.1 Plaque signalétique

Comparer la plaque signalétique sur l'appareil avec la figure suivante :

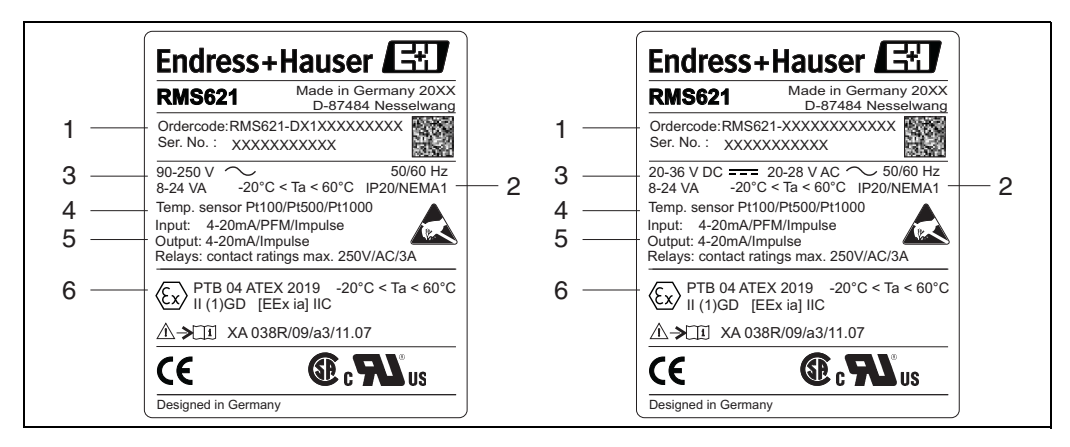

*3: Plaque signalétique du calculateur d'énergie (exemple)*

- *1 Référence de commande et numéro de série de l'appareil*
- *2 Mode de protection et température ambiante admissible*
- *3 Alimentation*
- *4 Entrée sonde de température*
- *5 Entrées/sorties disponibles 6 Agrément*

## <span id="page-9-2"></span>2.2 Contenu de la livraison

La livraison du calculateur d'énergie comprend :

- Calculateur d'énergie pour montage sur rail profilé
- Manuel de mise en service
- CD-ROM avec logiciel de configuration PC et câble interface RS232 (en option)
- Affichage déporté pour montage en armoire électrique (en option)
- Cartes d'extension (en option)

Ĥ

Tenir compte des accessoires de l'appareil figurant au chap. 'Accessoires'.

## <span id="page-9-3"></span>2.3 Certificats et agréments

#### Marquage CE, déclaration de conformité

Le produit est conforme aux exigences des normes européennes harmonisées. Il satisfait ainsi aux dispositions légales des directives UE. Par l'apposition du marquage CE, le fabricant certifie que le produit a passé avec succès les différents contrôles.

L'appareil a été développé selon les exigences des directives OIML R75 (compteur d'énergie) et EN -1434 (Mesure de débit).

#### Agrément UL

UL recognized component (voir www.ul.com/database, recherche avec le mot-clé "E225237")

#### CSA General Purpose (applications générales)

Marquage EAC

Le produit satisfait aux exigences légales des directives EEU applicables. Par l'apposition du marquage EAC, le fabricant certifie que le produit a passé avec succès les différents contrôles.

## <span id="page-10-0"></span>3 Montage

## <span id="page-10-1"></span>3.1 Conditions de montage

La température ambiante admissible (voir chap. "Caractéristiques techniques") doit être respectée lors du montage et de l'utilisation. L'appareil est à protéger contre les effets thermiques.

#### **REMARQUE**

#### Surchauffe de l'appareil en cas d'utilisation de cartes d'extension

‣ Veiller à un refroidissement avec un flux d'air d'au moins 0,5 m/s (1,6 fps).

### 3.1.1 Dimensions de montage

Tenir compte de la longueur hors tout de l'appareil de 135 mm (5,31 in) (correspond à 8TE). D'autres dimensions figurent au chap. "Caractéristiques techniques".

### 3.1.2 Lieu d'implantation

Montage sur rail profilé selon CEI 60715 en armoire électrique. L'emplacement de montage doit être exempt de vibrations.

### 3.1.3 Position de montage

Pas de restriction

## <span id="page-10-2"></span>3.2 Montage

Fixer l'appareil sur le rail profilé en accrochant tout d'abord l'appareil sur le rail puis en l'encliquetant par une légère pression vers le bas ( $\rightarrow \Box$  4. Pos. 1 et 2).

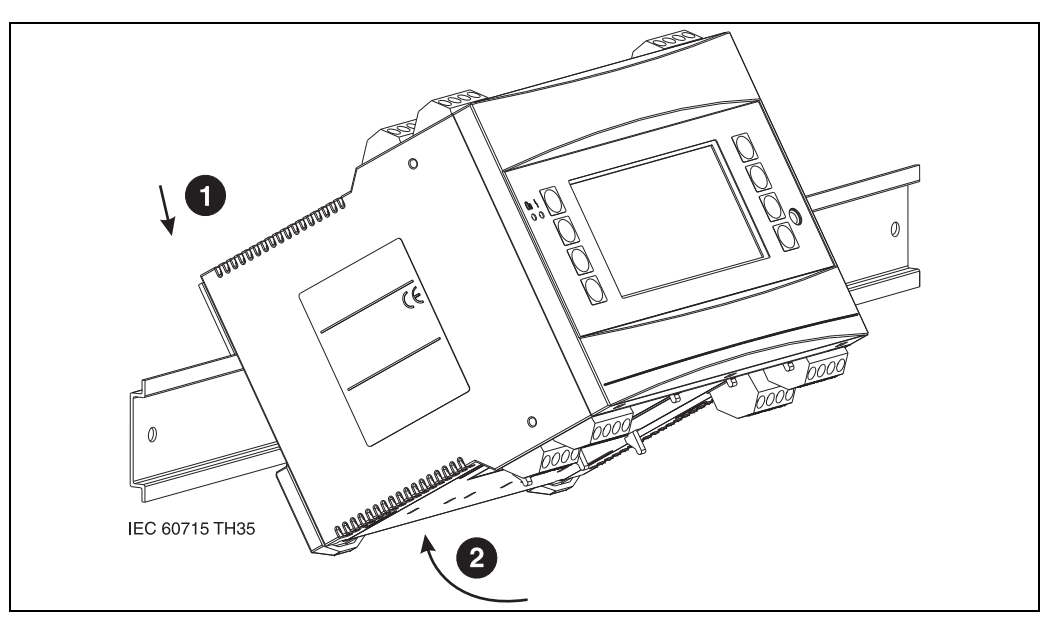

<span id="page-10-3"></span>*4: Montage de l'appareil sur rail profilé*

### 3.2.1 Montage de cartes d'extension

#### **REMARQUE**

#### Surchauffe de l'appareil en cas d'utilisation de cartes d'extension

‣ Veiller à un refroidissement avec un flux d'air d'au moins 0,5 m/s (1,6 fps).

L'appareil peut être équipé avec diverses cartes d'extension. Trois emplacements au maximum sont disponibles dans l'appareil. Les emplacements des cartes d'extension sont marqués sur l'appareil par B, C et D ( $\rightarrow \Box$ 5).

- 1. S'assurer que l'appareil est bien hors tension lors du montage ou démontage des cartes d'extension.
- 2. Enlever le cache aveugle de l'emplacement concerné (B, C ou D) sur l'appareil de base, en pressant ensemble les taquets situés sur la partie inférieure du calculateur d'énergie  $(\rightarrow \Box$  5, Pos. 2); simultanément presser le taquet sur la partie arrière du boîtier (p. ex. à l'aide d'un tournevis) vers l'intérieur ( $\rightarrow \Box$ 5, Pos. 1) et retirer le cache aveugle par le haut.
- 3. Insérer la carte d'extension par le haut dans l'appareil de base. Lorsque les taquets situés sur la face inférieure et la face arrière de l'appareil sont encliquetés ( $\rightarrow \Box$ 5, Pos. 1 et 2), la carte d'extension est correctement mise en place. Veiller à ce que les bornes d'entrée de la carte d'extension sont situées en haut et les bornes de raccordement analogiques orientées vers l'avant, comme sur l'appareil de base.
- 4. La nouvelle carte d'extension est automatiquement reconnue par l'appareil après câblage correct et mise en service de ce dernier (voir chap. 'Mise en service').
- Si vous démontez une carte d'extension sans la remplacer par une autre, il convient f d'occulter l'emplacement vide par un cache aveugle.

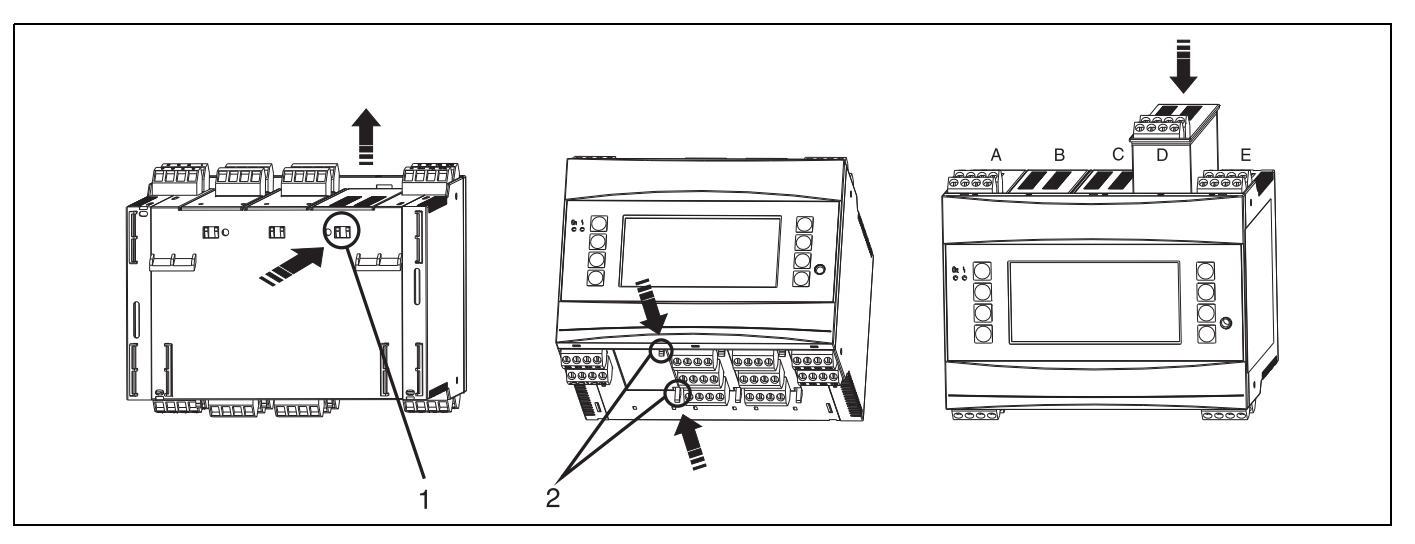

<span id="page-11-1"></span>*5: Montage d'une carte d'extension (exemple)*

*Pos. 1 : encoche au dos de l'appareil*

*Pos. 2 : encoches sur le dessous de l'appareil*

*Pos. A - E : désignation de l'occupation des slots*

## <span id="page-11-0"></span>3.3 Contrôle du montage

Lors de l'utilisation de cartes d'extension, vérifier la mise en place correcte des cartes dans les emplacements sur l'appareil.

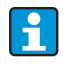

Lors de l'utilisation de l'appareil comme compteur de chaleur, tenir compte des directives EN 1434 partie 6 pour le montage. Ceci concerne également l'installation des capteurs de débit et de température.

## <span id="page-12-0"></span>4 Raccordement

## <span id="page-12-1"></span>4.1 Câblage en bref

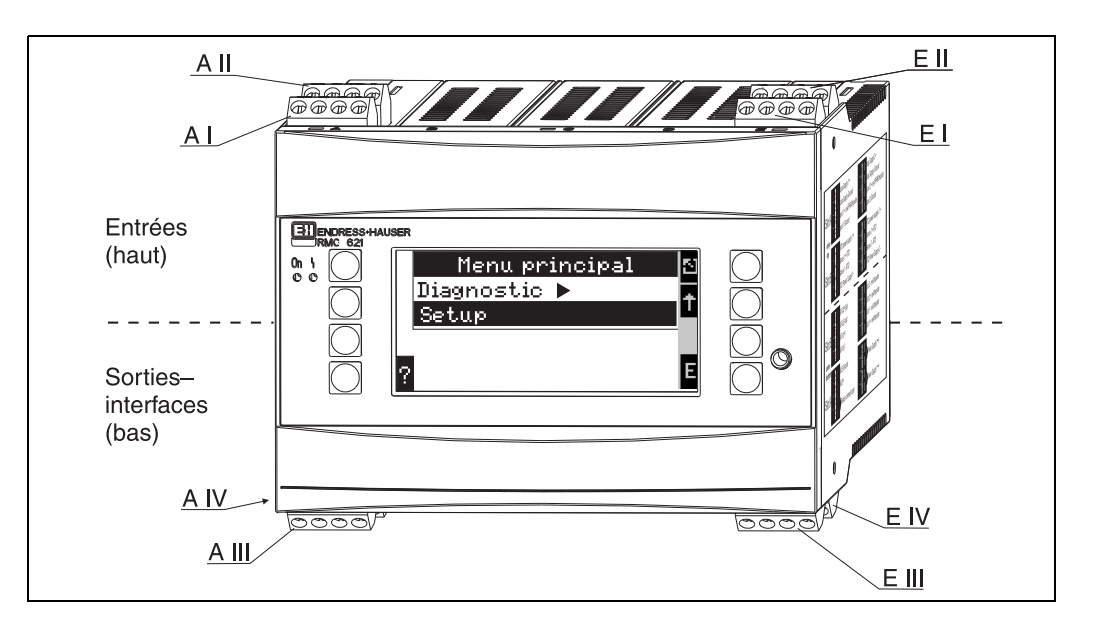

*6: Occupation des slots (appareil de base)*

#### Occupation des bornes

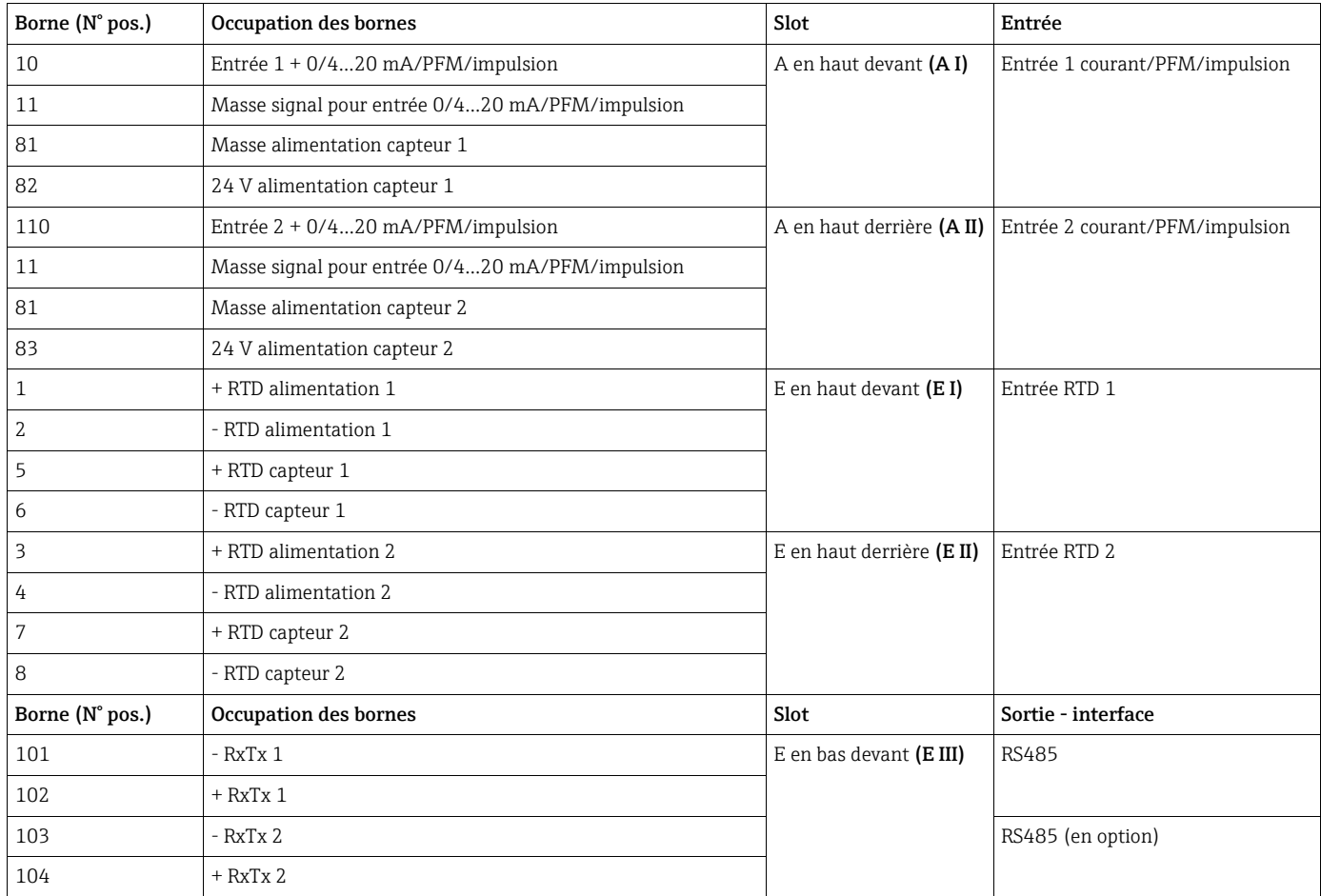

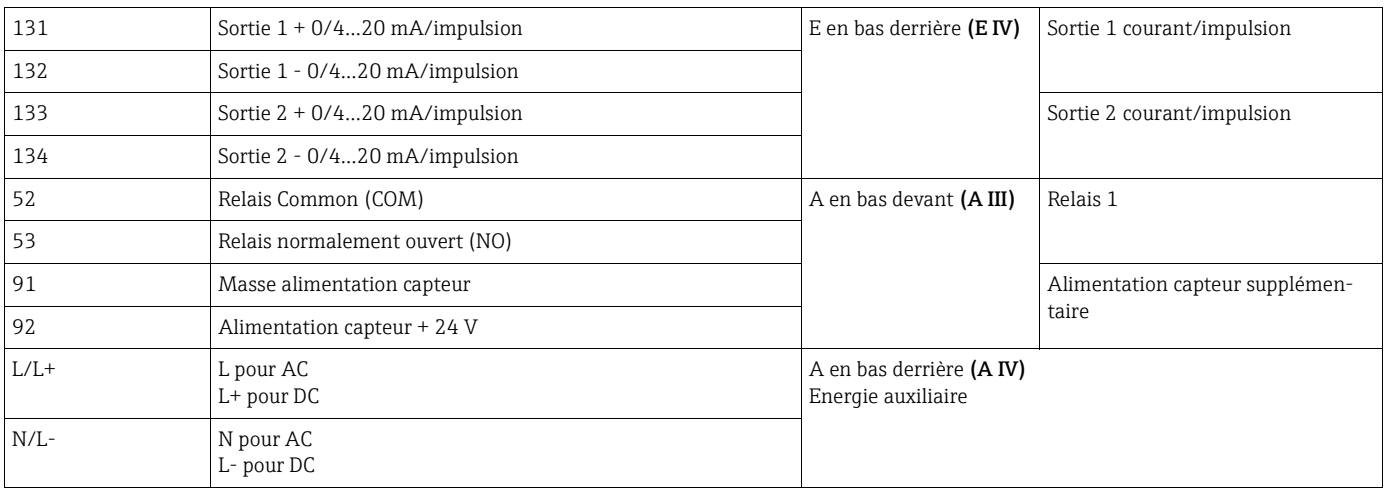

Les entrées courant/PFM/impulsions ou les entrées RTD dans le même slot ne sont  $\mathbf{h}$ pas galvaniquement séparées. Entre les entrées et sorties mentionnées dans les différents slots, il existe une tension de rupture de 500 V. Les bornes portant la même désignation sont pontées en interne (bornes 11 et 81).

## <span id="page-13-0"></span>4.2 Raccordement de l'unité de mesure

### **! AVERTISSEMENT**

### Danger dû à une tension électrique

‣ Ne pas installer ni câbler l'appareil sous tension.

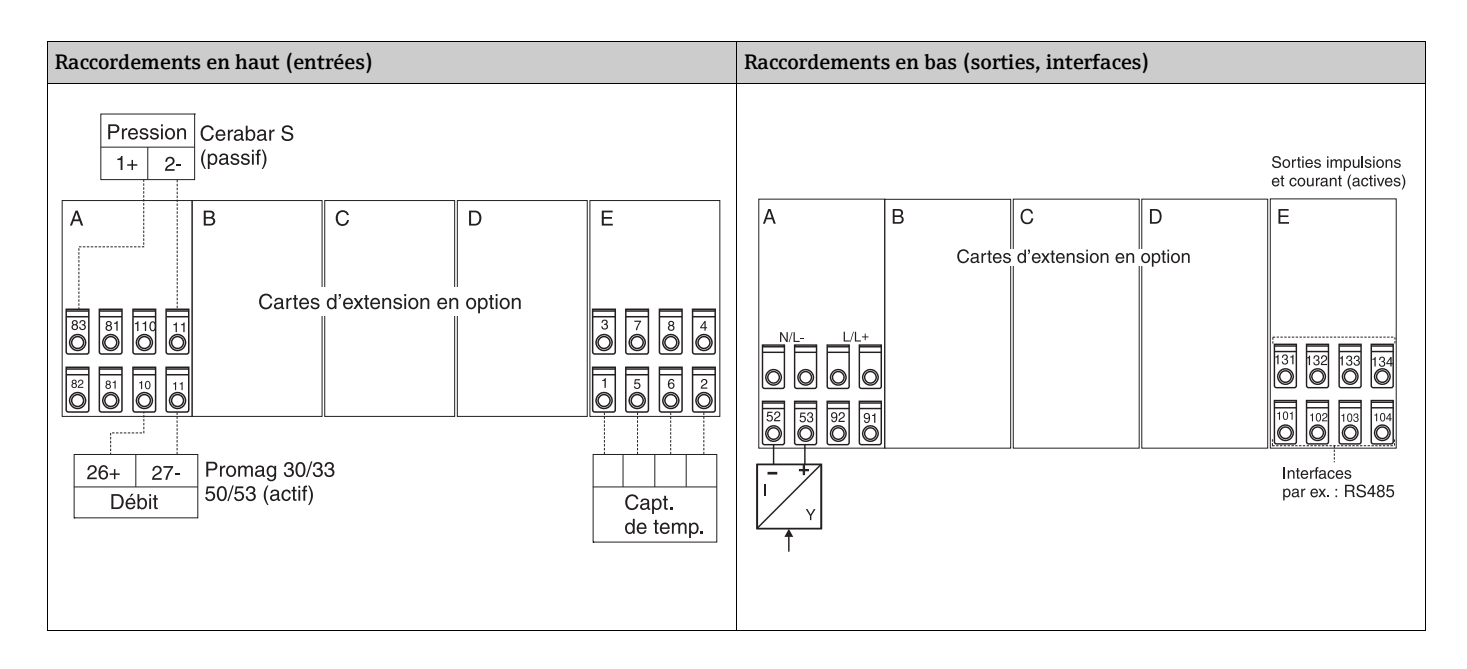

### 4.2.1 Raccordement énergie auxiliaire

#### **REMARQUE**

#### Destruction de l'appareil en raison d'un raccordement électrique incorrect

- ‣ Avant de procéder au câblage, vérifier la concordance de la tension d'alimentation avec les indications figurant sur la plaque signalétique.
- ‣ Pour la version 90…250 V AC (raccordement réseau), il faut prévoir à proximité de l'appareil (facilement accessible) un commutateur de séparation ainsi qu'un fusible (courant nominal  $\leq 10$  A).

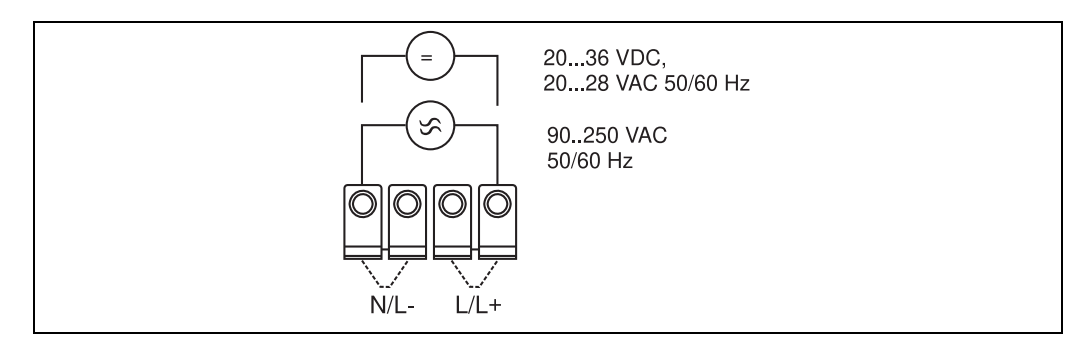

*7: Raccordement énergie auxiliaire*

#### 4.2.2 Raccordement de capteurs externes

 $\ddot{\mathbf{r}}$ 

Il est possible de raccorder à l'appareil des capteurs actifs ou passifs avec des signaux analogiques, PFM ou impulsions ainsi que des capteurs RTD.

Les bornes de raccordement sont - en fonction du type de signal - au choix, ce qui permet une grande souplesse au niveau de l'utilisation du calculateur d'énergie. Ainsi, les bornes ne dépendent pas du type de capteur, p. ex. borne 11 capteur de débit, borne 12 capteur de pression, etc. Si l'appareil est utilisé comme compteur de chaleur selon EN 1434, tenir compte des directives de raccordement données.

#### Capteurs actifs

Procédure de raccordement pour un capteur actif (c'est-à-dire alimentation externe).

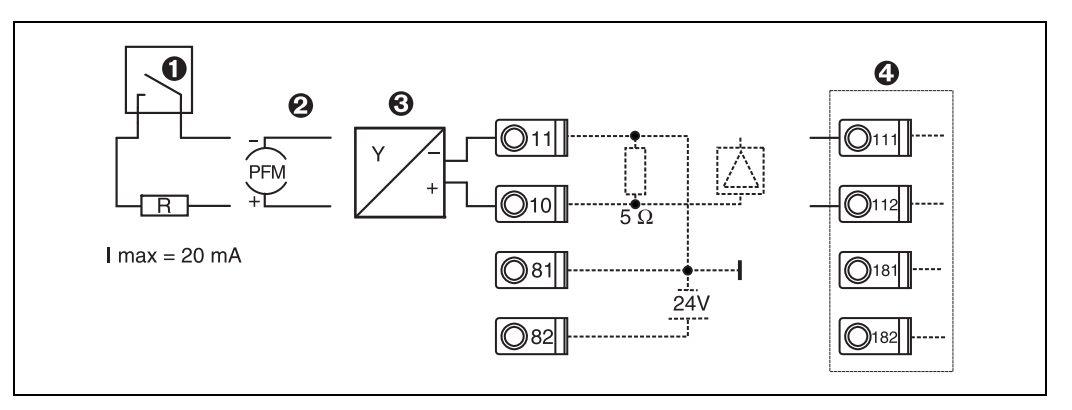

*8: Raccordement d'un capteur actif, p. ex. à l'entrée 1 (Slot A I).* 

*Pos. 1 : signal impulsion*

*Pos. 2 : signal PFM*

*Pos. 3 : transmetteur 2 fils (4…20 mA)*

*Pos. 4 : raccordement d'un capteur actif par carte d'extension optionnelle dans slot B (slot B I,*  $\rightarrow \sqrt{2}$ *[13](#page-18-0))* 

#### Capteurs passifs

Procédure de raccordement des capteurs alimentés par l'alimentation intégrée à l'appareil.

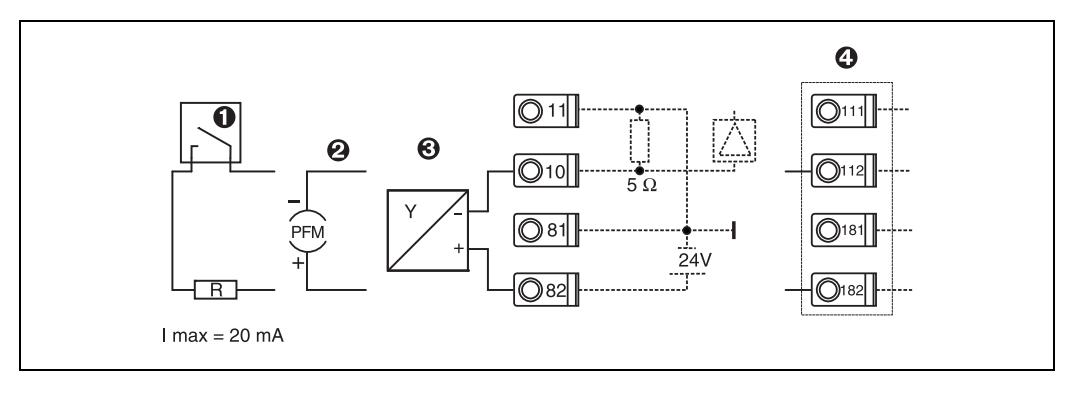

*9: Raccordement d'un capteur passif, p. ex. à l'entrée 1 (Slot A I).* 

*Pos. 1 : signal impulsion*

*Pos. 2 : signal PFM*

*Pos. 3 : transmetteur 2 fils (4-20 mA)*

*Pos.* 4 : raccordement d'un capteur passif par carte d'extension optionnelle dans slot B (slot B I, → ⊠ 13)

#### Capteurs de température

Raccordement pour Pt100, Pt500 et Pt1000

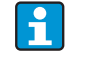

Les bornes 1 et 5 (3 et 7) doivent être pontées lors du raccordement de capteurs 3 fils  $(voir \rightarrow \mathbb{B} 16)$  $(voir \rightarrow \mathbb{B} 16)$ .

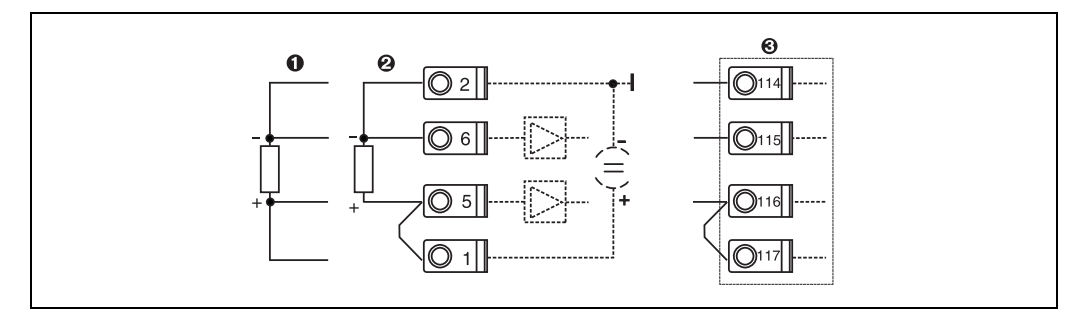

*10: Raccordement sonde de température, p. ex. à l'entrée 1 (Slot E I)*

*Pos. 1 : entrée 4 fils Pos. 2 : entrée 3 fils*

*Pos. 3 : entrée 3 fils, p. ex. carte d'extension optionnelle température dans slot B (slot B I, → ⊠ 13)* 

#### Appareils spécifiques E+H

<span id="page-15-0"></span>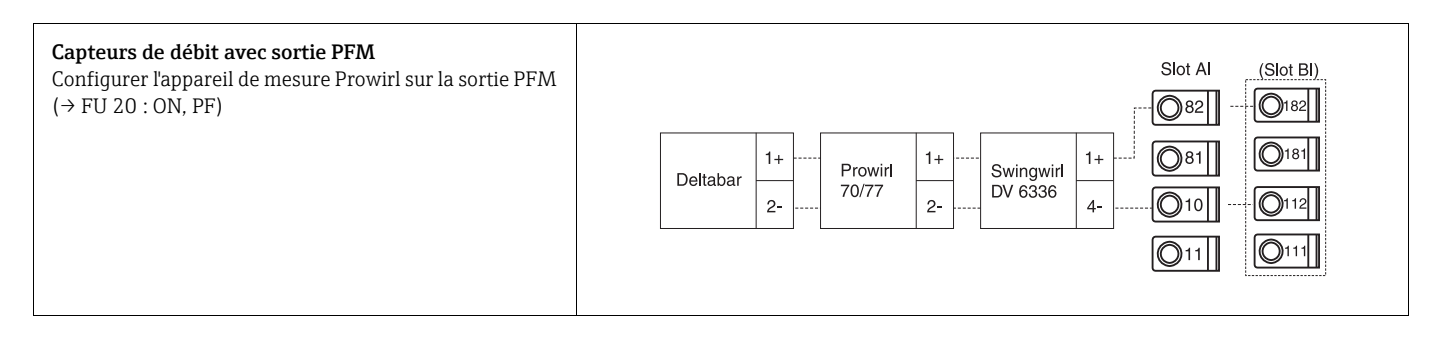

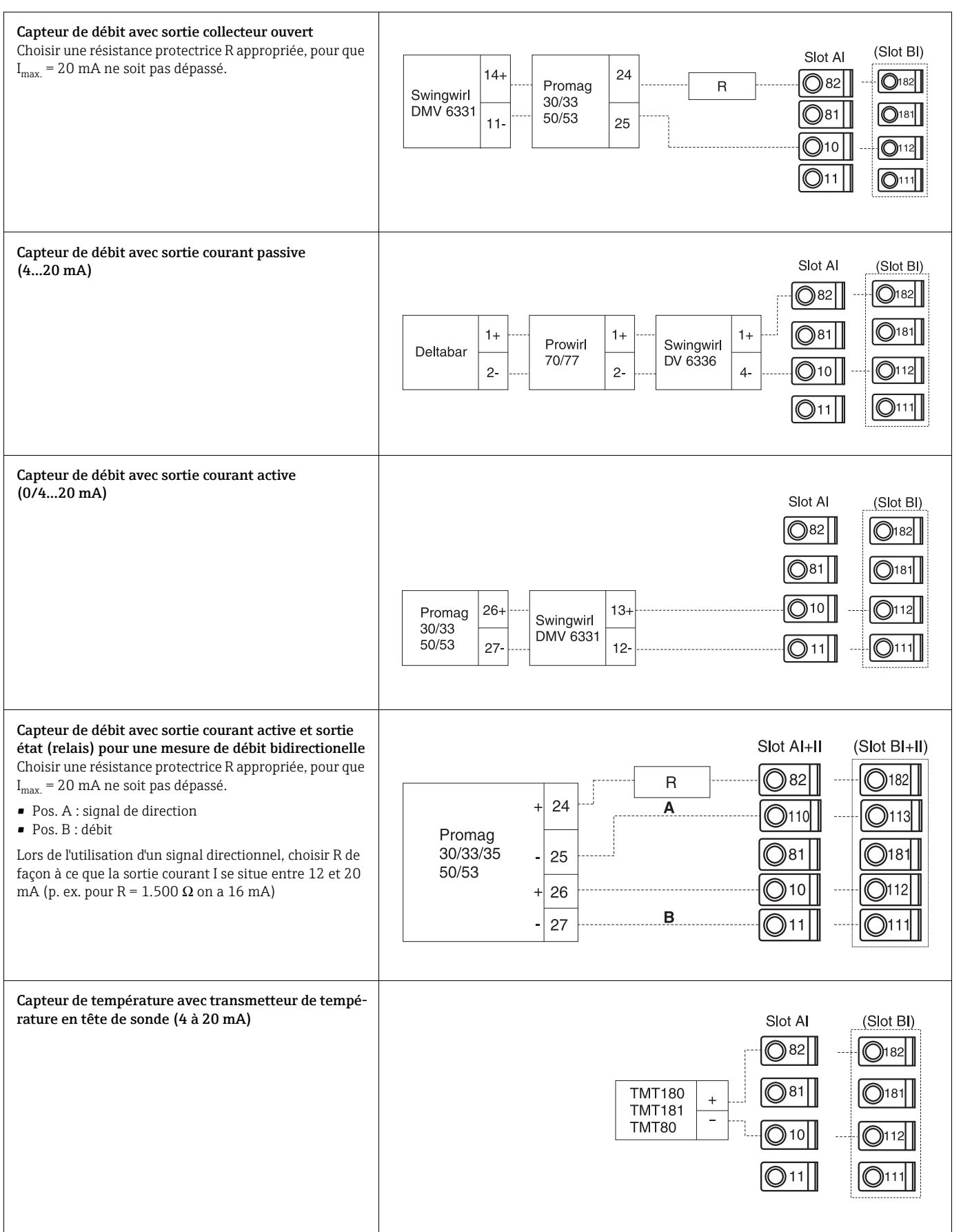

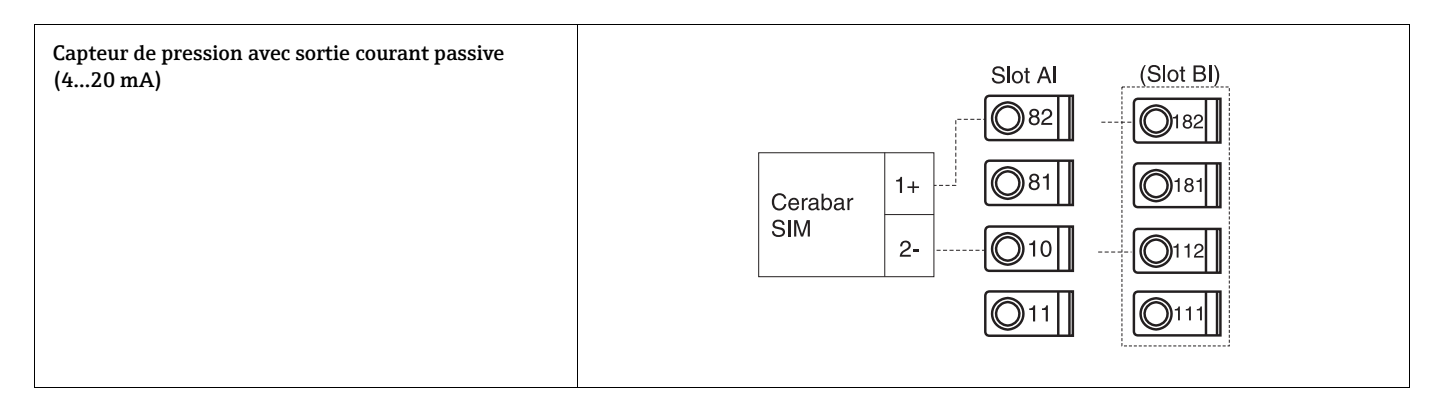

### 4.2.3 Raccordement des sorties

L'appareil dispose de deux sorties galvaniquement séparées, qui peuvent être configurées comme sortie analogique ou comme sortie impulsion active. De plus, il existe une sortie pour le raccordement d'un relais et d'une alimentation de transmetteur. Le nombre de sorties augmente en fonction des cartes d'extension intégrées ( $\rightarrow \Box$  [19\)](#page-18-1).

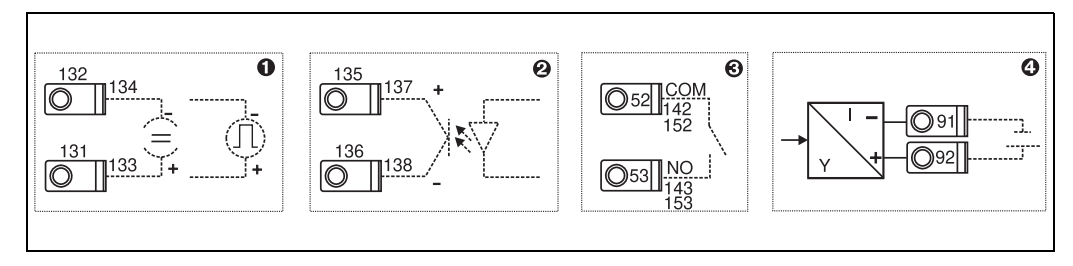

*11: Raccordement des sorties*

*Pos. 1 : sorties impulsion et courant (actives)*

- *Pos. 2 : sortie impulsion passive (collecteur ouvert, seulement sur une carte d'extension)*
- *Pos. 3 : sortie relais (contact de fermeture), p. ex. Slot A III (slot BIII, CIII, DIII sur carte d'extension optionnelle)*

*Pos. 4 : sortie alimentation de transmetteur*

#### Raccordement des interfaces

• *Raccordement RS232*

La connexion de la RS 232 sur la face avant du boîtier est réalisée au moyen du câble interface et de la douille de jack.

- *Raccordement RS485*
- *En option : interface RS485 supplémentaire* Bornes embrochables 103/104 ; l'interface n'est active que lorsque l'interface RS232 est inutilisée.
- *Raccordement PROFIBUS* Liaison optimale du calculateur d'énergie à PROFIBUS DP via l'interface sérielle RS485 avec module externe HMS AnyBus Communicator for Profibus (voir chap. 8 'Accessoires').
- En option : MBUS

Liaison optionnelle à MBUS via 2ème interface RS485

• En option : Modbus

Liaison optionnelle à Modbus via 2ème interface RS485

Lorsque l'interface M-BUS ou Modbus est active, aucune communication n'est possible via l'interface RS232 (prise à douille). L'interface bus doit être inversée sur l'appareil sur RS232 afin que les données puissent être transmises ou lues à l'aide du logiciel de configuration PC.

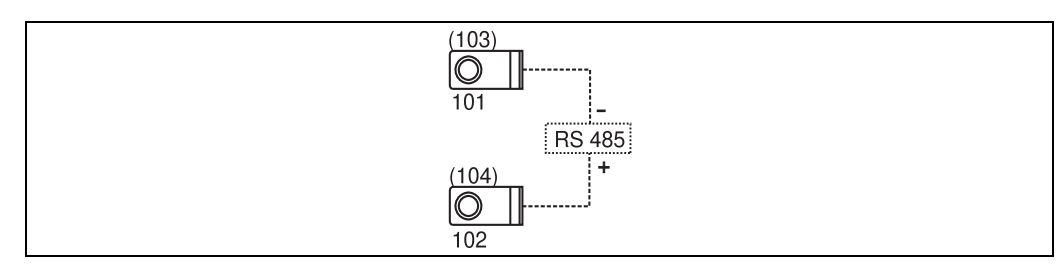

*12: Raccordement des interfaces*

### <span id="page-18-1"></span>4.2.4 Raccordement des cartes d'extension

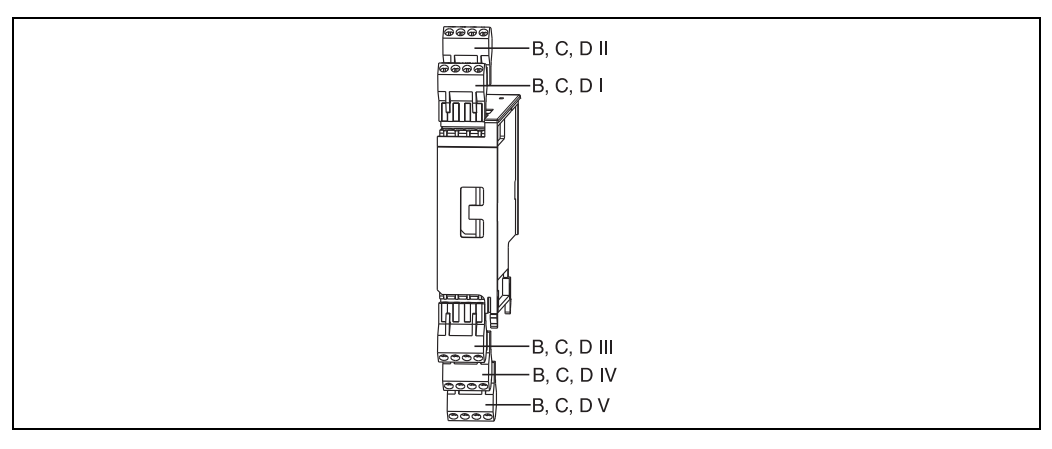

*13: Carte d'extension avec bornes*

#### Occupation des bornes carte d'extension universelle

<span id="page-18-0"></span>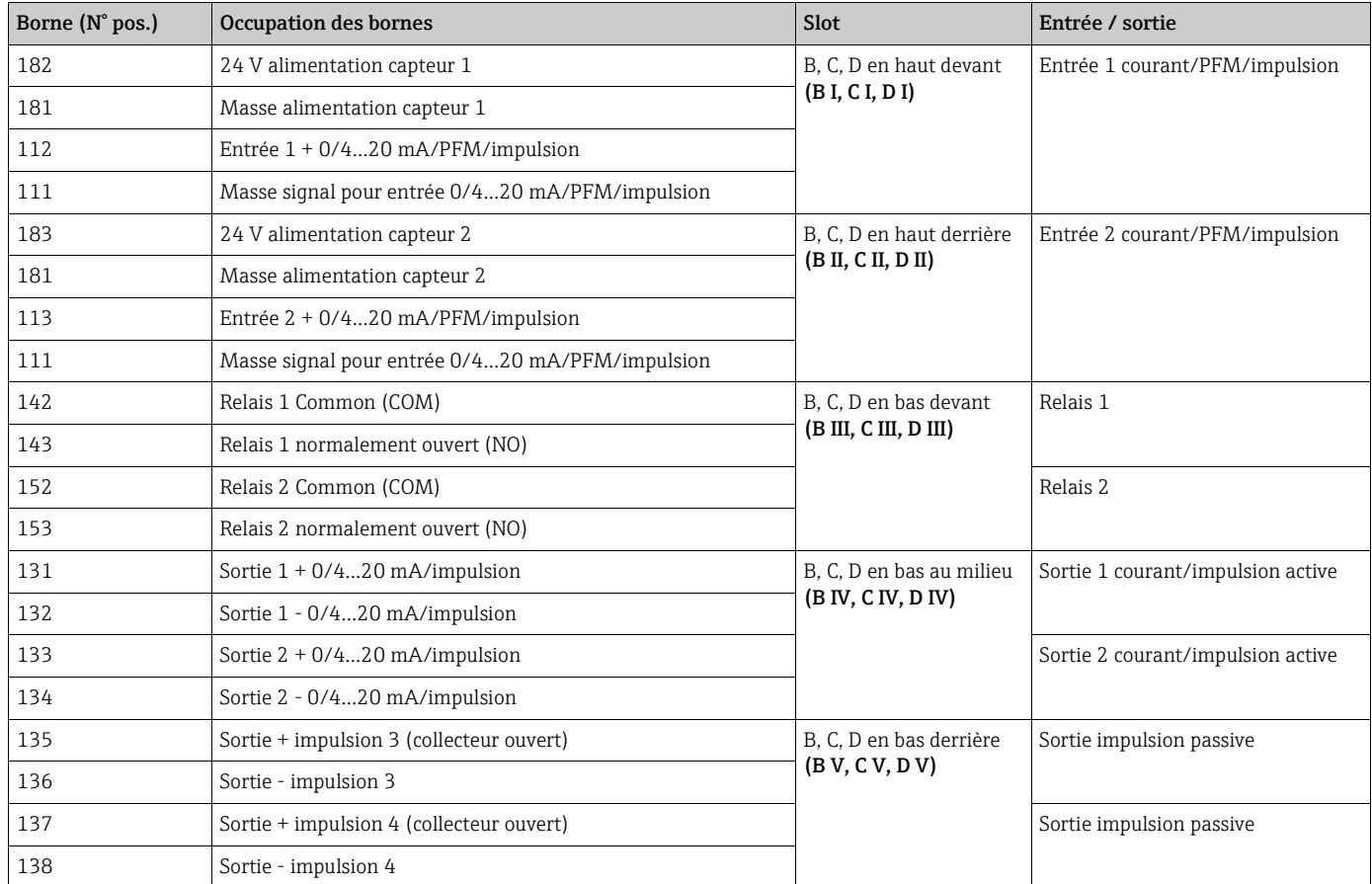

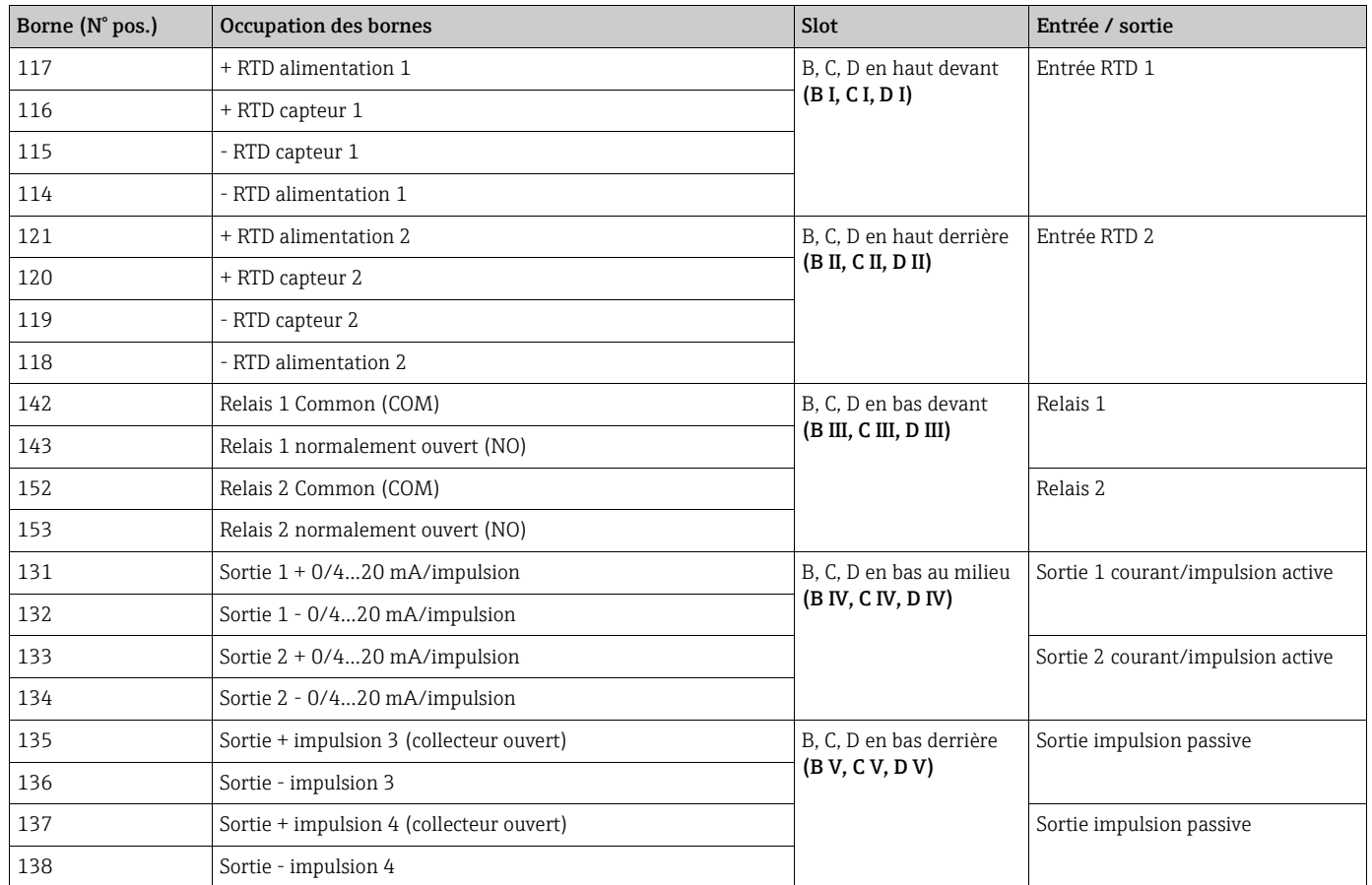

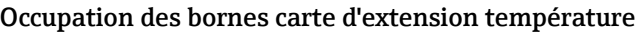

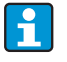

Les entrées courant/PFM/impulsions ou les entrées RTD dans le même slot ne sont pas galvaniquement séparées. Entre les entrées et sorties mentionnées dans les différents slots, il existe une tension de rupture de 500 V. Les bornes portant la même désignation sont pontées en interne (bornes 111 et 181)

### 4.2.5 Raccordement de l'unité d'affichage/de commande déportée

#### Description de fonction

L'affichage déporté constitue un complément novateur pour les appareils RMx621 à monter sur rail profilé. L'utilisateur a la possibilité de monter le calculateur de manière optimale tout en plaçant l'affichage et l'unité de commande en un point facilement accessible. L'affichage peut être relié à un appareil à monter sur rail profilé muni ou non d'un affichage/d'une unité de commande intégrés. Pour relier l'affichage déporté à l'appareil de base, on dispose d'un câble 4 broches ; d'autres composants ne sont pas nécessaires.

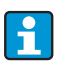

A un appareil pour rail profilé ne pourra être reliée qu'une unité d'affichage/commande et inversement (point à point).

#### Montage/Dimensions

Conseils de montage :

- L'emplacement de montage doit être exempt de vibrations.
- La température ambiante admissible pendant la mesure est de -20…+60 °C (-4…+140 °F).
- Protéger l'appareil contre la chaleur.

Procédure de montage en armoire électrique :

- 1. Réaliser une découpe d'armoire de 138+1,0 x 68+0,7 mm (5,43+0,04 x 2,68+0,03 in) (selon DIN 43700), la profondeur de montage étant de 45 mm (1,77 in).
- 2. Insérer l'appareil avec joint par l'avant à travers la découpe.
- 3. Tenir l'appareil horizontalement et placer le châssis de fixation sur la partie arrière du boîtier en exerçant une pression régulière contre l'armoire jusqu'à encliquetage. Vérifier la position symétrique du châssis de fixation.

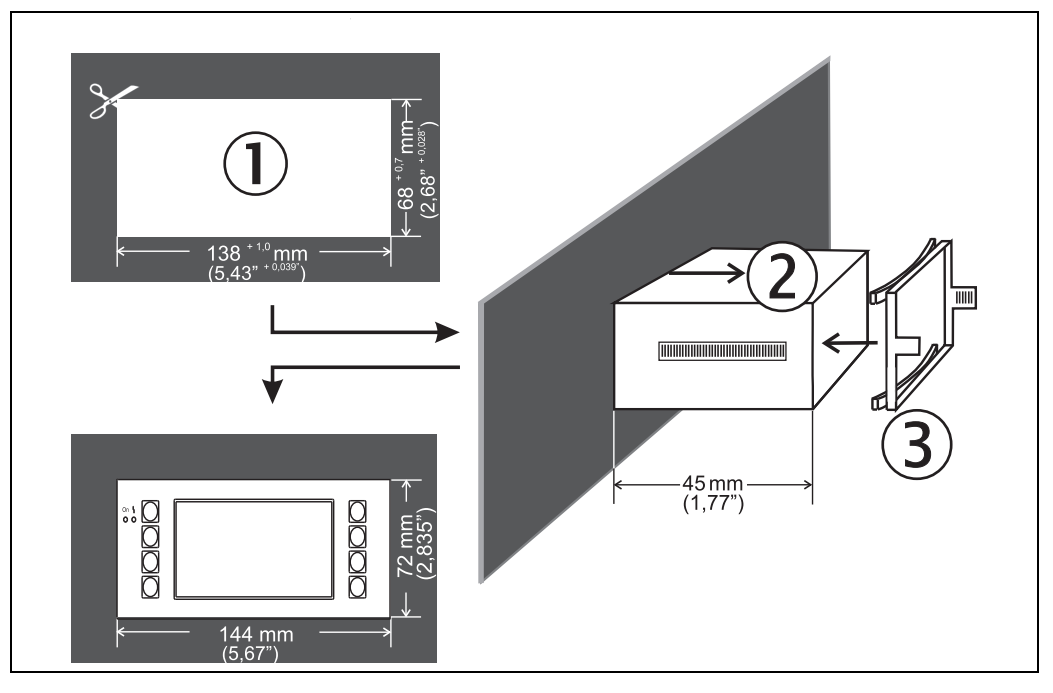

*14: Montage en armoire électrique*

#### Raccordement

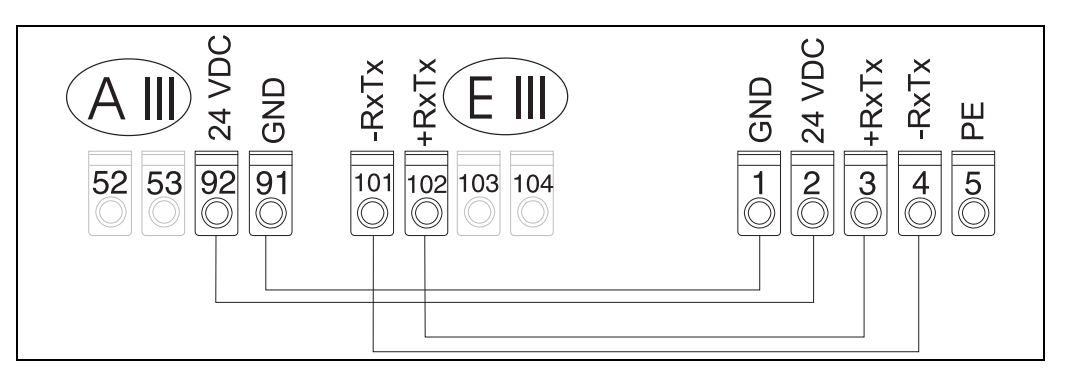

*15: Schéma électrique unité d'affichage/ de commande déportée*

L'unité d'affichage/de commande déportée est reliée à l'aide du câble fourni directement à l'appareil de base.

Lors de l'utilisation d'une interface Modbus, M-BUS ou PROFIBUS, l'occupation des A bornes des connexions RxTx (bornes 103/104) sera éventuellement modifiée. Lors du raccordement aux bornes 103/104, l'affichage est hors service au cours de la communication avec le logiciel de service PC.

Tenir compte des conseils dans les descriptions complémentaires au manuel de mise en service pour les interfaces de bus respectives.

## <span id="page-21-0"></span>4.3 Contrôle du raccordement

Après l'installation électrique du transmetteur, procéder aux contrôles suivants :

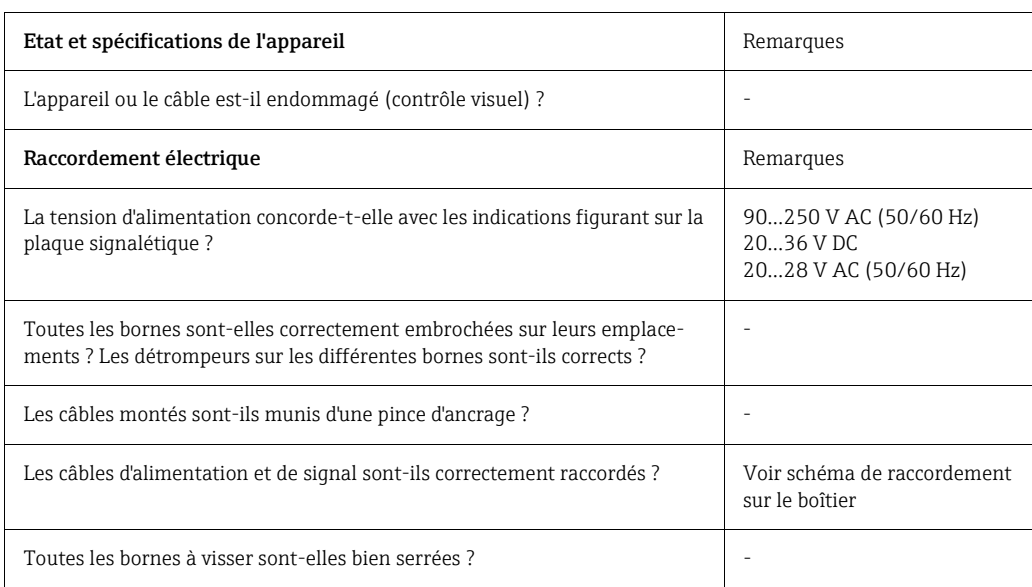

## <span id="page-22-1"></span>5 Configuration

 $\boxed{\bullet}$ 

## <span id="page-22-0"></span>5.1 Eléments d'affichage et de commande

Selon l'application et le degré d'extension, l'appareil possède une multitude de possibilités de réglage et de fonctions logicielles.

Comme aide supplémentaire lors de la programmation de l'appareil, il existe pour presque toutes les commandes un texte d'aide qui apparaît après activation de la touche "?". (Les textes d'aide peuvent être interrogés dans tous les menus). Tenir compte du fait que les possibilités de réglage décrites concernent un appareil de base (sans cartes d'extension).

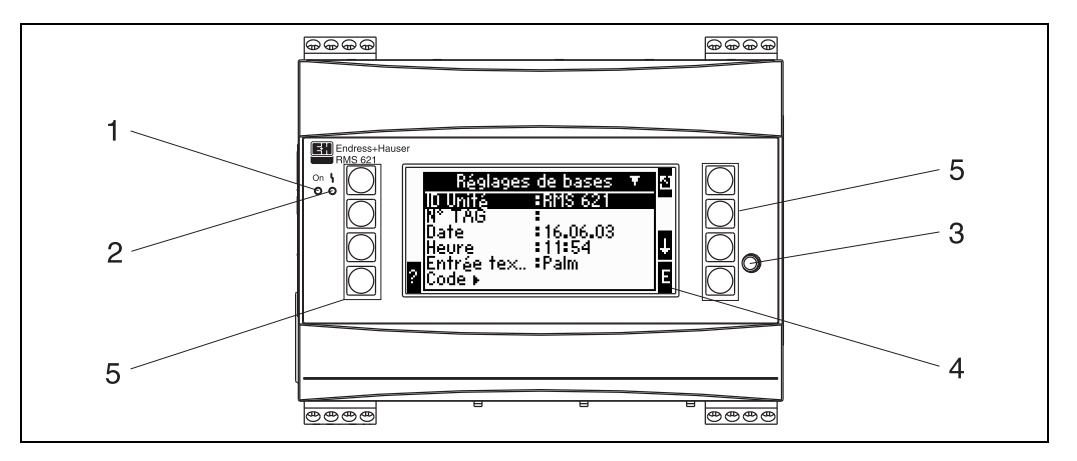

*16: Eléments d'affichage et de commande*

*Pos. 1 : affichage de fonctionnement : LED verte, allumée en présence de la tension d'alimentation.*

*Pos. 2 : affichage de défaut : LED rouge, états de fonctionnement selon NAMUR NE 44*

*Pos. 3 : raccordement interface série : douille de jack pour liaison PC pour paramétrage de l'appareil et lecture des valeurs mesurées avec logiciel PC*

*Pos. 4 : affichage matriciel 160 x 80 points avec textes de dialogue pour le paramétrage et la représentation des valeurs mesurées, seuils et messages de défaut. En cas de défaut, le rétroéclairage passe du bleu au rouge. La taille des caractères affichés dépend du nombre de valeurs mesurées à représenter (voir chap. 6.4.3 "Réglage de l'affichage")*

*Pos. 5 : touches d'entrée ; huit touches programmables avec différentes fonctions selon la position du menu. La fonctionnalité actuelle des touches est affichée. Seules les touches nécessaires dans le menu correspondant sont affectées de fonctions et de ce fait utilisables.*

### 5.1.1 Affichage

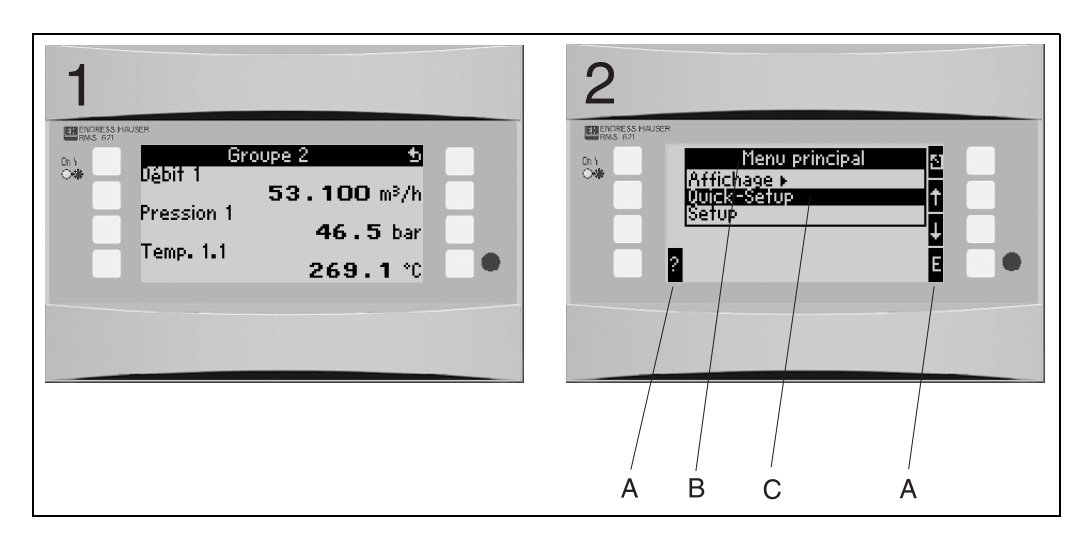

*17: Affichage du calculateur d'énergie*

*Pos. 1 : affichage des valeurs mesurées*

*Pos. 2 : affichage de la position du menu de configuration*

*– A : Symboles des touches – B: Menu de configuration actuel*

*– C : Menu de configuration activé pour la sélection (surligné en noir).*

## 5.1.2 Symboles des touches

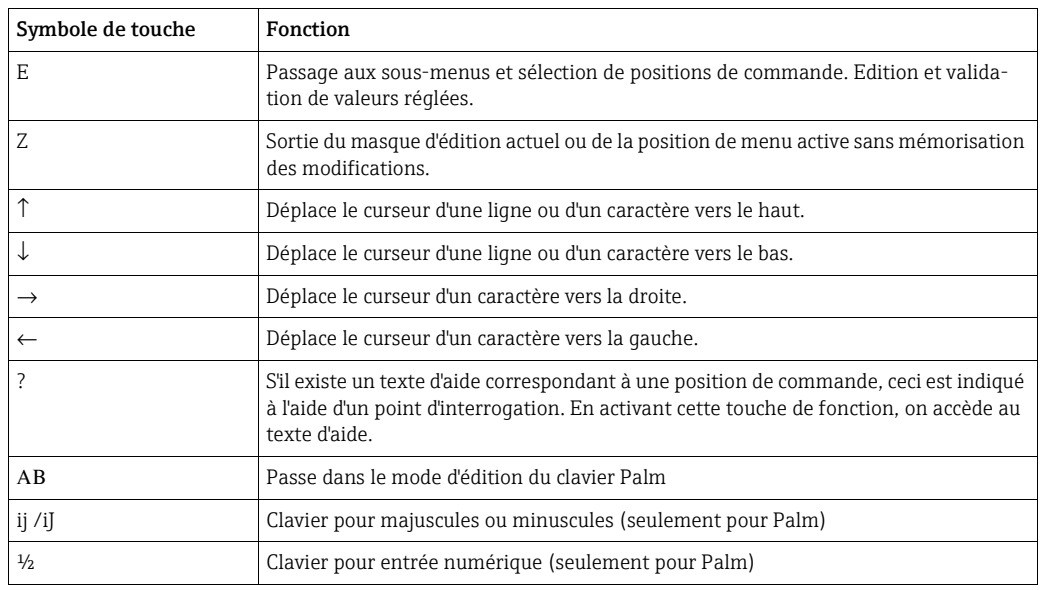

## <span id="page-23-0"></span>5.2 Utilisation sur site

### 5.2.1 Entrée de texte

Pour l'entrée de texte en position de commande, on dispose de deux possibilités (voir : Setup  $\rightarrow$  Setup de base  $\rightarrow$  Entrée texte) :

a) Standard : les différents caractères (lettres, chiffres etc.) dans la zone de texte sont définis en faisant défiler à l'aide des flèches haut/bas toute la série de caractères jusqu'au caractère souhaité.

b) Clavier Palm : un clavier visuel est affiché pour l'entrée de texte. Les caractères sur ce clavier sont sélectionnés au moyen des flèches. (voir "Setup → Setup de base")

#### Utilisation du clavier Palm

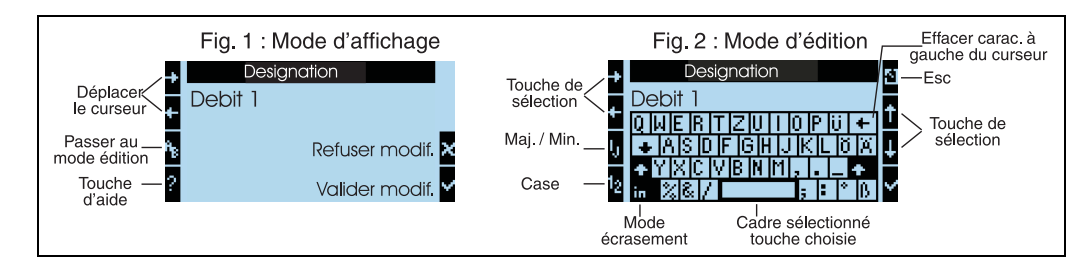

<span id="page-24-0"></span>*18: Exemple : édition d'une désignation à l'aide du clavier Palm*

- 1. A l'aide de la flèche droite, placer le curseur devant le caractère devant lequel doit être inséré un caractère. Si le texte complet doit être effacé et réécrit, placer le curseur à l'extrême droite.  $(\rightarrow \Box 18, \text{fiq. 1})$
- 2. Activer le pavé AB pour accéder au mode d'édition
- 3. Avec IJ/ij et la touche ½ sélectionner le pavé avec majuscules/minuscules ou sélectionner des chiffres.  $(\rightarrow \Box$  [18,](#page-24-0) fig. 2)
- 4. A l'aide des touches flèches, sélectionner la touche souhaitée et valider avec la touche munie d'une coche. Pour effacer du texte, sélectionner la touche en haut à l'extrême droite.  $(\rightarrow \Box$  [18,](#page-24-0) fig. 2)
- 5. Editer d'autres caractères de la même manière, jusqu'à ce que le texte souhaité soit entré.
- 6. Activer la touche Esc pour passer du mode d'édition au mode d'affichage et valider les modifications avec la touche munie d'une coche. ( $\rightarrow \Box$  [18,](#page-24-0) fig. 1)

Remarques

- Dans le mode d'édition ( $\rightarrow \Box$  18, fig. 2) il est impossible de déplacer le curseur ! Passer avec la touche Esc dans la fenêtre précédente ( $\rightarrow \square$  [18,](#page-24-0) fig. 1) pour placer le curseur sur le caractère à modifier. Puis activer à nouveau le pavé AB.
- Fonctions de touches particulières :
	- Touche in : passage en mode "écraser" Touche (en haut à droite) : effacer un caractère

## 5.2.2 Verrouiller le paramétrage

L'ensemble du paramétrage peut être verrouillé par un code à quatre chiffres, qui le protège contre tout accès intempestif. Ce code est attribué dans le sous-menu : Setup de base  $\rightarrow$ Code. Tous les paramètres restent visibles. Lorsque la valeur d'un paramètre doit être modifié, on a tout d'abord l'interrogation du code utilisateur.

Outre le code utilisateur, il existe le code seuil. Après entrée de ce code, seuls les seuils pourront être modifiés.

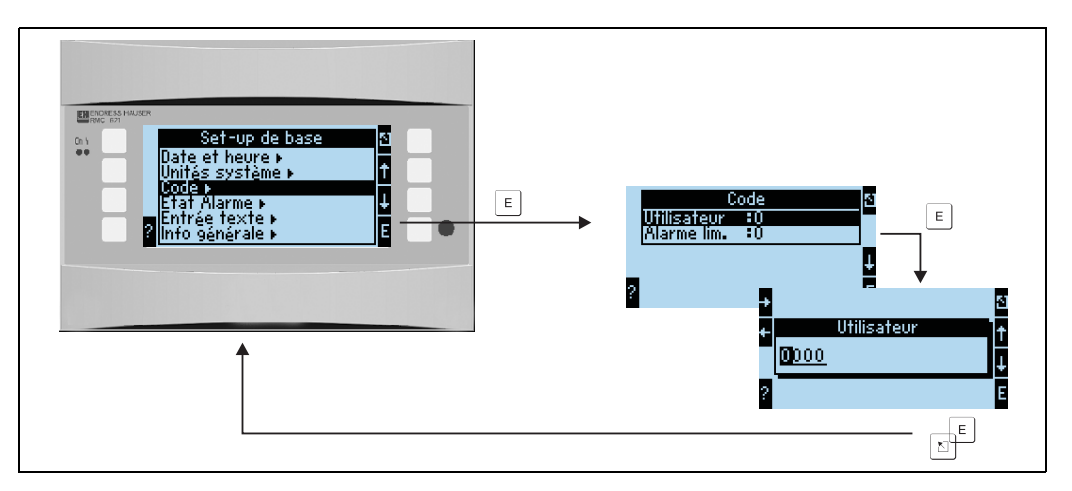

*19: Réglage code utilisateur*

### 5.2.3 Exemple d'utilisation

Vous trouverez une description détaillée de l'utilisation sur site à l'appui d'un exemple d'application au chap. 6.4 'Applications spécifiques'.

## <span id="page-25-0"></span>5.3 Représentation de messages d'erreur

Le comportement en cas de défaut est réglable. Pour toutes les entrées analogiques on peut définir librement la gamme de mesure ainsi que l'état alarme en cas de dépassement des limites de gammes. Par ailleurs on peut régler l'état alarme lors de l'apparition d'erreurs de process particulières (p. ex. vapeur humide).

L'état alarme agit sur l'affichage, les compteurs et les sorties.

En position Setup…Setup de base…Etat alarme, on définit le comportement de l'appareil en cas d'alarme.

#### Réglage usine

Les erreurs process sont toujours affichées comme avertissements, c'est-à-dire les erreurs n'ont aucun effet sur les compteurs et les sorties. Les directives NAMUR sont valables pour les limites de gamme des sorties analogique (courant). (3,6/3,8/20,5/21mA)

#### Librement réglable

L'état alarme des entrées et sorties ainsi que l'erreur process dépendant de l'application sont réglables individuellement. Ceci permet de définir d'une manière explicite le comportement du calcul des valeurs momentanées, des compteurs et des sorties.

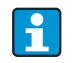

Lors d'un retour de "librement réglable" à "réglage usine", toutes les positions de réglage de l'état alarme sont ramenées à leur valeur par défaut (écrasées !)

#### Etat alarme

On distingue entre les deux types de message "Avertissement" et "Alarme".

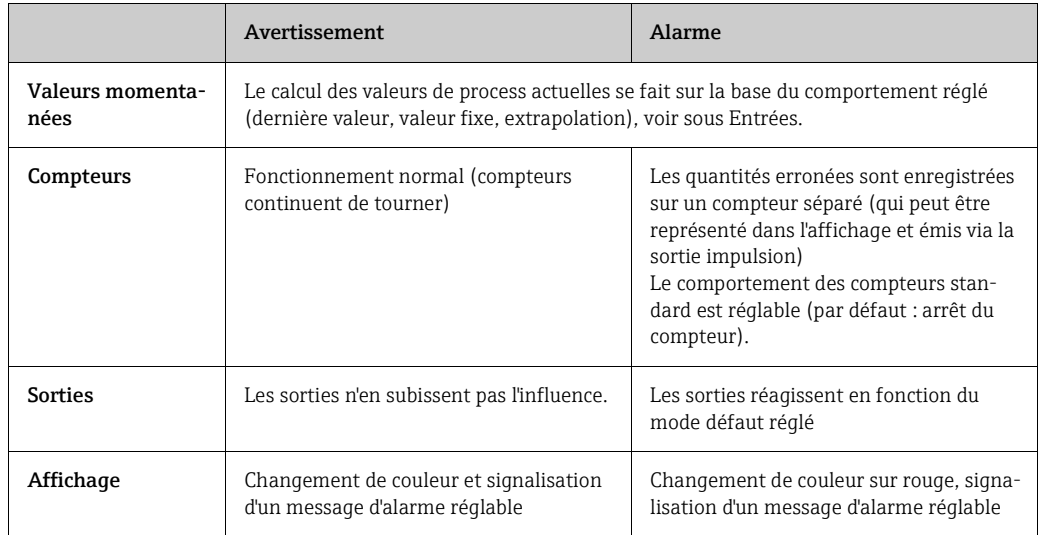

#### *Symboles pour la représentation de messages d'erreur*

Les symboles apparaissent près du bord supérieur de l'affichage à côté du paramètre d'affichage concerné par

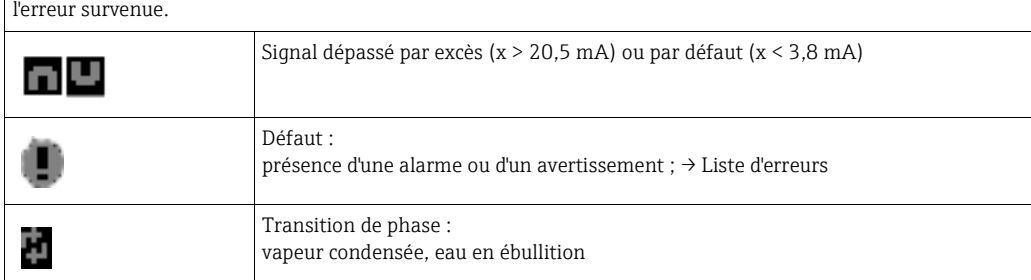

| Groupe A12<br><b>DD</b><br><b>Application 1</b>             |                             |
|-------------------------------------------------------------|-----------------------------|
| Débit mass <b>. 18960, 8</b> kg/h<br><b>Application 1</b>   |                             |
| Débit corr. 13269 Nm <sup>3</sup> /h<br><b>Application1</b> |                             |
| Σ Tot Déb. Cor. I<br><b>72 Nm<sup>3</sup></b>               |                             |
|                                                             | G09-RMC621ZZ-20-10-xx-fr-00 |

*20: Message d'erreur condensation de vapeur (exemple)*

#### Paramètres de réglage pour le mode défaut des entrées

#### *a) Entrées analogiques*

Les limites de la gamme de signal sont librement réglables pour toutes les entrées analogiques. Pour ce faire il faut définir les valeurs pour les limites de gamme supérieure et inférieure et le seuil de rupture de ligne, voir exemple ci-après.

Exemple : mode défaut de l'entrée débit (4...20 mA)

1. Etat alarme librement réglable (Setup/Setup de base/Etat alarme)

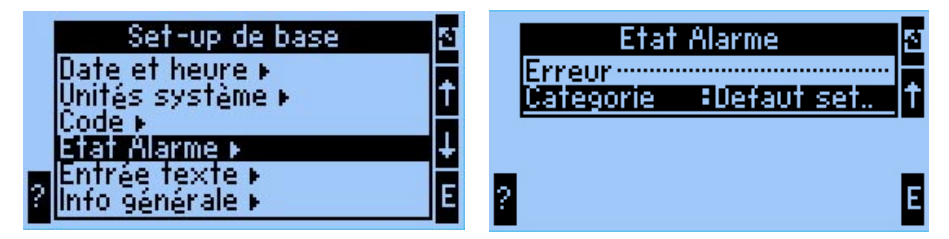

2. Sélectionner l'entrée débit (Configuration/Entrées/Débit.., ici par ex désignée par Promag) et sous "Mode Alarme" attribuer les limites d'utilisation et les fonctions alarme souhaitées.

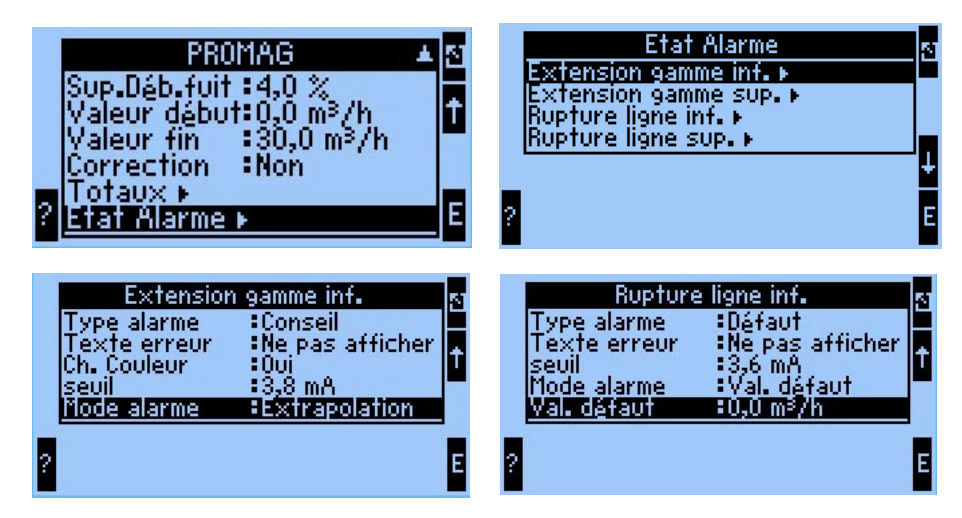

Dans cet exemple la valeur de débit pour 4 mA est extrapolée jusqu'à un dépassement de gamme de 3,8 mA, également extrapolée de 3,8 mA jusqu'au seuil de rupture de conduite et affectée de la valeur réglée 0 sous 3,6 mA.

Etant donné que l'on a sélectionné "Alarme" comme type d'alarme pour la rupture de conduite, toutes les sorties de l'application auxquelles cette entrée es affectée adoptent le mode défaut réglé, p. ex. émission d'une valeur fixe de 22 mA (voir chap. 6.3.3, Setup » Sorties).

De même on règle la limite de gamme et la rupture de conduite en haut.

#### *b) Entrées température*

Pour les entrées température (p. ex. PT100) il est possible de définir le comportement en cas de rupture de conduite (résistance infinie) (les limites de gamme sont définies de manière fixe).

#### *c) Entrées impulsion*

Pour les entrées impulsion (y compris signal PFM), le mode défaut ne peut être défini, c'està-dire une rupture de conduite ou une fréquence de 0 Hz sont interprétées de la même manière par l'appareil.

#### Paramètres de réglage pour le mode défaut des applications

On peut définir le mode défaut pour les erreurs de process suivantes sous Setup/Applications/Etat alarme.

Vapeur : alarme vapeur humide, transition de phase Gaz : dépassement de gamme

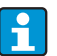

Lors de l'apparition d'un défaut, le calcul est poursuivi avec la valeur de rechange réglée. Simultanément, l'état défaut (H = avertissement / S = alarme) de toutes les sorties et de l'application est vérifié. Si un de ces états est sur alarme, l'appareil réagit comme suit :

- le compteur enregistre les quantités erronées
- la sortie analogique émet un courant défaut
- le byte d'état à la sortie bus est réglé sur une valeur "invalide"

#### Mémoire d'événements

#### Setup → Diagnostic → Mémoire d'événements

Dans la mémoire d'événements sont stockés dans l'ordre chronologique les 100 derniers événements, c'est-à-dire messages de défaut, avertissements, seuils, coupures d'alimentation, etc., avec heure d'apparition et état de compteur.

#### Liste d'erreurs

La liste d'erreurs constitue une aide pour la recherche rapide des défauts d'appareil actuels. La liste d'erreurs reprend par ordre chronologique jusqu'à 10 messages d'alarme. Contrairement à la mémoire d'événements seuls les défauts actuels sont affichés, c'est-à-dire les défauts supprimés disparaissent de la liste.

### <span id="page-28-0"></span>5.4 Communication

Pour tous les appareils ou versions d'appareil, il est possible de régler, de modifier et de lire les paramètres par le biais du logiciel PC et d'un câble d'interface (voir chap. 8 'Accessoires'). Ceci est notamment recommandé lorsque des réglages importants sont effectués (p. ex. première mise en service).

En option il est possible de lire toutes les valeurs de process et d'affichage via l'interface RS485 à l'aide d'un module MBUS, MODBUS ou PROFIBUS externe (HMS AnyBus Communicator for PROFIBUS-DP) (voir chap. 8 'Accessoires').

Paramétrage d'un appareil avec logiciel PC Readwin 2000

- 1. Sélection de l'appareil » Afficher/ modifier réglages d'appareil/Nouvel appareil F2
- 2. Sélectionner Créer groupe d'appareils (répertoire) et Créer nouvel appareil F2. Remplir "Description d'appareil, sélectionner l'interface sérielle.

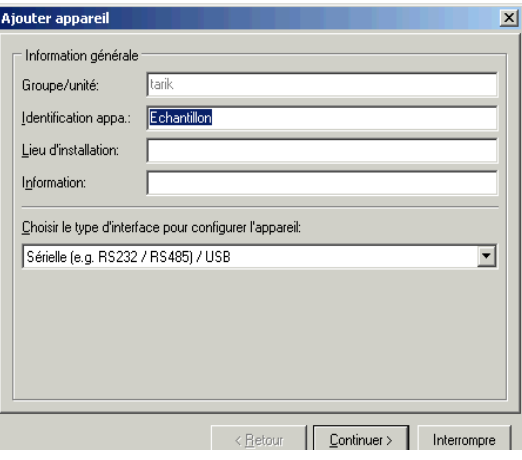

- 3. Réglage des paramètres d'interface.
- 4. L'adresse d'appareil et le taux de Baud doivent correspondre. Lors de l'utilisation d'un système BUS aucune communication directe entre le PC et l'appareil n'est possible selon le cas après le premier paramétrage. Tenir compte des conseils dans les descriptions complémentaires au manuel de mise en service pour les interfaces de bus respectives.
- 5. Paramétrer l'appareil et transmettre les réglages en cliquant sur la troisième icône depuis la gauche.

H

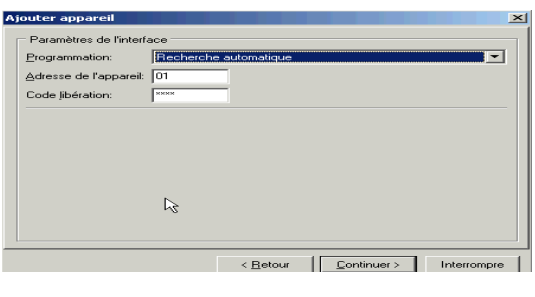

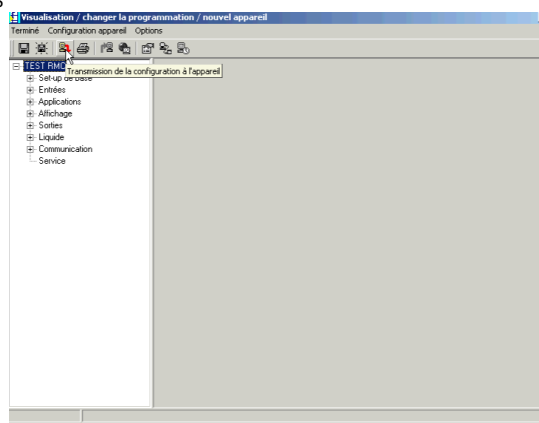

Des informations détaillées sur le paramétrage de l'appareil via logiciel de commande PC se trouvent dans le manuel de mise en service correspondant, sur le support de données.

## <span id="page-30-0"></span>6 Mise en service

### <span id="page-30-1"></span>6.1 Contrôle de l'installation

Il convient de s'assurer que tous les contrôles finaux ont été effectués avant de mettre l'appareil en service :

- Voir chap. 3.3 'Contrôle du montage'
- Check-list, chap. 4.3 'Contrôle du raccordement'

### <span id="page-30-2"></span>6.2 Mise sous tension de l'appareil de mesure

### 6.2.1 Appareil de base

Après mise sous tension la DEL verte s'allume (= appareil en service) en l'absence d'alarme.

- Lors de la première mise en service de l'appareil apparaît à l'affichage le message "Régler l'appareil via le Setup" Programmer l'appareil conformément à la description  $\rightarrow \Box$  [32](#page-31-0)
- Lors de la mise en service d'un appareil déjà configuré ou préréglé, les mesures débutent conformément aux réglages effectués. Sont affichées les valeurs du groupe d'affichage actuellement réglé. En activant une touche quelconque, on accède au navigateur (accès rapide) puis au menu principal ( $\rightarrow \Box$  [32](#page-31-0)).

### <span id="page-30-3"></span>6.2.2 Cartes d'extension

Après mise sous tension, l'appareil reconnaît automatiquement les cartes d'extension montées et câblées. On peut alors configurer les nouveaux raccordements ou procéder ultérieurement à cette configuration.

### 6.2.3 Unité de commande et d'affichage déportée

En présence d'une tension d'alimentation et après une brève période d'initialisation, l'unité d'affichage/de commande déportée entame automatiquement la communication avec l'appareil de base raccordé. A l'aide de la fonction Autodetect, l'affichage reconnaît le taux de Baud réglé et l'adresse d'appareil

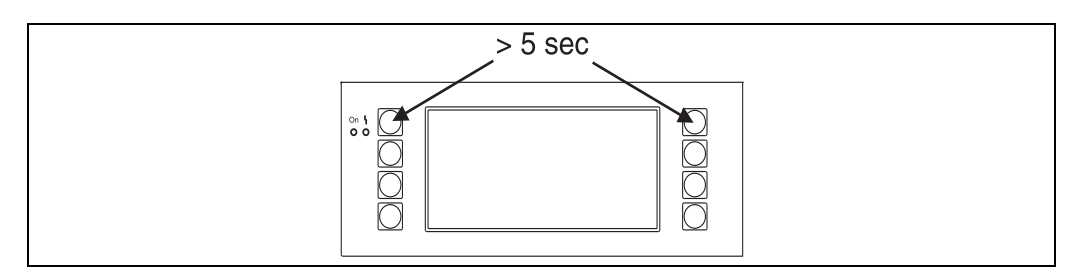

*21: Démarrage menu Setup*

On accède au menu Setup de l'unité d'affichage/de commande en activant simultanément les touches supérieures droite et gauche pendant 5 secondes. Ici on peut régler le taux de Baud, le contraste/l'angle de lecture de l'affichage. Avec ESC on quitte le menu Setup de l'unité de commande/d'affichage et on accède dans la fenêtre d'affichage et dans le menu principal pour la configuration de l'appareil.

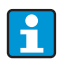

Le menu Setup pour la configuration de base de l'unité de commande/d'affichage est exclusivement disponible en anglais.

#### Messages d'erreur

Après la mise sous tension ou le paramétrage de l'appareil, l'affichage déporté/l'unité de commande indique brièvement le message "Communication problem", jusqu'à ce qu'une liaison stable soit établie.

Si ce message d'erreur est affiché en cours de fonctionnement, il convient de contrôler le câblage.

### <span id="page-31-0"></span>6.3 Configuration d'appareil

Ce chapitre décrit tous les paramètres réglables de l'appareil avec les gammes de valeurs et les réglages usine (valeurs par défaut) correspondants.

A noter que les paramètres disponibles, p. ex. le nombre de bornes, dépendent de l'équipement de l'appareil ( $\rightarrow \Box$  [31](#page-30-3) Cartes d'extension).

#### Matrice de programmation

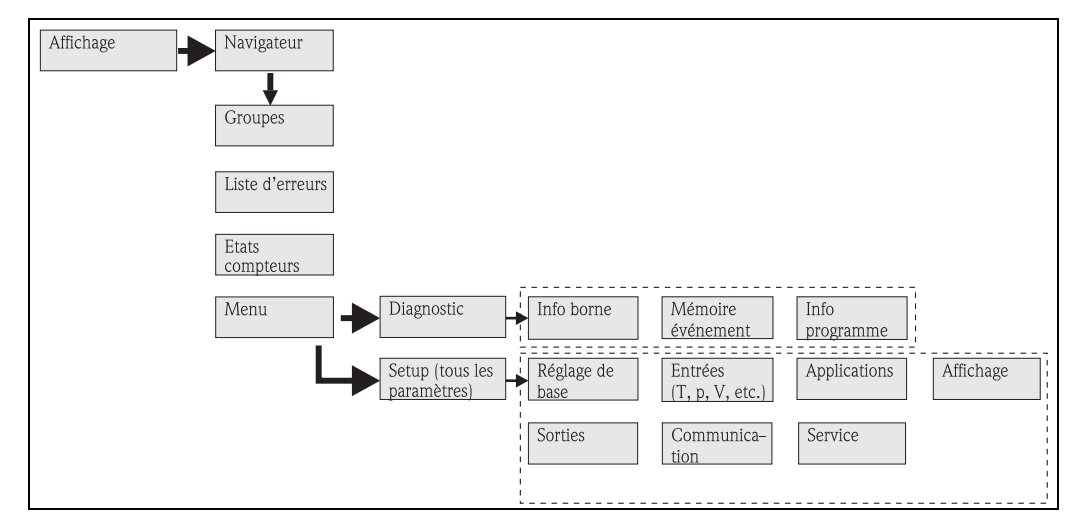

 *22: Matrice de programmation (extrait) pour le paramétrage sur site du calculateur d'énergie. Une matrice de programmation détaillée figure dans l'annexe.*

### 6.3.1 Navigateur (accès rapide)

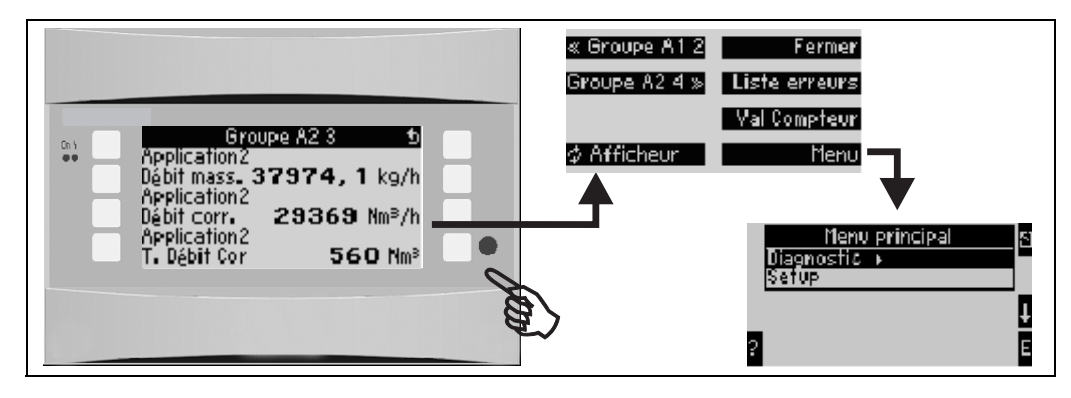

*23: Accès rapide à la configuration par le biais du menu de navigation du calculateur d'énergie.*

Dans le mode de fonctionnement du calculateur d'énergie (affichage de la mesure), l'activation d'une touche quelconque entraîne l'ouverture de la fenêtre de configuration "Navigateur" : le menu de navigation permet un accès rapide aux principaux paramètres et informations. En activant la touche correspondante on accède directement aux positions suivantes :

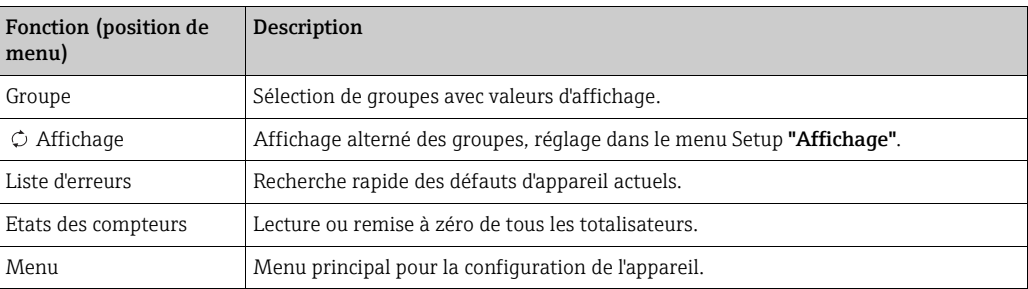

Le contenu des groupes avec valeurs d'affichage peut seulement être défini dans le menu Setup → Affichage. Un groupe comprend au maximum huit grandeurs de process représentées dans une fenêtre de l'affichage. Lors de la mise en service de l'appareil on génère, à la sélection d'une application, automatiquement 2 groupes avec les principaux paramètres d'affichage. Les groupes générés automatiquement sont marqués par une valeur supplémentaire entre parenthèses (A1..3) qui indique l'application, p. ex. groupe 1 (A1) signifie groupe 1 avec valeurs d'affichage pour application 1.

Le réglage des fonctionnalités d'affichage, p. ex. contraste, affichage alterné, groupes spécifiques avec valeurs d'affichage a également lieu dans le menu Setup  $\rightarrow$  [Affichage.](#page-47-0)

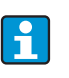

Lors de la première mise en service, on obtient le message "Régler l'appareil via le Setup". En validant ce message, on accède au menu de navigation. Sélectionner 'Menu' pour accéder au menu principal.

De façon standard, un appareil déjà réglé est en mode affichage. Dès que l'une des huit touches de configuration est activée l'appareil passe au menu navigation. De là on accède au menu principal par le biais de la sélection 'Menu'.

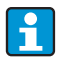

Lors du passage au menu principal on obtient la remarque : "Si vous modifiez le type d'application, les compteurs correspondants sont remis à zéro". En validant ce message, on accède au menu principal.

### 6.3.2 Menu principal - diagnostic

Le menu diagnostic permet l'analyse de la fonctionnalité de l'appareil, p. ex. la recherche des dysfonctionnements.

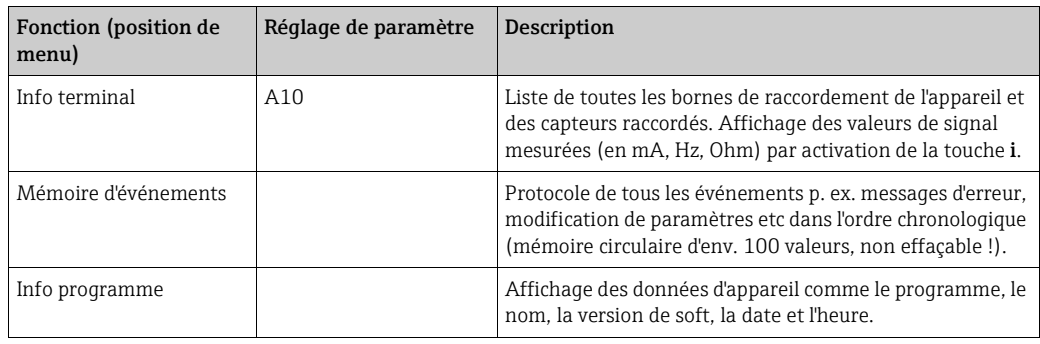

### 6.3.3 Menu principal - Setup

#### **! ATTENTION**

#### Dysfonctionnement du point de mesure en cas de paramétrage incorrect

‣ Après modification de paramètres de réglage, vérifier leur éventuelle influence sur d'autres paramètres et le point de mesure complet.

Le menu de Setup sert à la configuration du calculateur d'énergie. Dans les sous-chapitres et tableaux suivants sont repris et décrits tous les paramètres de configuration du calculateur d'énergie.

#### Procédure de réglage du calculateur d'énergie

- 1. Sélectionner les unités systèmes (réglages d'appareil).
- 2. Configurer les entrées (débit, pression, température) c'est-à-dire attribuer des bornes de raccordement aux capteurs et mettre les signaux d'entrée à l'échelle, le cas échéant régler des valeurs de pression et de température.
- 3. Sélectionner l'application (p. ex. masse de vapeur/chaleur) .
- 4. Paramétrer l'application, c'est-à-dire attribuer les entrées (capteurs) configurées.
- 5. Configurer les sorties (analogique, impulsion ou relais/seuils).
- 6. Vérifier les réglages de l'affichage (valeurs sont automatiquement préréglées)
- 7. Procéder aux réglages d'appareil en option (p. ex. réglages de la communication).

#### Setup  $\rightarrow$  Setup de base

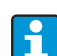

Les réglages usine sont représentés en gras.

Dans ce sous-menu, on définit les données de base de l'appareil.

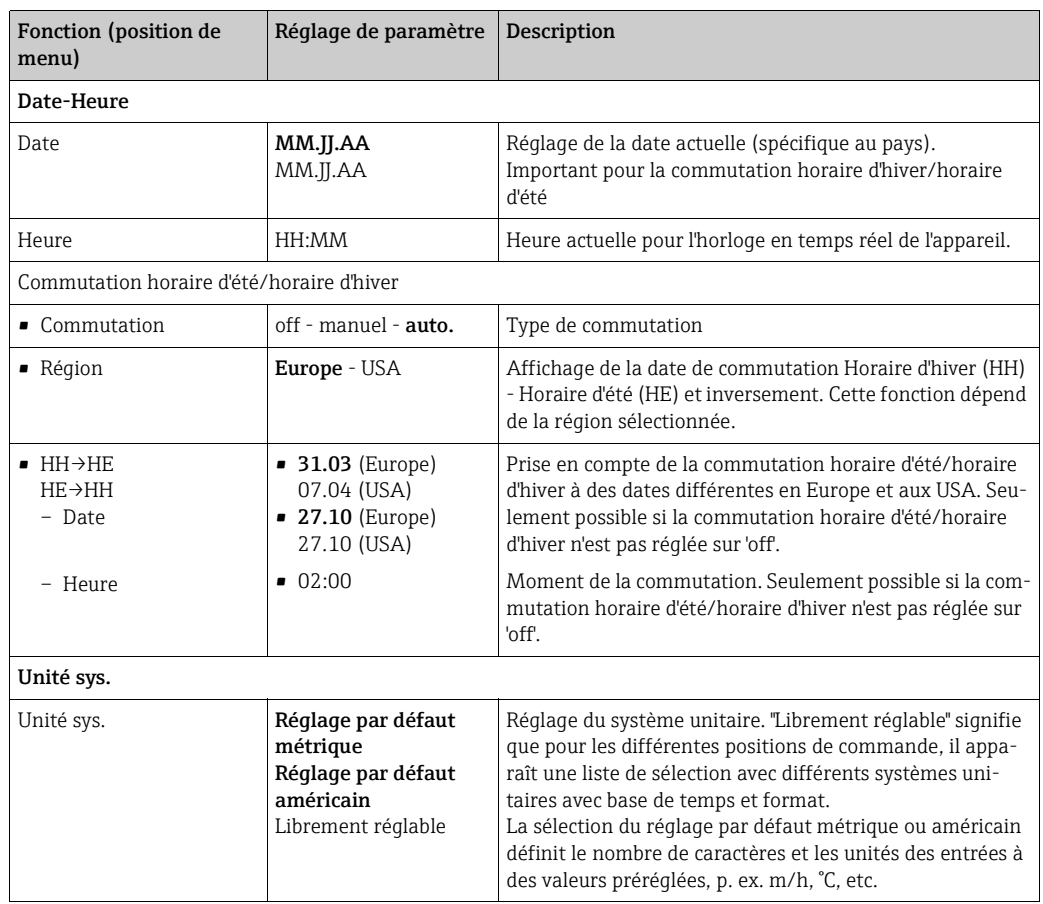

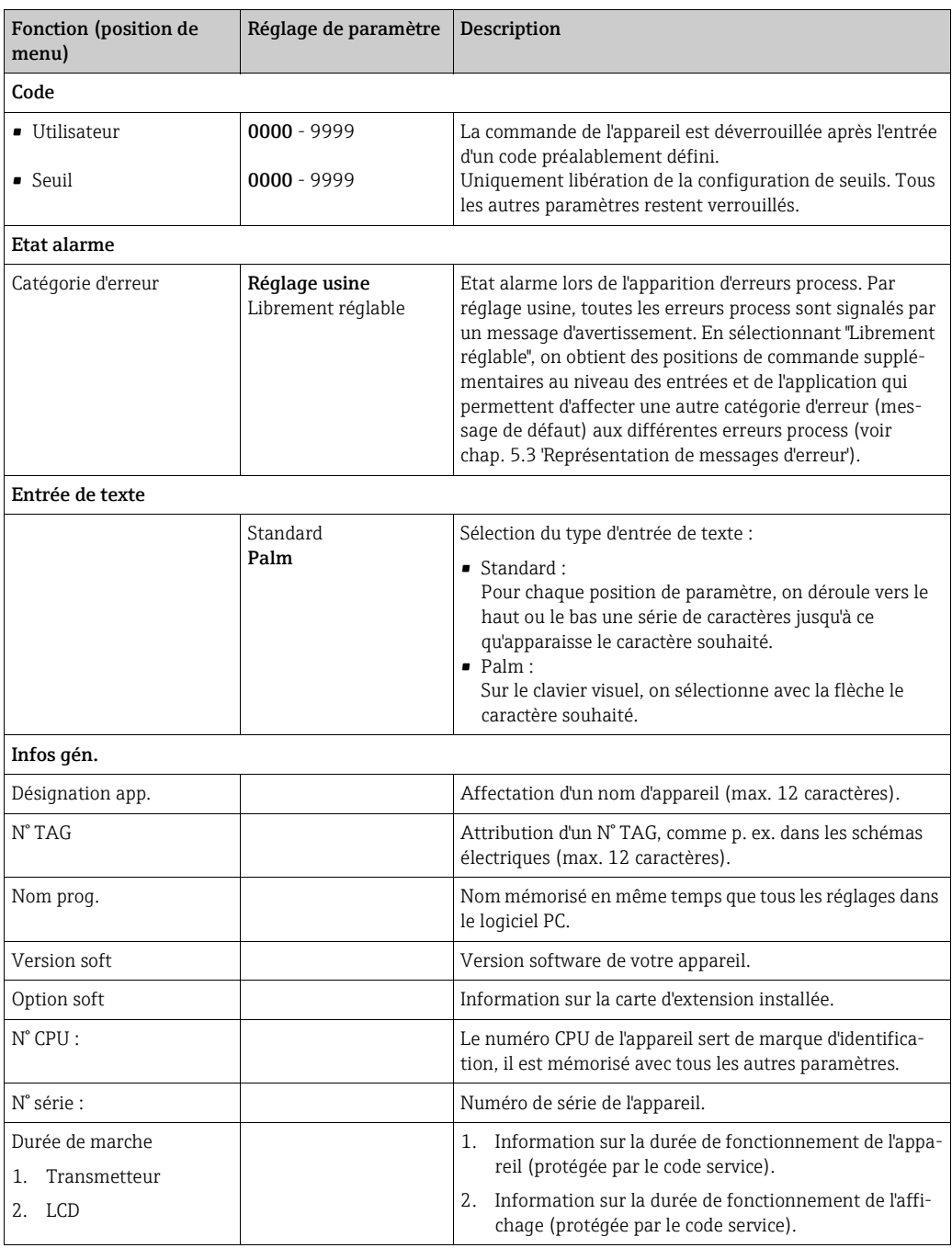

#### $Setup \rightarrow Entrées$

Selon son équipement, le calculateur d'énergie dispose de 4 à 10 entrées courant, PFM, impulsions et RTD pour la réception de signaux débit, température et pression.

#### *Entrées débit*

Le calculateur d'énergie supporte tous les principes de mesure du débit usuels (volume, masse, pression différentielle). Jusqu'à trois capteurs de débit peuvent être raccordés simultanément. Il est également possible d'utiliser uniquement un capteur de débit pour les différentes applications, voir 'Position de menu' [Terminal'](#page-35-0)).

#### *Débits spéciaux*

Position pour mesures de débit hautement précises selon le principe de la pression différentielle avec calcul de compensation selon ISO 5167 ainsi que fonction Splitting Range pour l'extension de la gamme de mesure, p. ex. lors d'une mesure avec diaphragme (jusqu'à 3 transmetteurs DP) et possibilité de calcul de moyenne à partir de plusieurs DPT.

#### *Entrées pression*

Trois capteurs de pression max. peuvent être raccordés. Un capteur peut aussi être utilisé pour deux, voire trois applications, se référer aussi à la position "Terminaux" dans le tableau correspondant.

#### *Entrées température*

Raccordement de deux à max. six capteurs de température (RTD). Un capteur peut être utilisé pour plusieurs applications, voir position 'Terminaux' dans le tableau correspondant.

<span id="page-35-0"></span>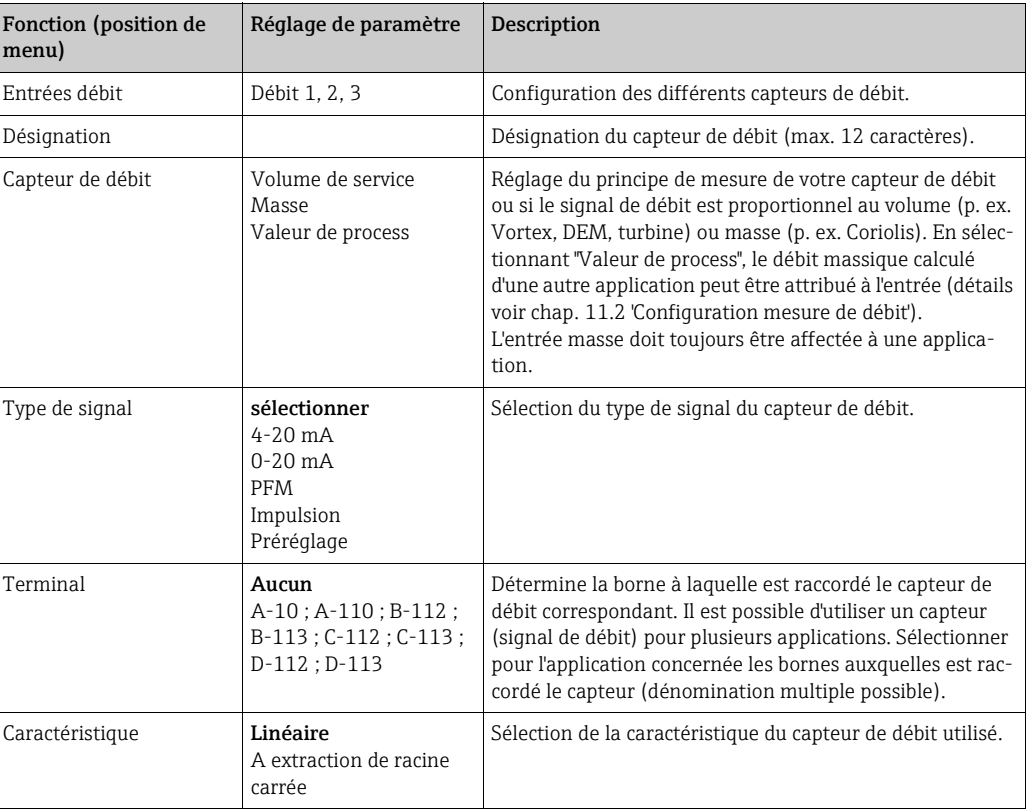

#### *Entrées débit*
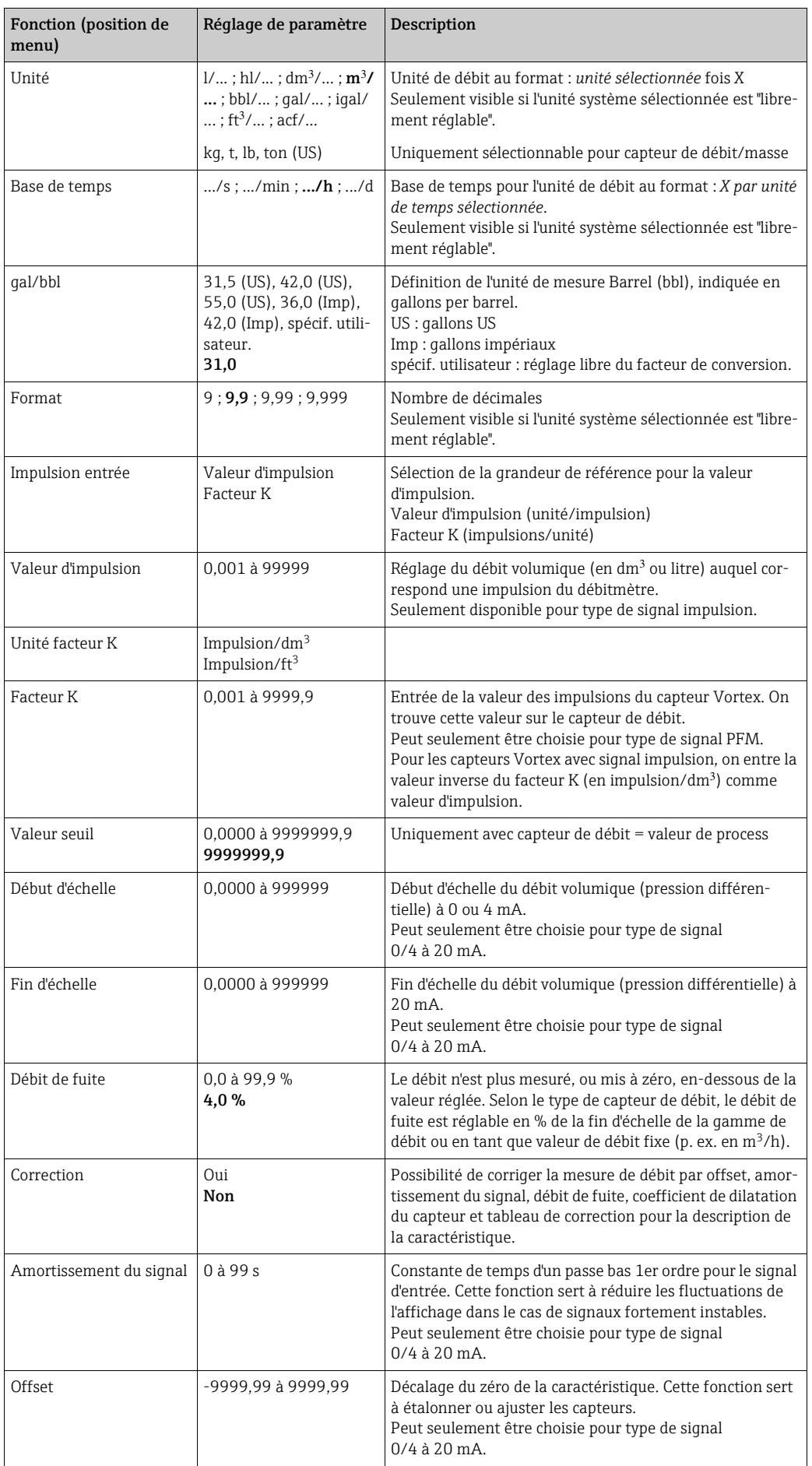

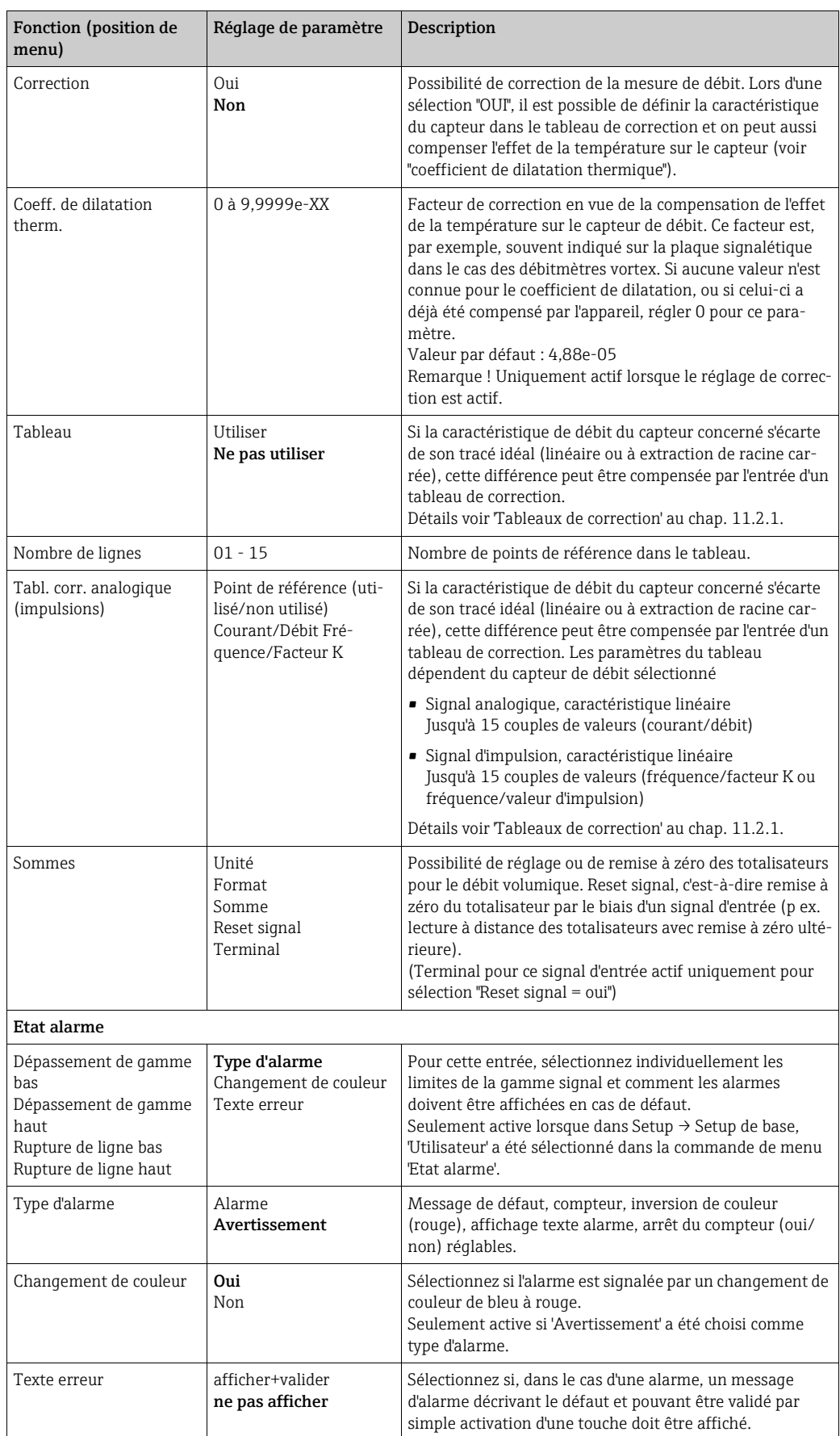

### *Débits spéciaux*

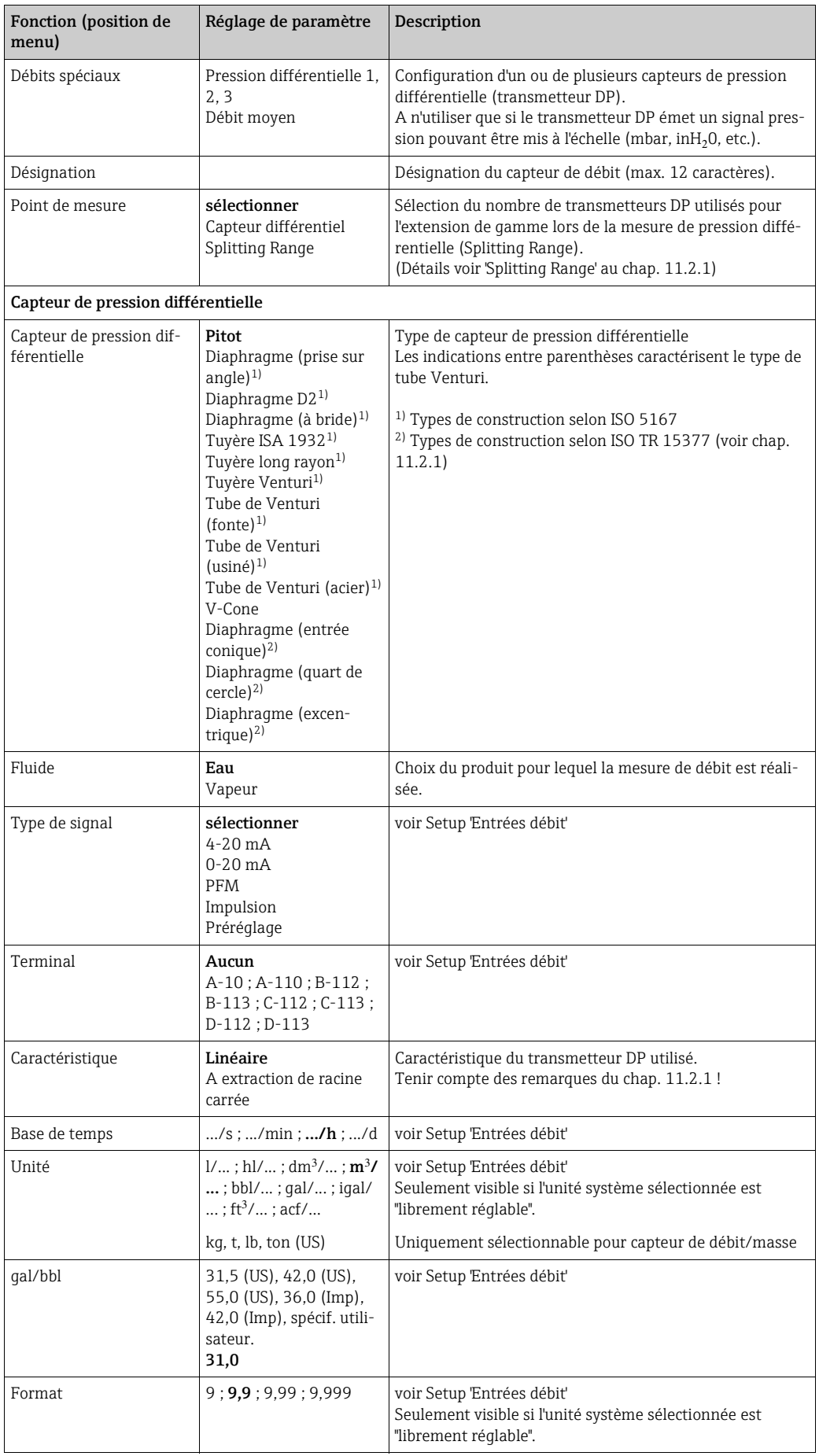

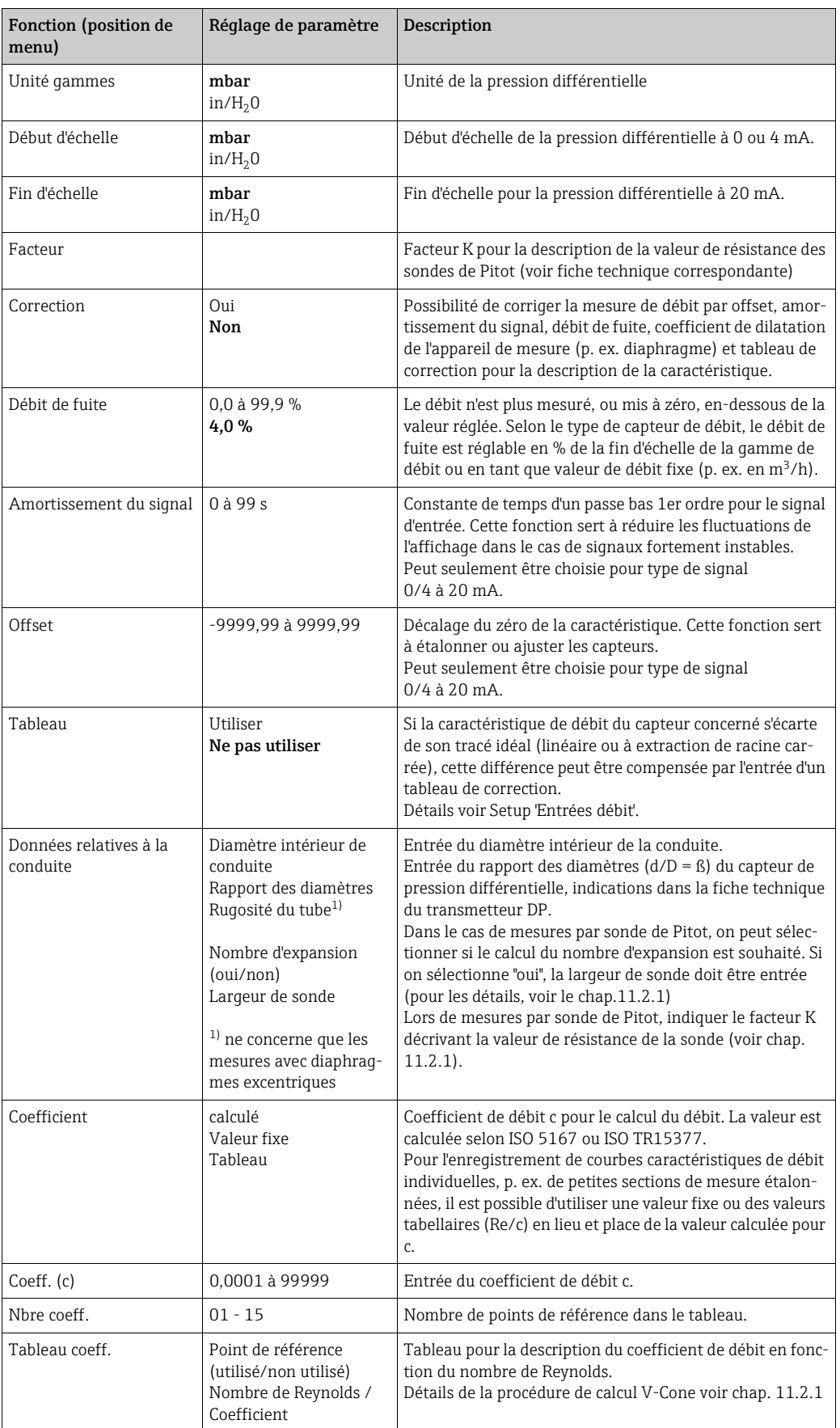

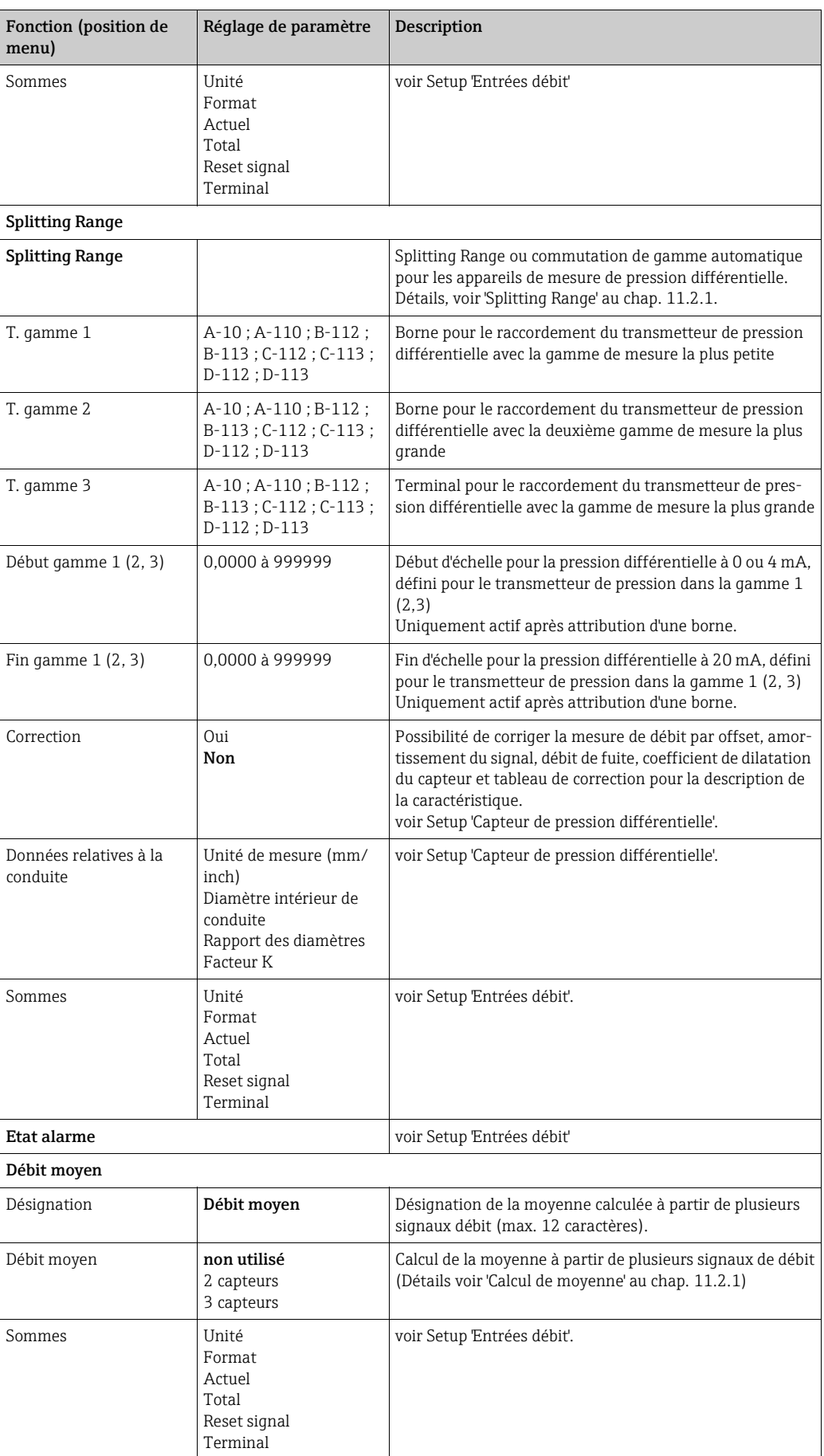

### *Entrées pression*

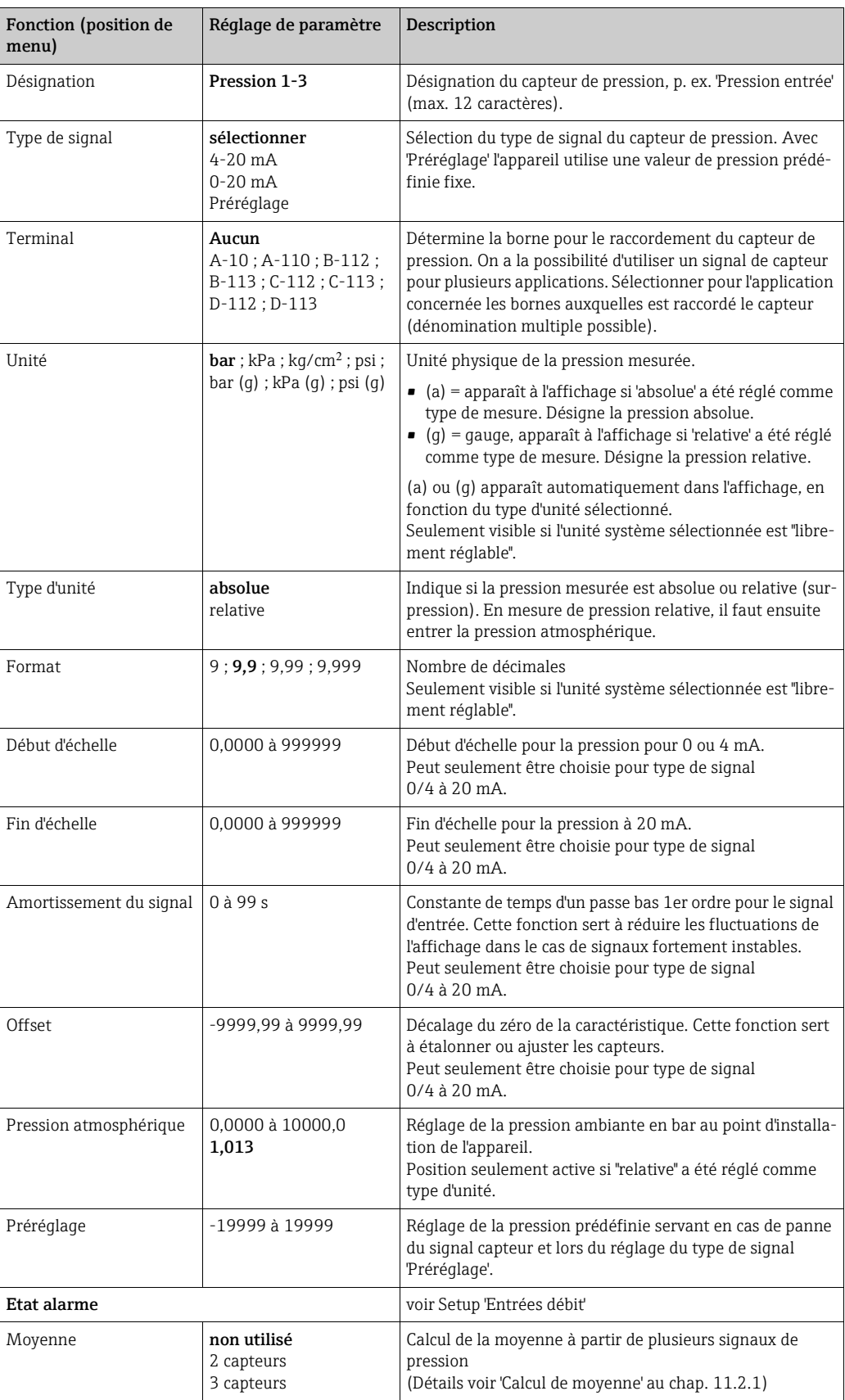

### *Entrées température*

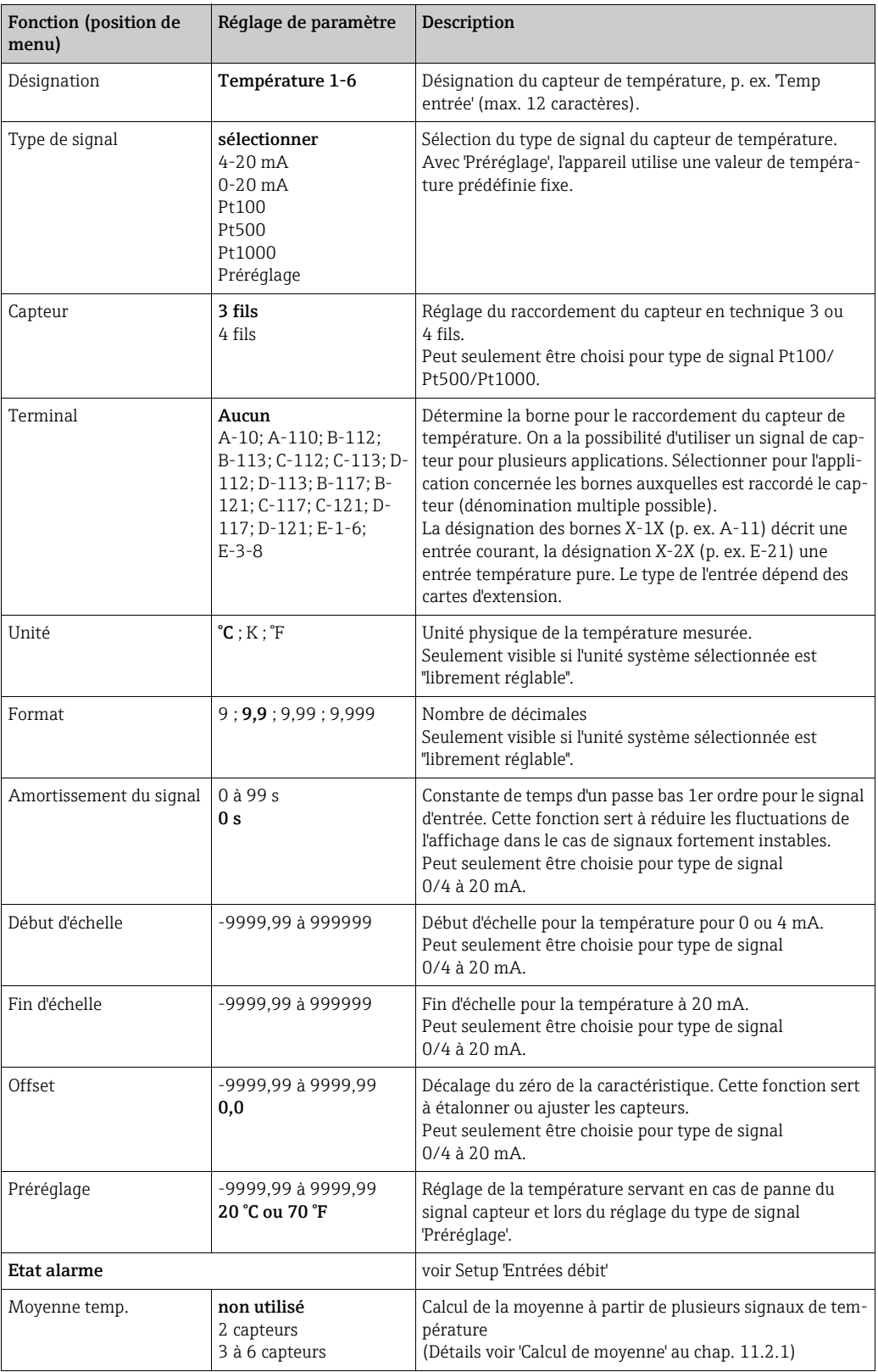

### $Setup \rightarrow Application$

Applications calculateur d'énergie :

- Vapeur :
- Débit massique Energie Quantité de chaleur nette Différence de chaleur
- Eau :
	- Quantité de chaleur Différence de chaleur

Jusqu'à trois applications différentes peuvent être traitées simultanément. La configuration d'une application est possible sans restriction pour les applications déjà existantes. Noter qu'après le paramétrage réussi d'une nouvelle application ou la modification des réglages d'une application déjà existante les données ne sont validées qu'après la libération par l'utilisateur (question de sécurité avant clôture du Setup).

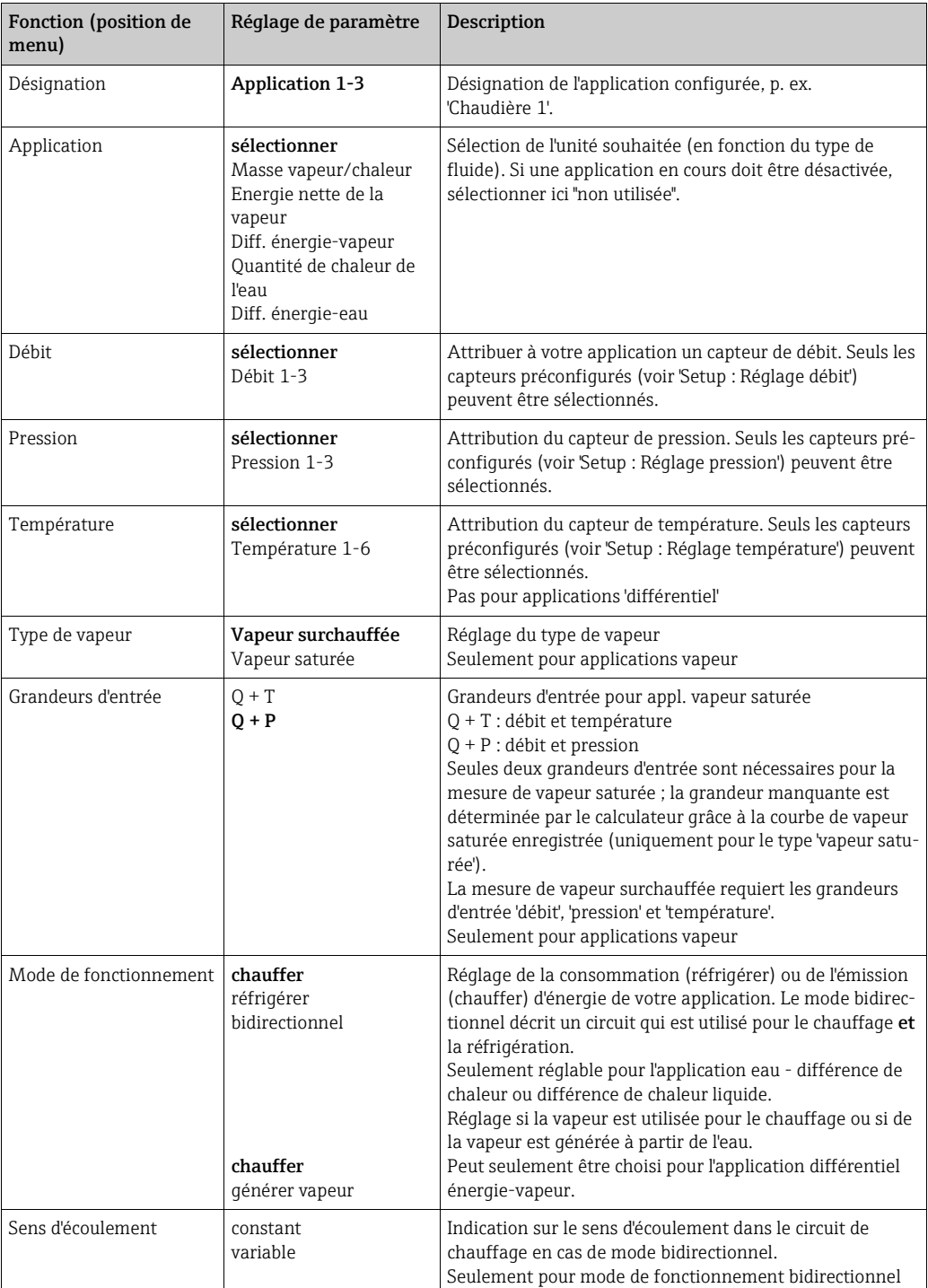

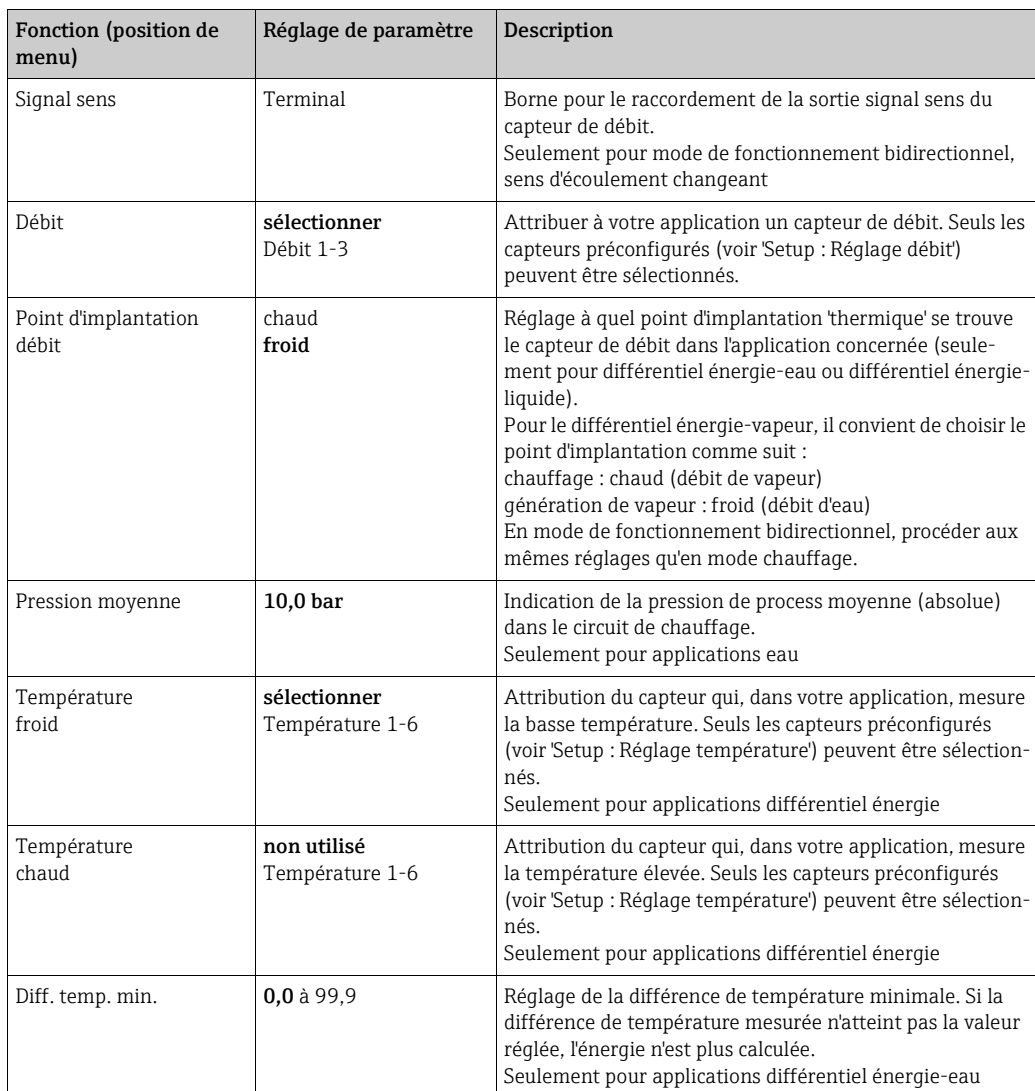

### Unités

Réglage des unités pour les totalisateurs et grandeurs de process.

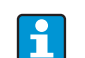

Les unités sont préréglées automatiquement en fonction de l'unité système choisie (Setup : Setup de base → Unités système).

Une définition des unités système importantes figure au chap. 11 du présent manuel. Afin d'atteindre la précision spécifiée, il convient de raccorder les sondes de température pour la mesure d'une différence de température aux bornes d'un slot d'appareil : (p. ex. sonde de température 1 sur E 2/6/5/1, sonde de température 2 sur E 3/7/8/4).

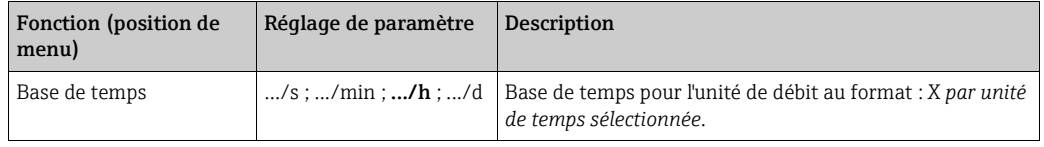

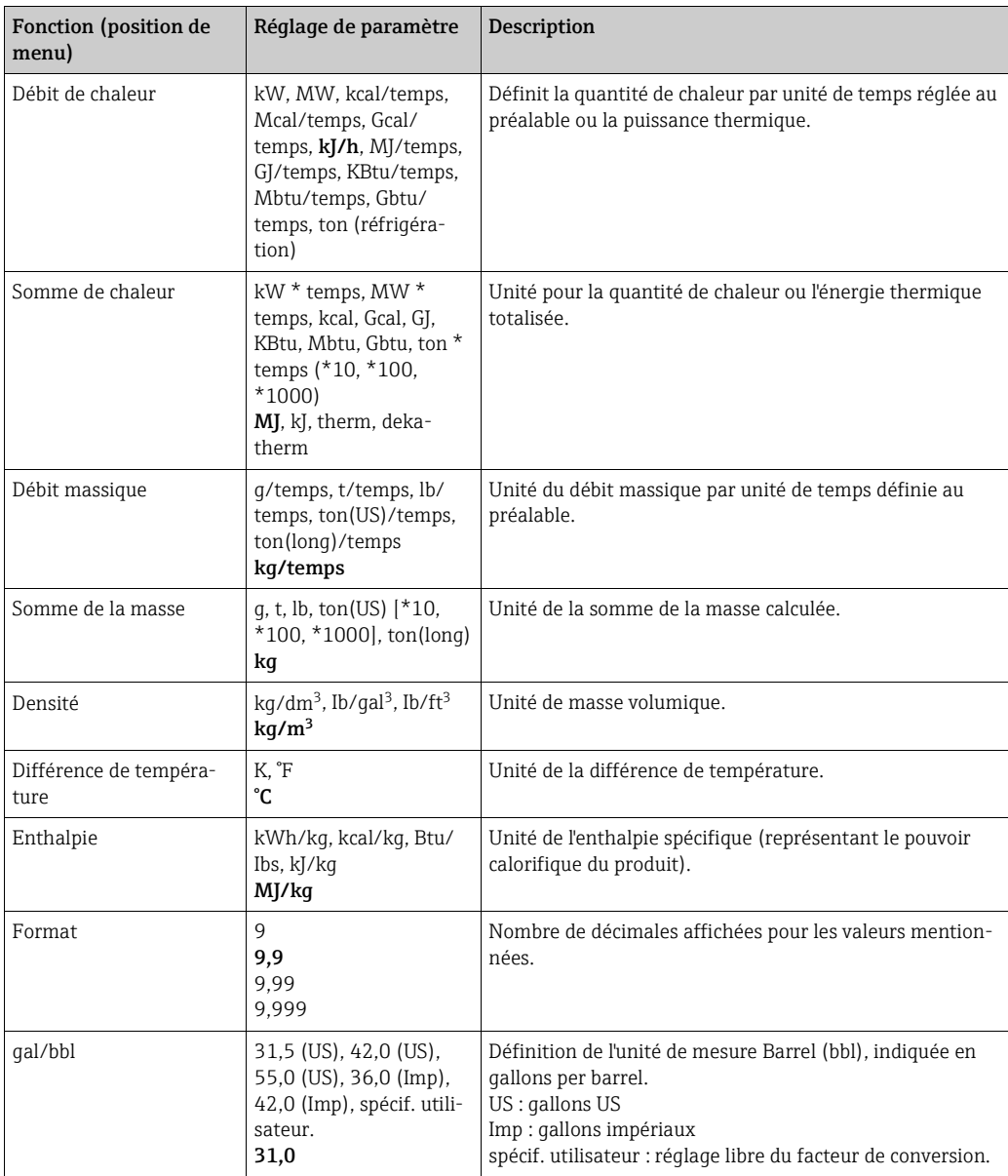

### Sommes (totalisateurs)

Pour chaque application on dispose de deux totalisateurs pouvant être remis à zéro et de deux totalisateurs ne pouvant pas être remis à zéro (totalisateurs généraux) pour la masse, la quantité de chaleur ou Le totalisateur général est marqué par "Σ" dans la liste de sélection des éléments d'affichage. (Position de menu : Setup (tous les paramètres) → Affichage → Groupe  $1... \rightarrow$  Valeur  $1... \rightarrow \Sigma$  Total chaleur ....

Les dépassements des sommes correspondantes sont stockés dans la mémoire d'événements (position de menu : Affichage/Mémoire d'événements). Pour éviter le dépassement, il est possible de représenter les totalisateurs sous forme de valeur exponentielle (Setup : Affichage → Représentation du compteur).

Les totalisateurs sont réglés dans le sous-menu Setup (tous les paramètres) → Application → Application ... → Sommes. La remise à zéro des compteurs est également possible via un signal. A cette fin, on utilise un signal qui fournit pendant env. 0,5 à 1,5 s un courant compris entre I =  $12$  et 20 mA.

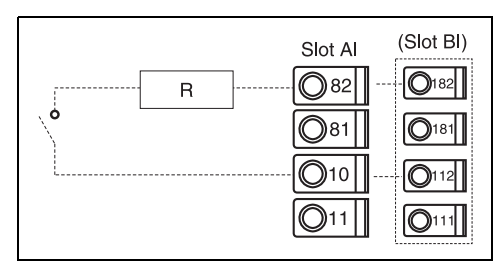

Occupation des bornes de raccordement pour remise à zéro compteur via signal (exemple :  $R = 1500 \Omega \Rightarrow I = 16 \text{ mA}.$ 

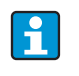

Dans le Setup "Navigateur → Etats des compteurs", tous les compteurs sont représentés et peuvent être lus et le cas échéant remis à zéro individuellement ou globalement.

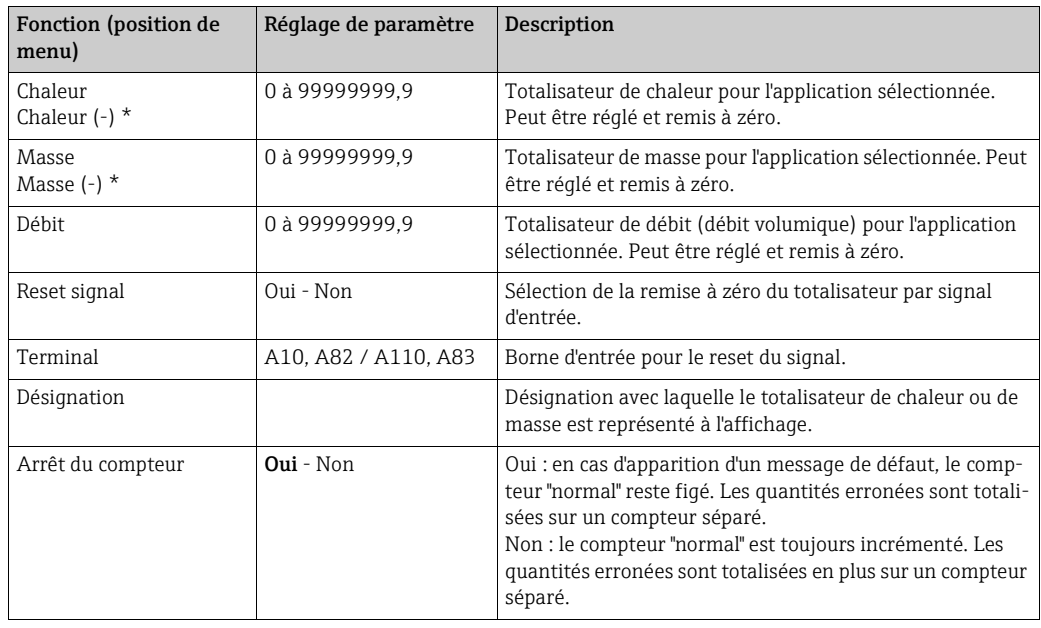

\* En mode de fonctionnement bidirectionnel (différentiel énergie-eau) il existe deux totalisateurs supplémentaires plus deux totalisateurs généraux. Les totalisateurs supplémentaires sont marqués par (-). Exemple : la procédure de chargement d'une chaudière est enregistrée par le compteur 'Chaleur' et le déchargement par le compteur 'Chaleur -'.

### Etat alarme

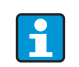

Commande de menu seulement active lorsque dans "Setup → Setup de base" 'Utilisateur' a été sélectionné dans la commande de menu 'Etat alarme'.

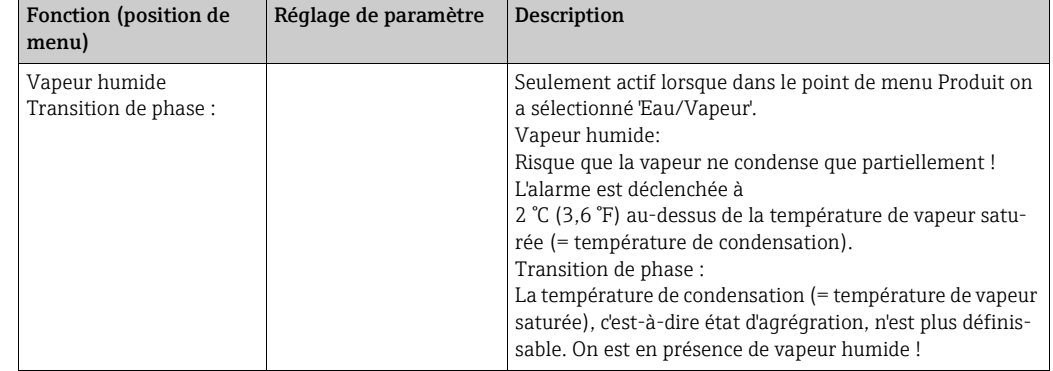

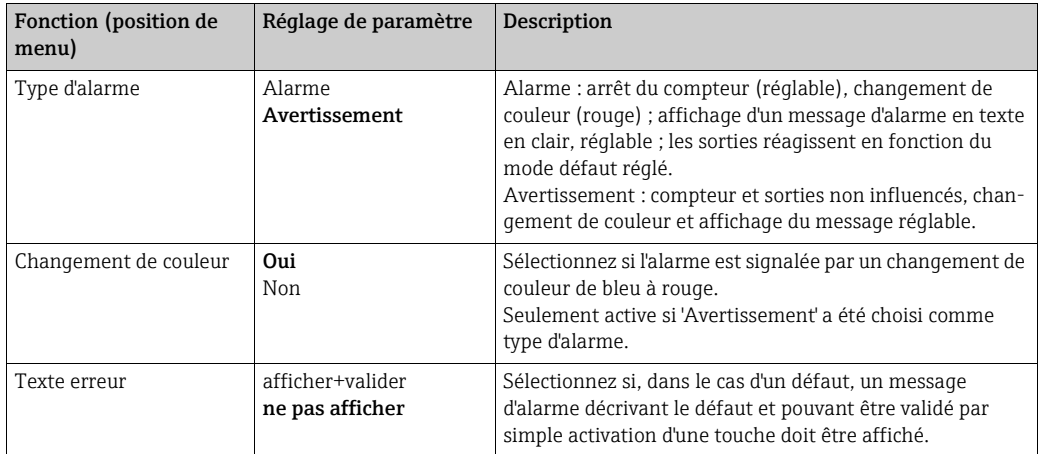

### Setup → Affichage

L'affichage de l'appareil est librement configurable. Jusqu'à 6 groupes, avec resp. 1 à 8 valeurs de process librement définissables peuvent être affichés individuellement ou en alternance. Pour chaque application les principales valeurs sont automatiquement affichées dans deux fenêtres (groupes), ceci n'est pas valable lorsque les groupes d'affichage ont déjà été définis. La grandeur de représentation des valeurs de process dépend du nombre de valeurs dans un groupe.

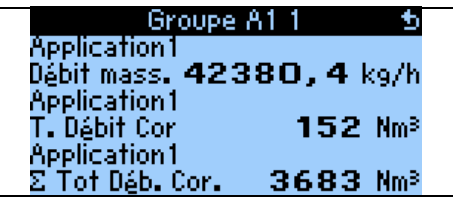

En cas de représentation de une à trois valeurs dans un groupe, toutes les valeurs sont affichées accompagnées du nom de l'application et de la désignation (p. ex. somme de chaleur) et de l'unité physique correspondante.

A partir de quatre valeurs, seules les valeurs et les unités physiques sont affichées.

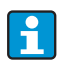

Dans le Setup "Affichage" est configurée la fonctionnalité de l'affichage. Dans le "Navigateur", vous sélectionnez quels groupes sont représentés dans l'affichage avec les valeurs de process.

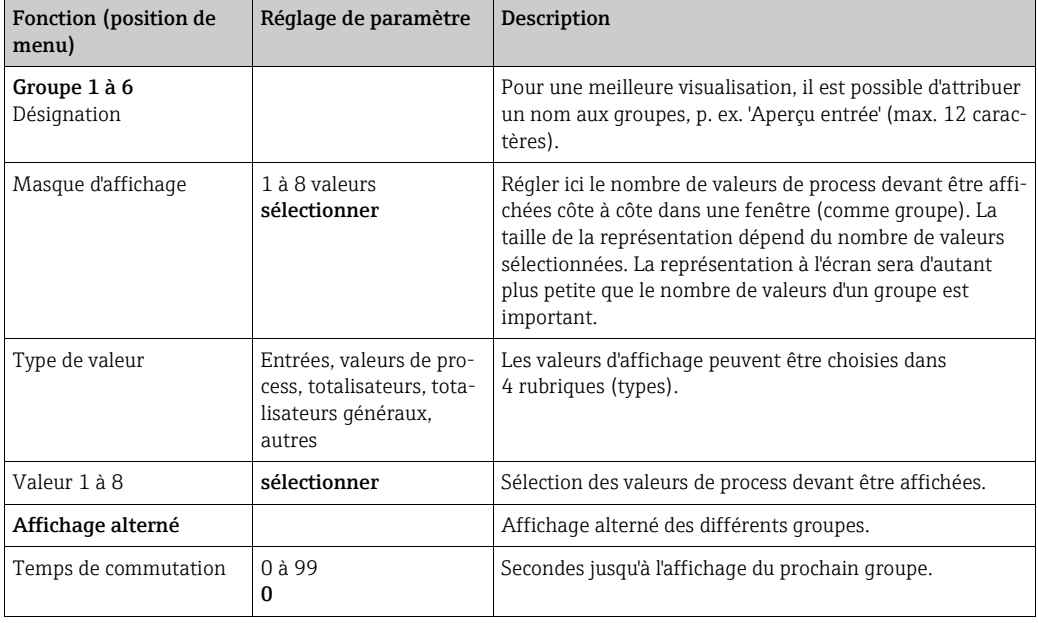

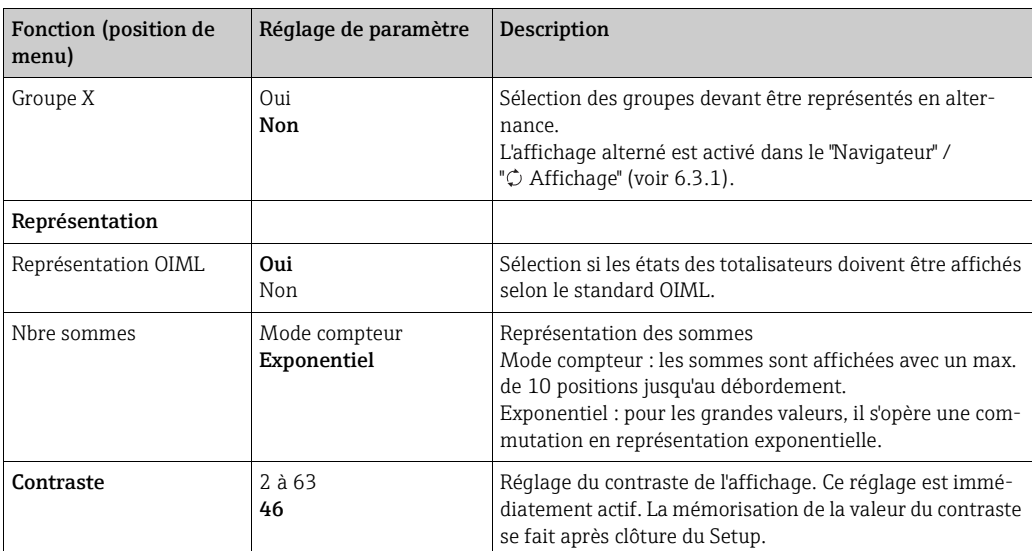

### $\mathsf{Setup}\to\mathsf{Sorties}$

### *Sorties analogiques*

Noter que ces sorties ainsi que les sorties analogiques et impulsion peuvent être utilisées, le type de signal pouvant être sélectionné via le réglage. Selon l'équipement (cartes d'extension) on dispose entre 2 et 8 sorties.

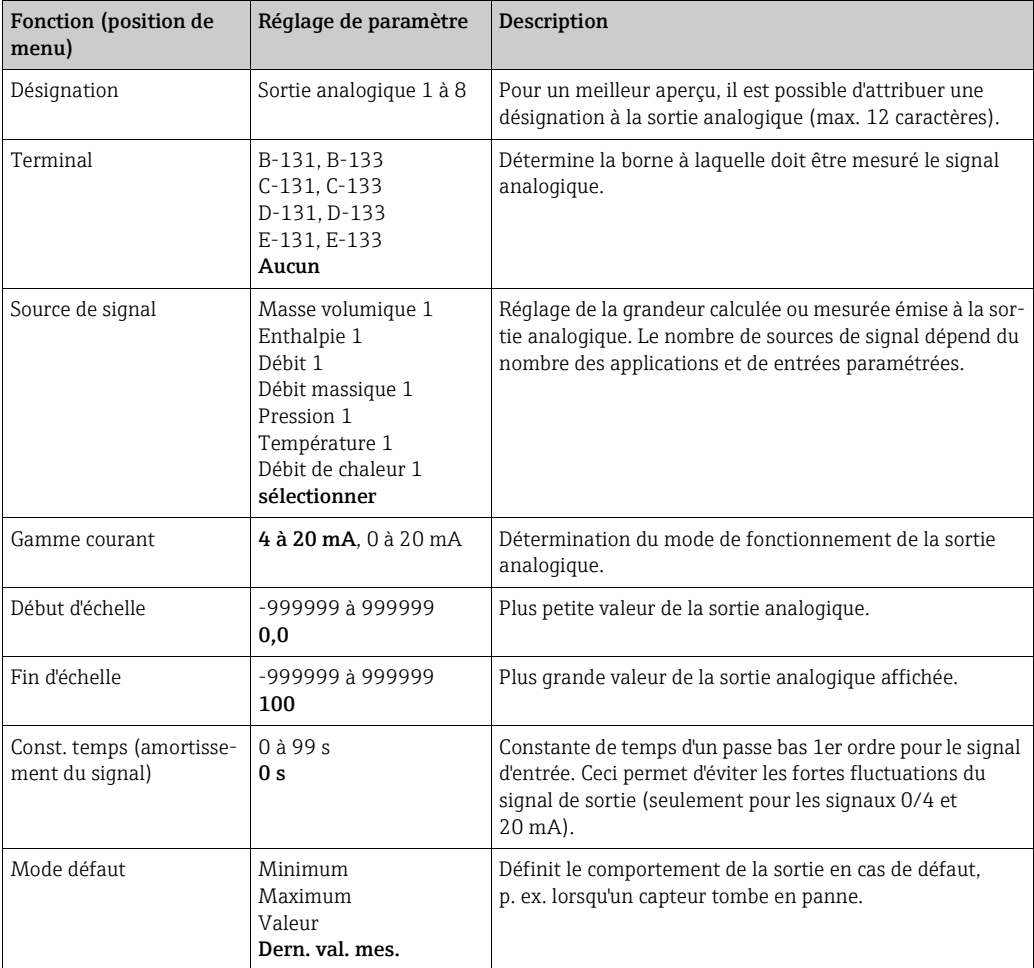

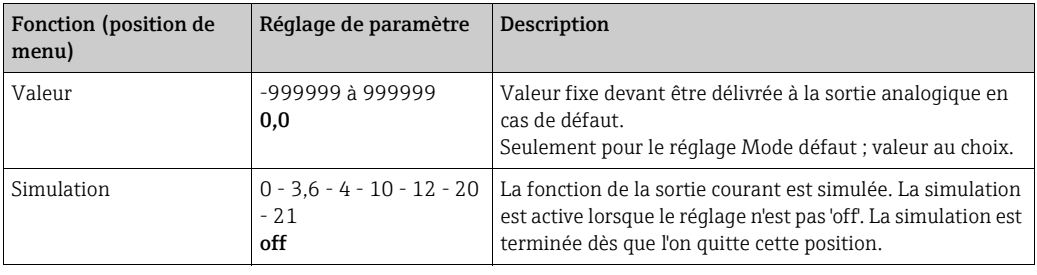

### *Sorties impulsions*

La fonction sortie impulsions peut être réglée au moyen d'une sortie active, passive ou d'un relais. Selon l'équipement on dispose entre 2 et 8 sorties.

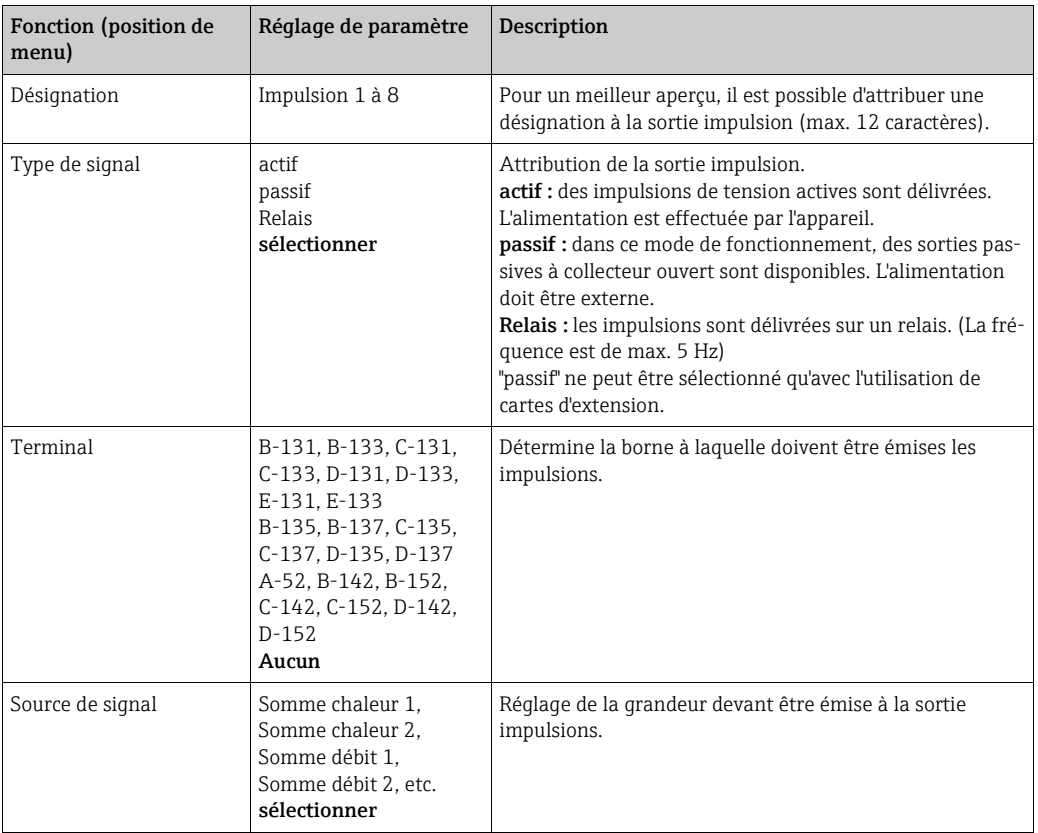

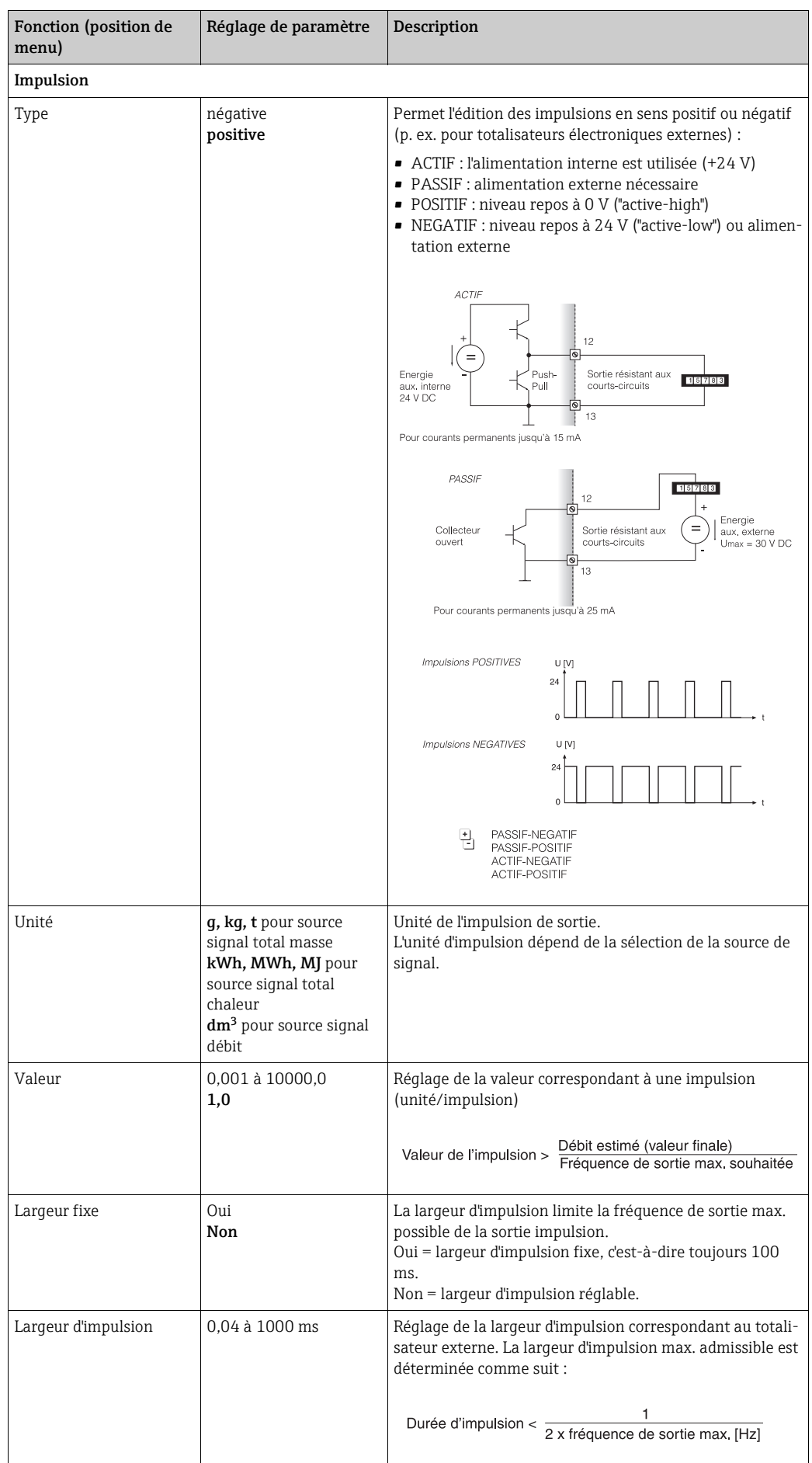

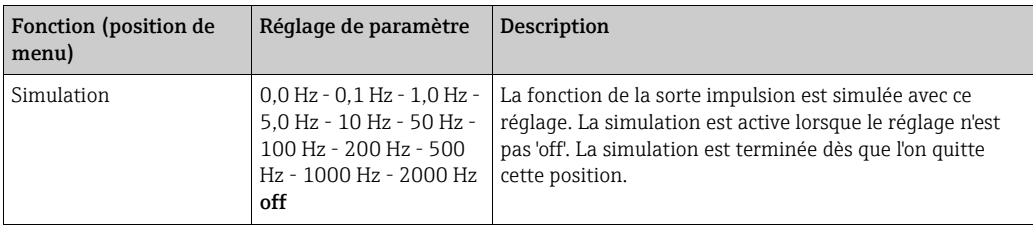

### *Relais/Valeur lim.*

L'appareil dispose de relais ou de sorties passives numériques (collecteur ouvert) pour les fonctions de seuil. Selon l'équipement, 1 à 13 seuils sont réglables.

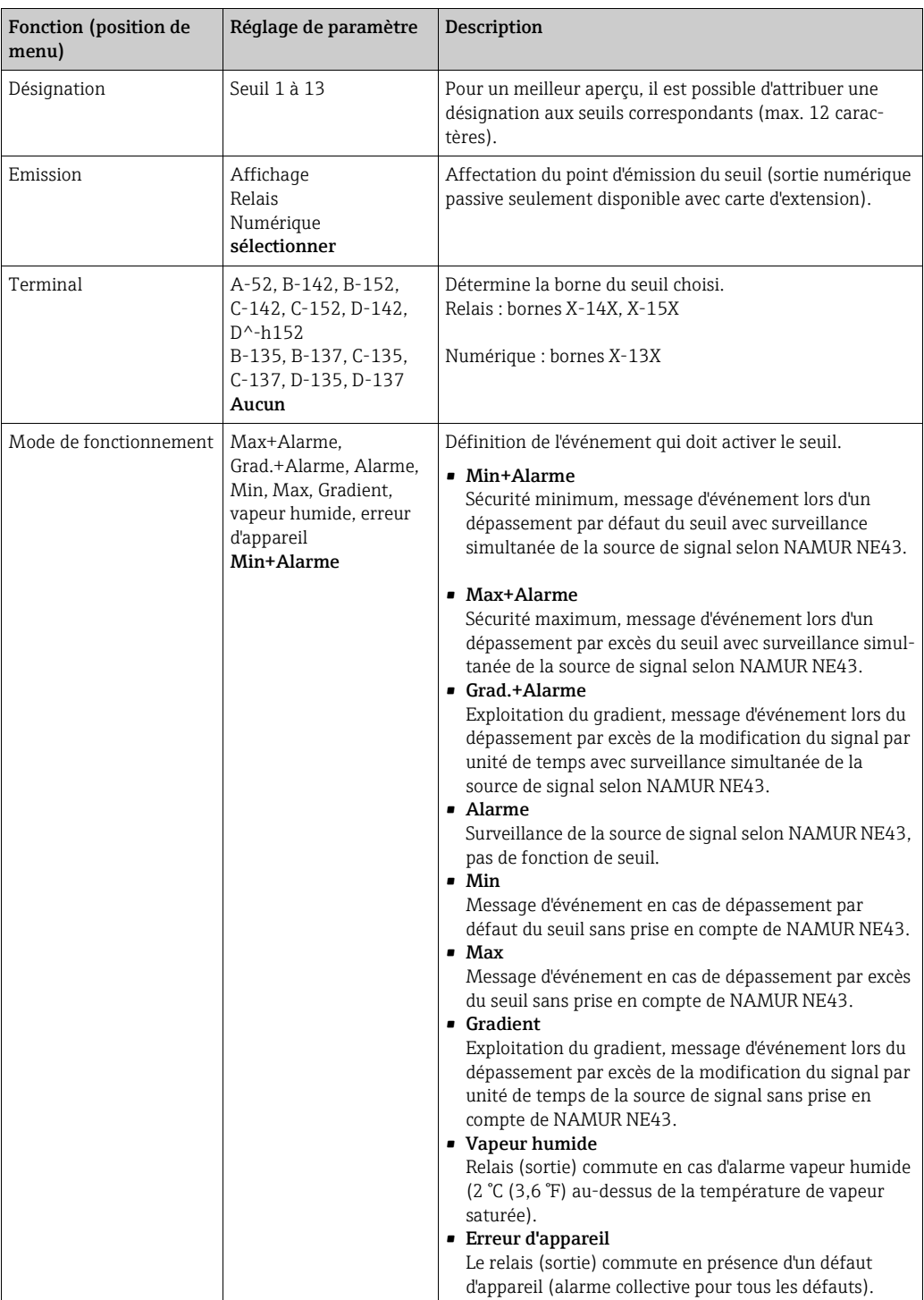

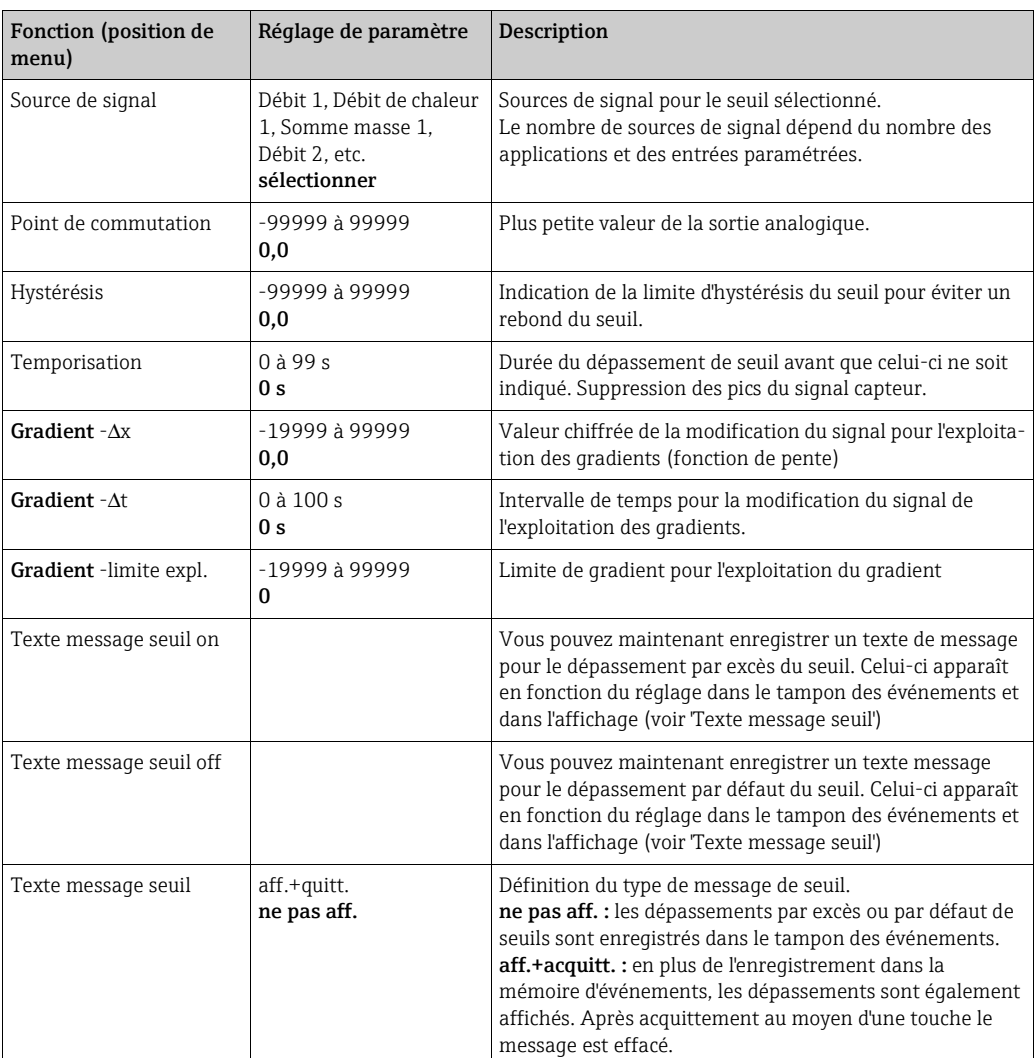

### $Setup \rightarrow \text{Communication}$

En standard, on dispose d'une interface RS232 en face avant et d'une interface RS485 aux bornes 101/102. De plus, toutes les valeurs de process peuvent être lues via le protocole PROFIBUS DP.

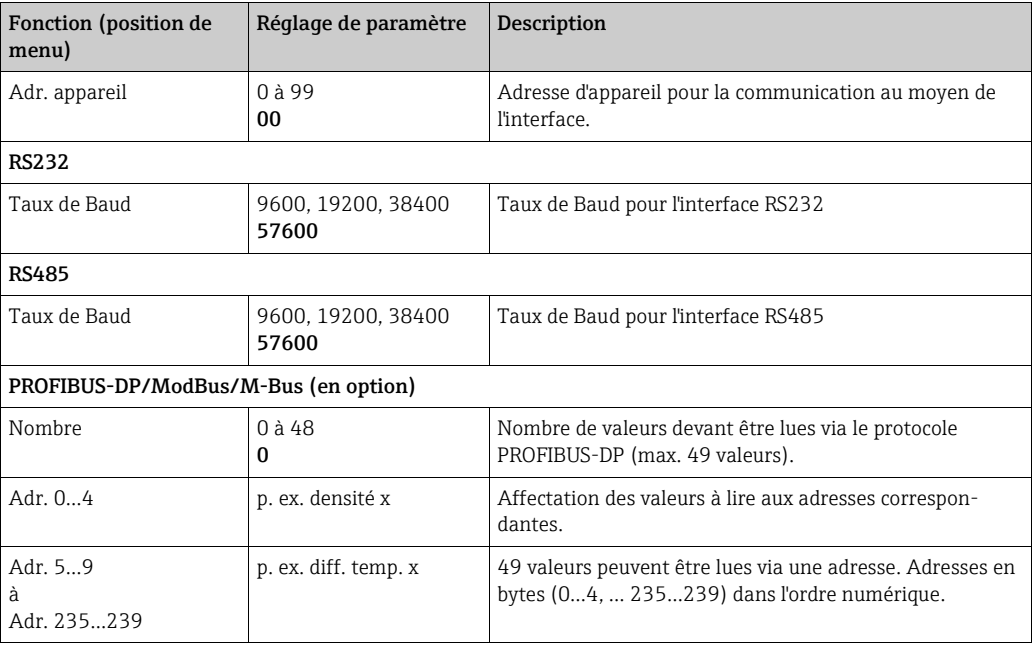

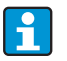

Une description détaillée de l'intégration de l'appareil dans un système PROFIBUS, ModBus ou M-Bus se trouve dans les descriptions additionnelles correspondantes :

- HMS AnyBus Communicator for PROFIBUS (BA00154R)
- Interface M-Bus (BA00216R)
- Interface ModBus (BA00231R)

### Setup → Service

Menu service. Setup (tous les paramètres) → Service.

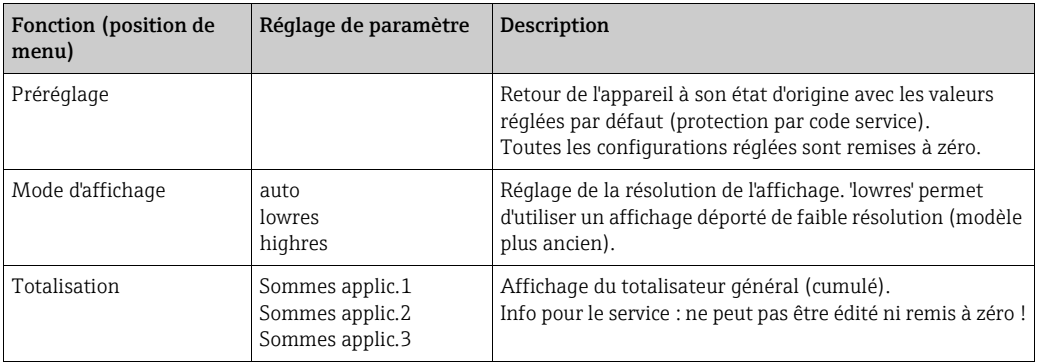

## 6.4 Applications spécifiques à l'utilisateur

### 6.4.1 Application débit massique de vapeur

Il convient de déterminer la quantité de vapeur surchauffée dans la conduite d'amenée d'une installation (charge nominale 20 t/h, env. 25 bars). L'installation doit être soumise à au moins 15 t/h de vapeur, ce qui doit être vérifié à l'aide d'un relais (avec message d'alarme) dans le calculateur d'énergie.

Dans l'affichage doit apparaître en alternance un masque avec le débit massique, la pression et la température et un autre masque avec le débit massique totalisé. Les capteurs suivants sont utilisés pour la mesure.

- Débit volumique : capteur vortex Indications de la plaque signalétique : facteur  $K = 8.9$ ; type de signal = PFM, facteur Alpha =  $4.88x10^{-5}$
- Pression : capteur de pression (4 à 20 mA, 0,005 à 40 bar)
- Température : sonde de température Pt100

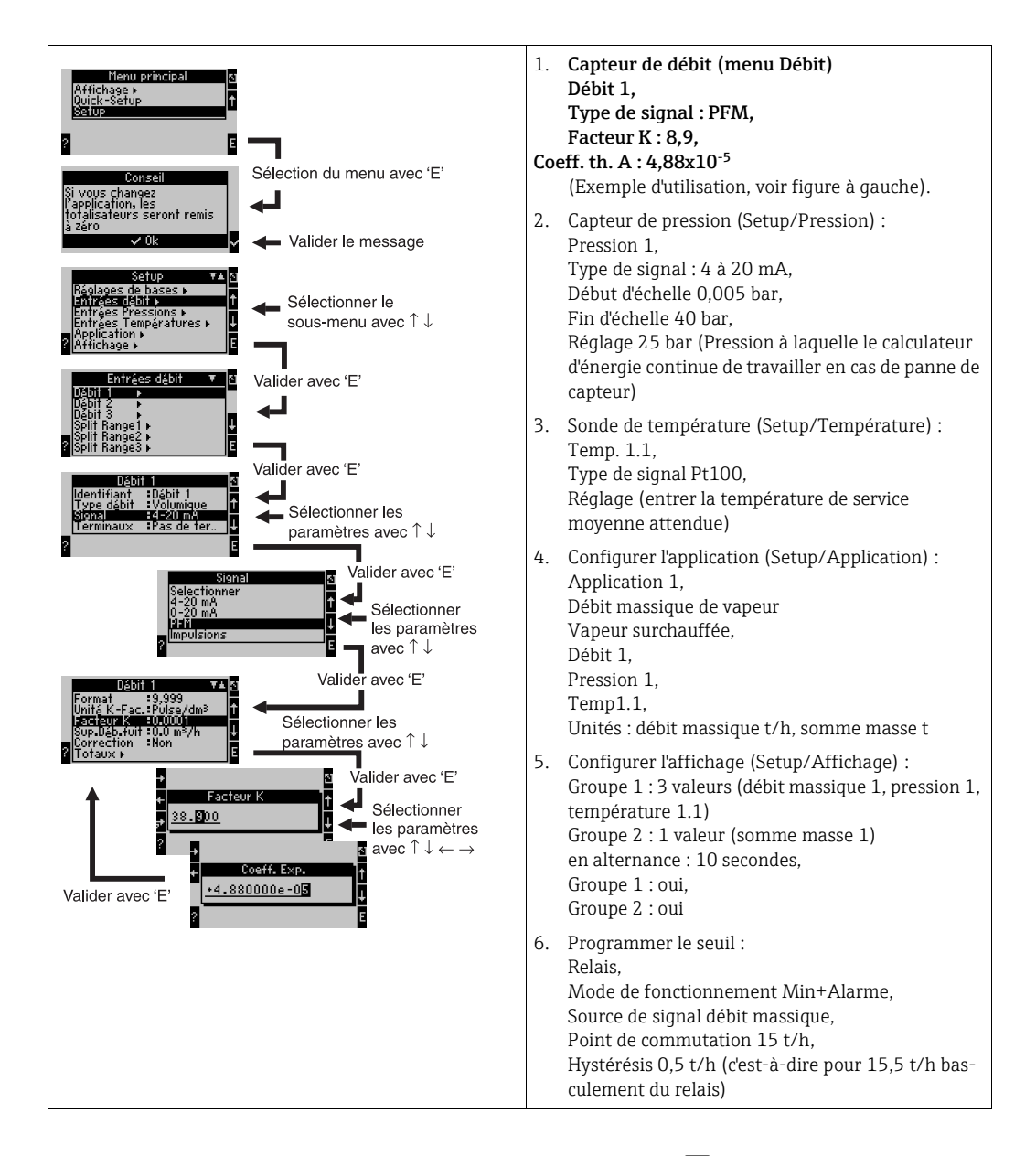

Quitter le Setup en activant à plusieurs reprises la touche ESC  $\Box$  et en validant  $\vee$  les modifications.

### Affichage

Après activation d'une touche quelconque, vous pouvez sélectionner un groupe avec des valeurs d'affichage ou afficher tous les groupes en alternance ( $\rightarrow \boxtimes 24$  $\rightarrow \boxtimes 24$ ). Lors de l'apparition d'un défaut l'affichage change de couleur (bleu/rouge). La suppression de défaut correspondante figure au chap. 5.3 'Représentation de messages d'erreur'.

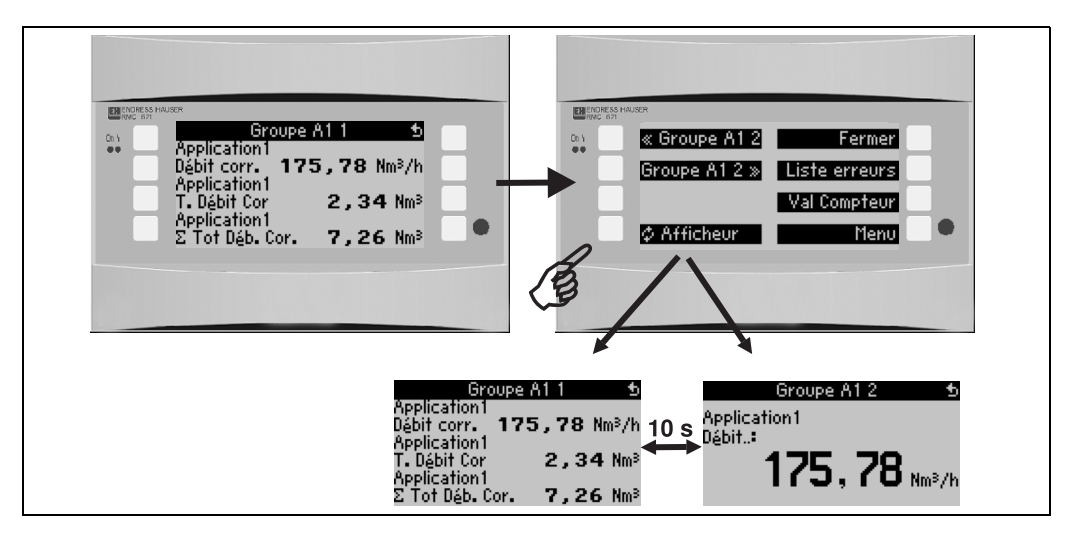

<span id="page-55-0"></span>*24: Affichage alterné automatique de différents groupes*

# 7 Maintenance

Aucune maintenance particulière n'est nécessaire pour l'appareil.

# 8 Accessoires

Veuillez indiquer le numéro de série de l'appareil en cas de commande d'accessoires !

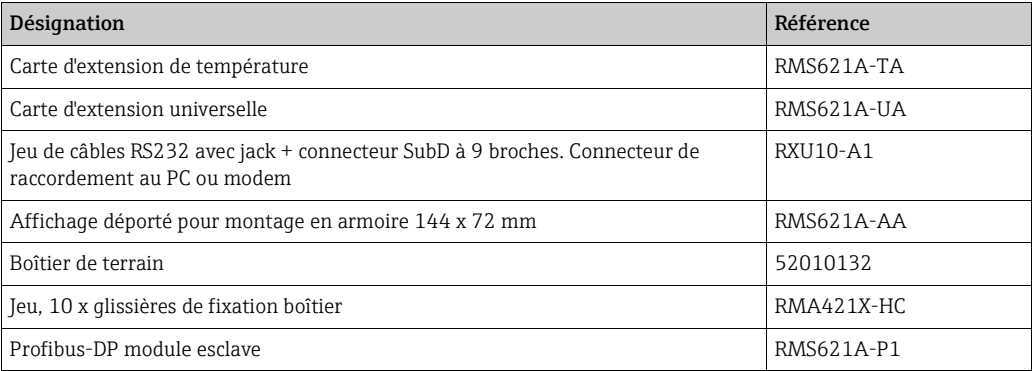

# 9 Suppression des défauts

## 9.1 Recherche des défauts

Commencer la recherche de défaut dans tous les cas avec les checklists suivantes, si des défauts apparaissent après la mise en service ou en cours de mesure. Des questions ciblées vous guideront jusqu'à l'origine du défaut et aux mesures à prendre.

## 9.2 Messages d'erreur système

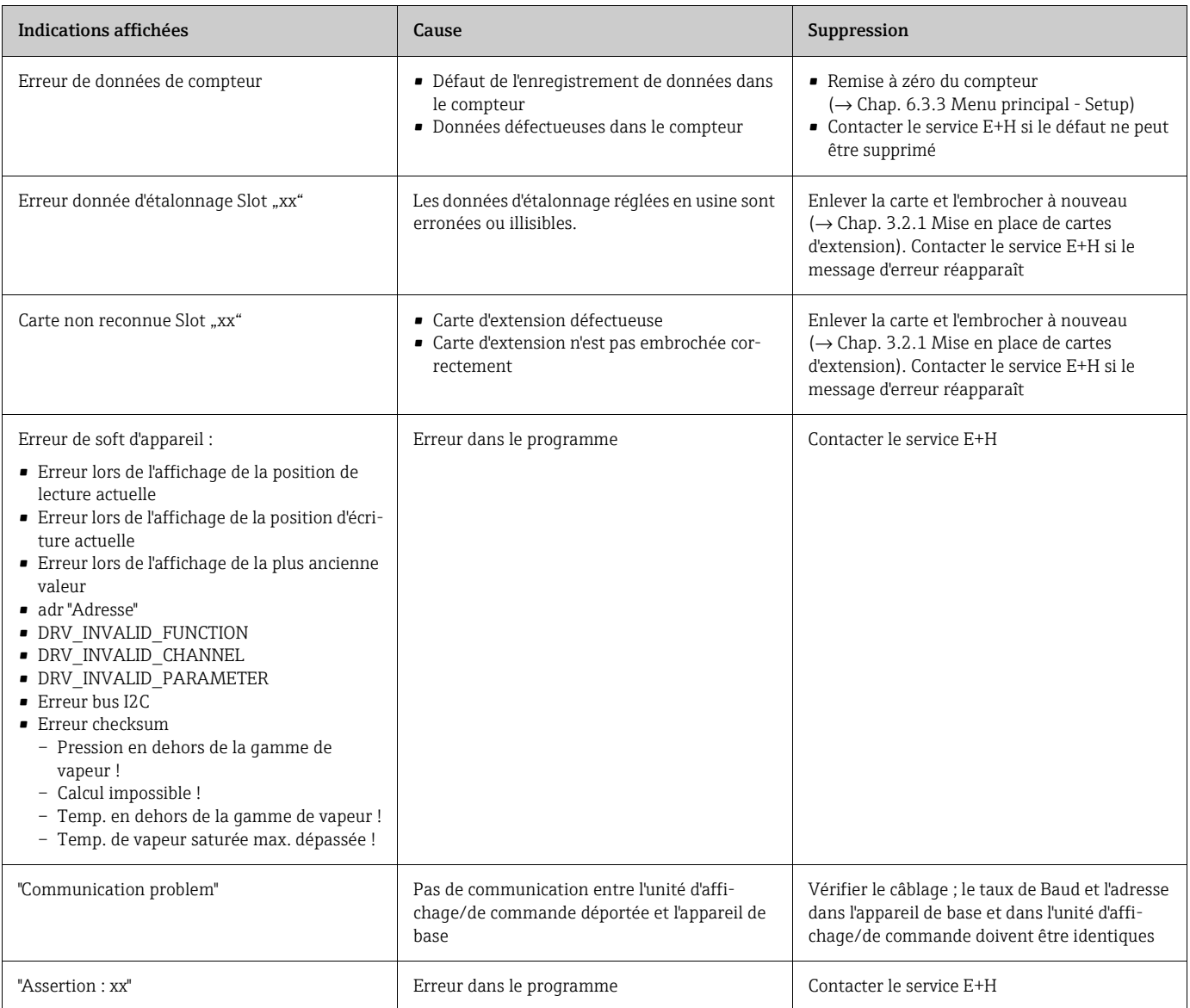

# 9.3 Messages d'erreur process

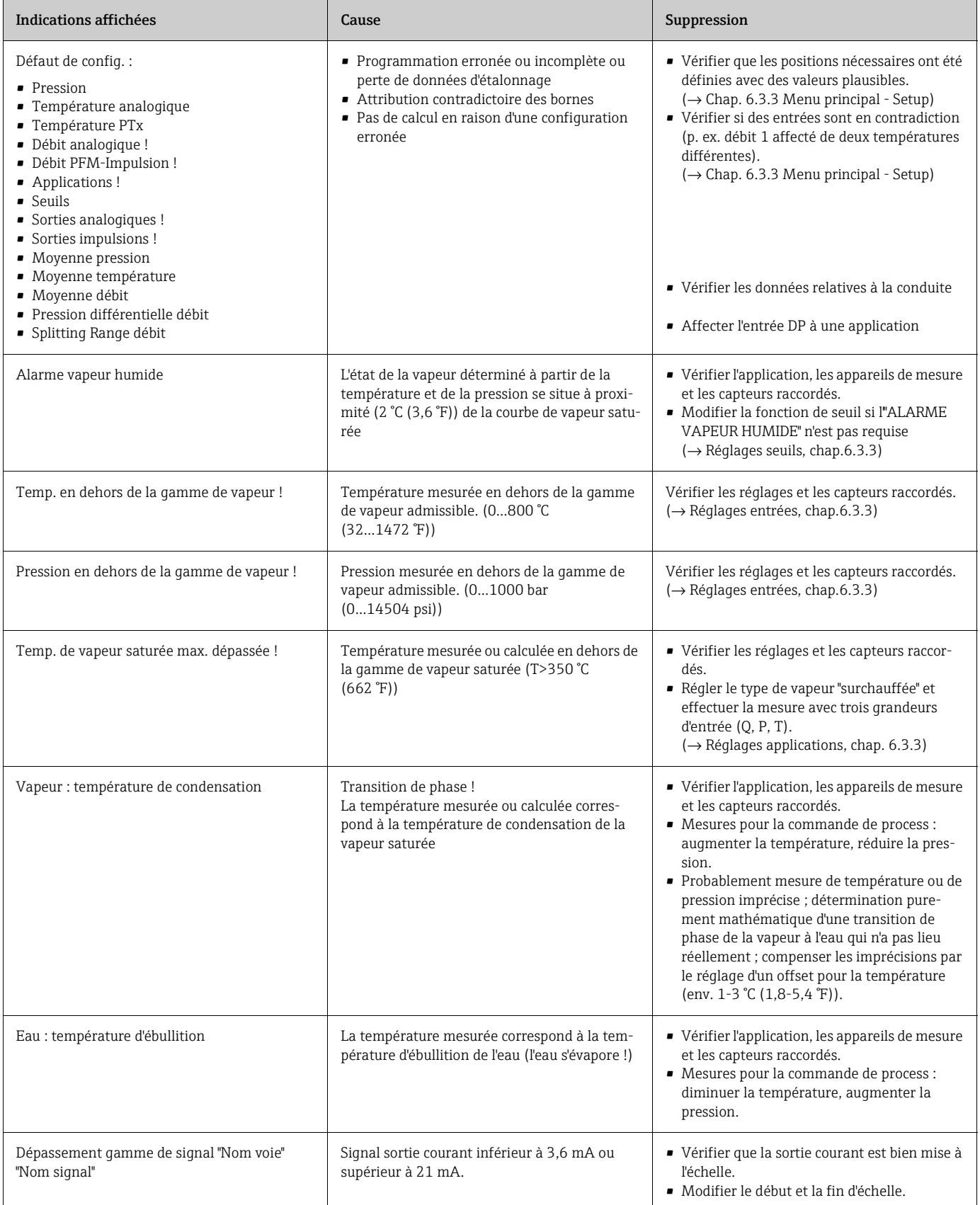

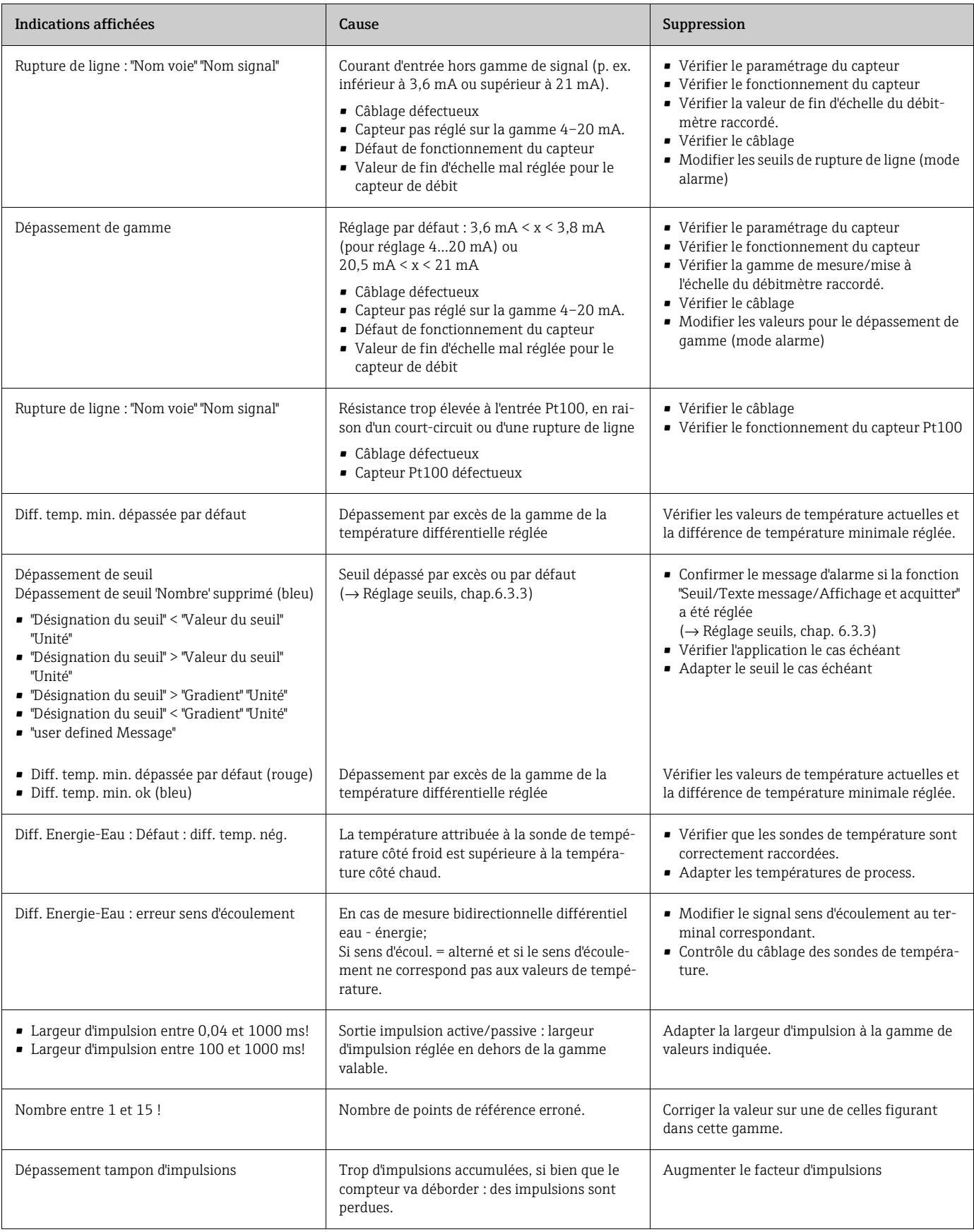

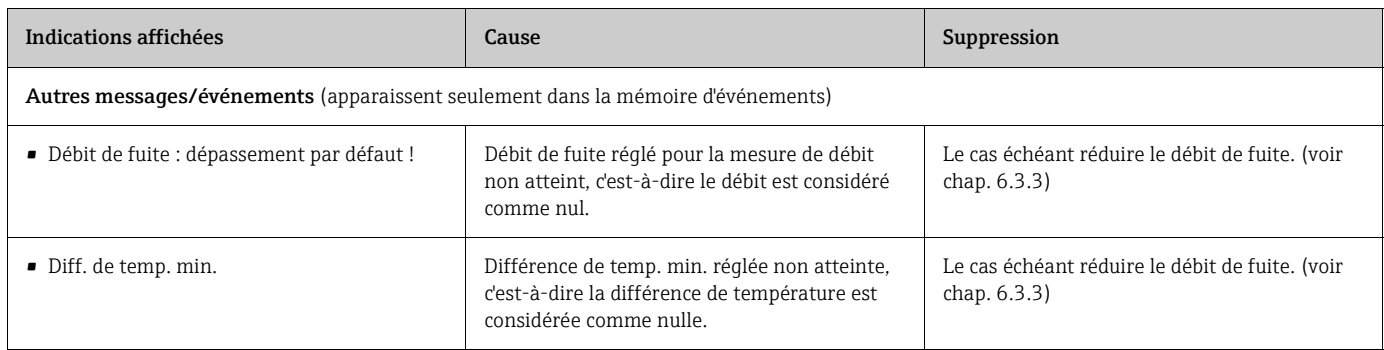

# 9.4 Pièces de rechange

Veuillez indiquer le numéro de série de l'appareil en cas de commande de pièces de rechange ! Une notice de montage est jointe à la pièce de rechange !

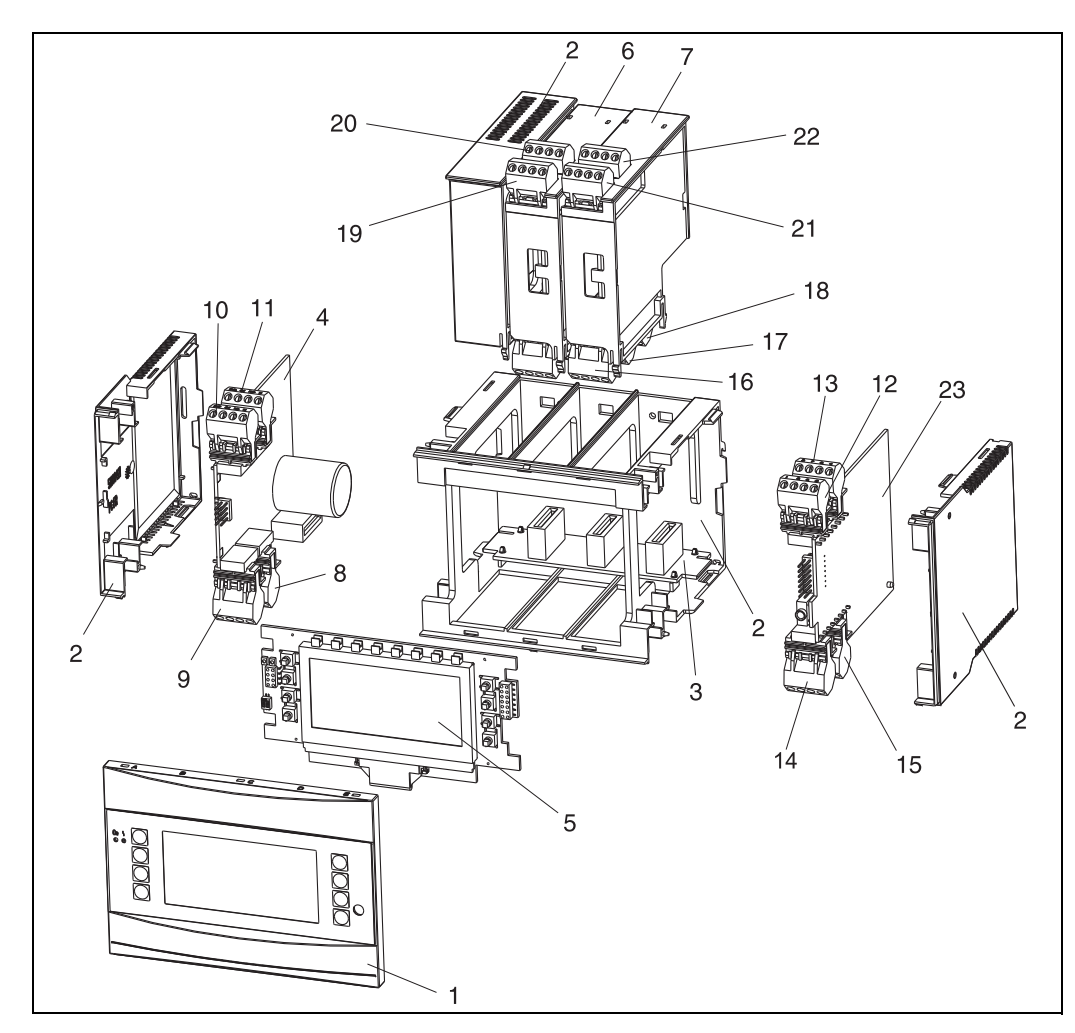

*25: Pièces de rechange du calculateur d'énergie*

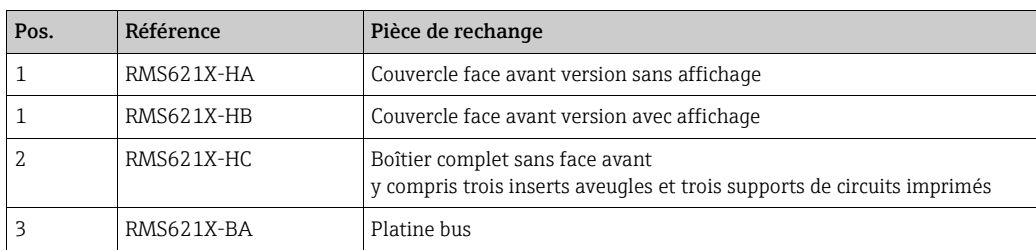

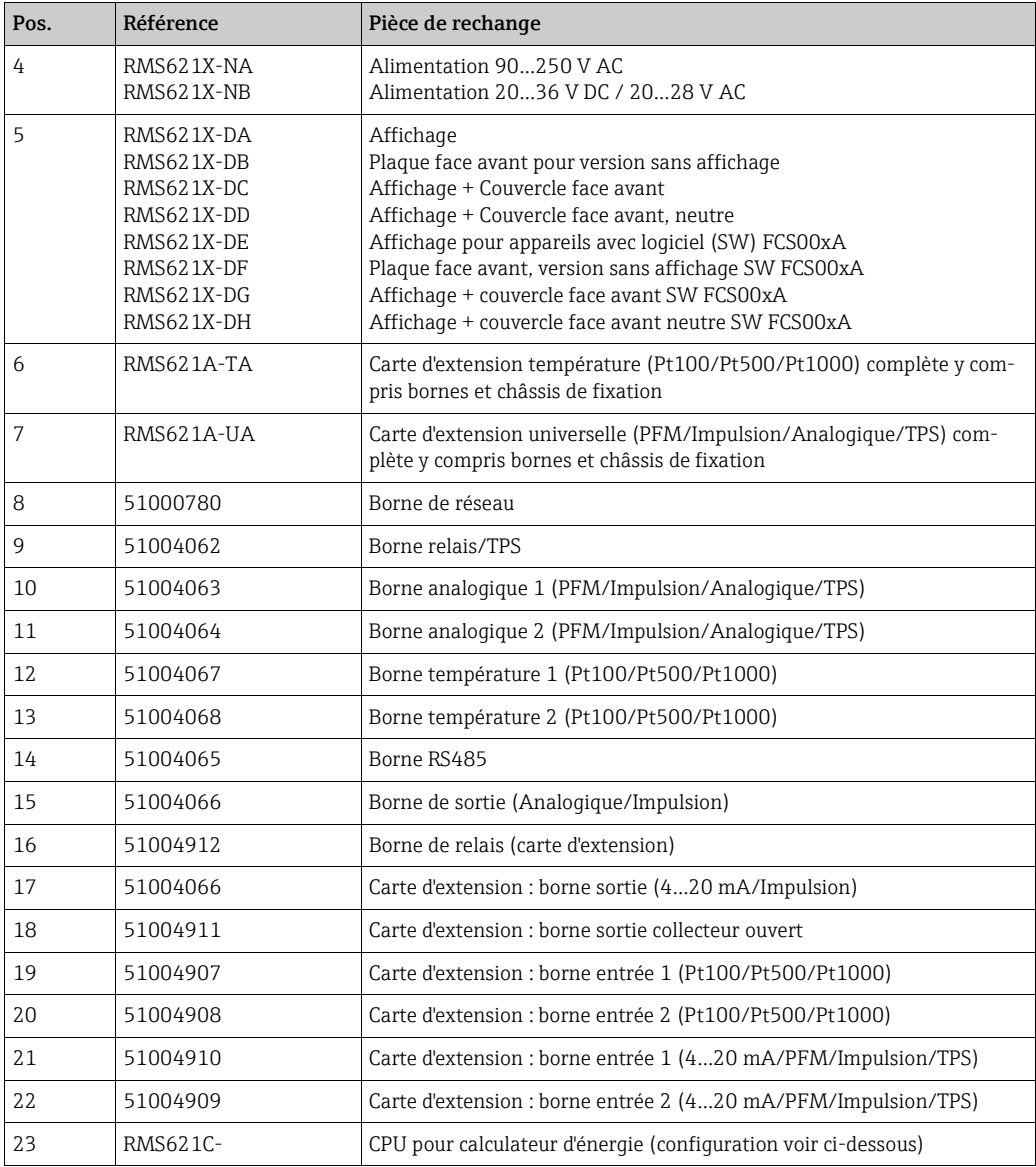

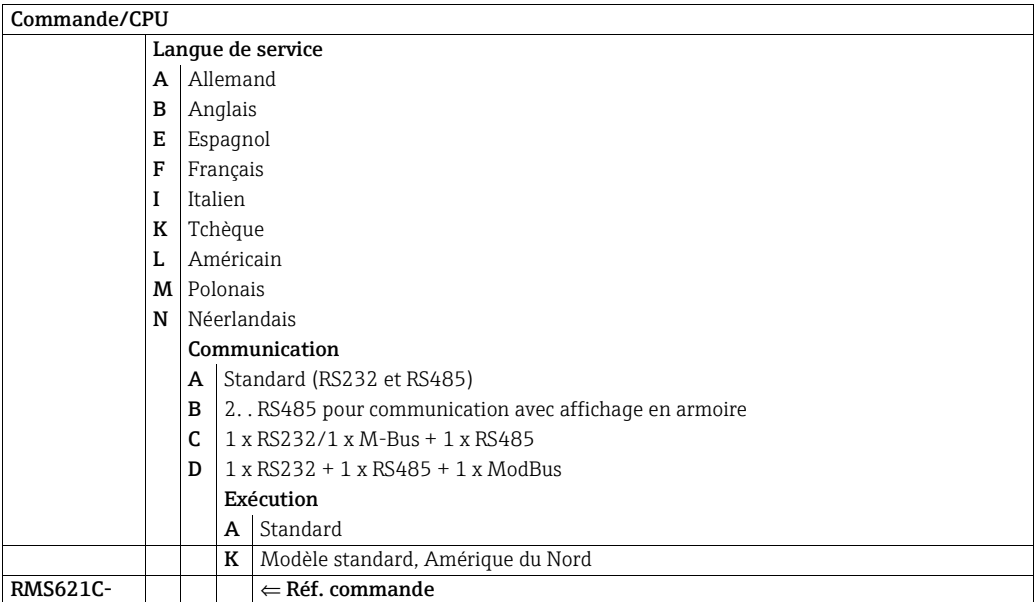

## 9.5 Retour de matériel

Pour tout retour, p. ex. en cas de réparation, bien emballer le matériel. Une protection optimale est assurée par l'emballage d'origine. Les réparations doivent seulement être effectuées par le service après-vente de votre fournisseur.

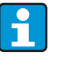

Lors du renvoi pour réparation, joindre une note avec une description du défaut et de l'application.

## 9.6 Mise au rebut

L'appareil comporte des composants électroniques et doit de ce fait, lors d'une mise au rebut, faire l'objet d'un traitement spécial. Tenir compte des directives locales en vigueur.

# 10 Caractéristiques techniques

### 10.0.1 Grandeurs d'entrée

### Grandeur de mesure

Courant, PFM, impulsions, température

### Signaux d'entrée

Débit, pression différentielle, pression, température, densité

### Gamme de mesure

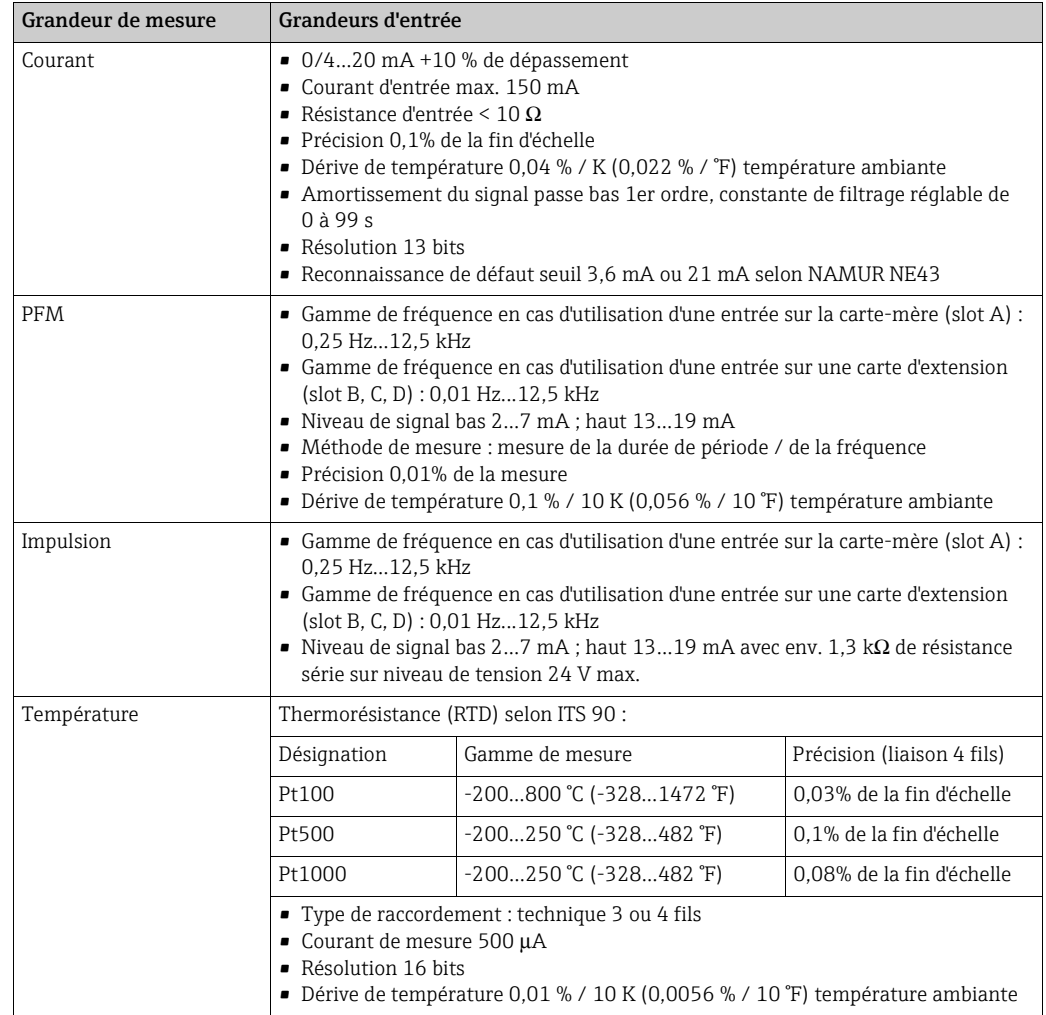

### Information de défaillance selon NAMUR NE43

Les informations de défaillance sont générées lorsque les valeurs mesurées sont invalides ou ne sont plus disponibles, et établissent une liste complète de l'ensemble des défauts présents dans le système de mesure.

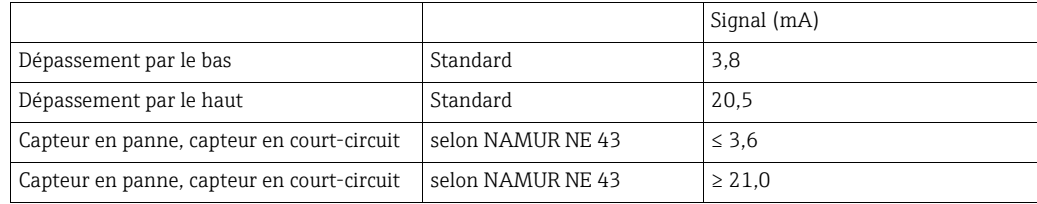

#### Nombre :

- 2 x 0/4…20 mA/PFM/Impulsion (dans l'appareil de base) 2 x Pt100/500/1000 (dans l'appareil de base)
- Nombre maximal :
- 10 (en fonction du nombre et du type des cartes d'extension)

### Séparation galvanique

Les entrées sont séparées entre les différentes cartes d'extension et l'appareil de base (voir aussi "Séparation galvanique" pour les grandeurs de sortie). Les entrées du même slot ne sont pas galvaniquement séparées.

### 10.0.2 Grandeurs de sortie

### Signal de sortie

Courant, impulsions, alimentation de transmetteur et sortie commutation

#### Séparation galvanique

Appareil de base :

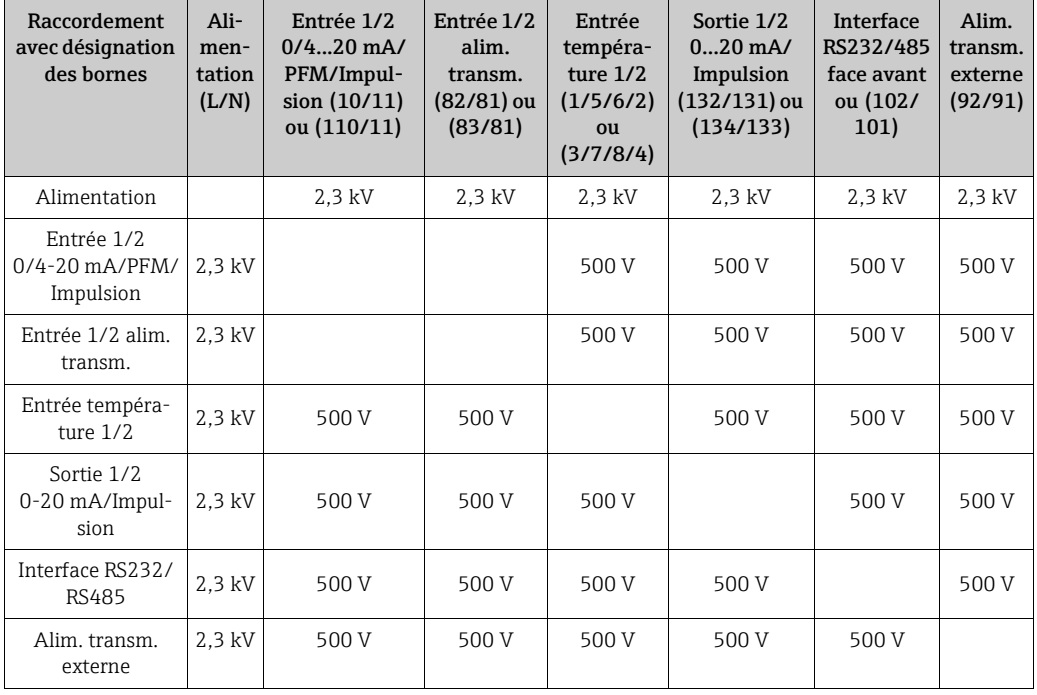

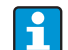

La tension d'isolation indiquée est la tension d'épreuve AC U<sub>eff</sub> appliquée entre les raccordements.

Base de calcul : CEI 61010-1, classe de protection II, catégorie de surtension II.

### Grandeur de sortie courant - impulsion

### *Courant*

- 0/4...20 mA +10 % de dépassement, pouvant être inversé
- Courant de sortie max. 22 mA (courant de court-circuit)
- Charge max. 750  $\Omega$  pour 20 mA
- Précision 0,1% de la fin d'échelle
- Dérive de température : 0,1 % / 10 K (0,056 % / 10°F) température ambiante
- $\blacksquare$  Ondulation de sortie < 10 mV sur 500 Ω pour fréquences < 50 kHz
- Résolution 13 bits
- Signaux de défaut seuil 3,6 mA ou 21 mA selon NAMUR NE43 réglable

#### *Impulsion*

Appareil de base :

- Gamme de fréquence jusqu'à 12,5 kHz
- Niveau de tension bas 0 à 1 V, haut 24 V  $\pm$  15 %
- Charge min.  $1 \text{ k}\Omega$
- Durée d'impulsion 0,04…1000 ms

Cartes d'extension (numérique passive, collecteur ouvert) :

- Gamme de fréquence jusqu'à 12,5 kHz
- $\blacksquare$  I  $_{\text{max.}}$  = 200 mA
- $\bullet$  U  $_{\text{max.}}$  = 24 V ± 15 %
- $\bullet$  U <sub>low/max.</sub> = 1,3 V pour 200 mA
- Durée d'impulsion 0,04…1000 ms

#### *Nombre*

Nombre :

• 2 x 0/4...20 mA/impulsion (dans l'appareil de base)

Nombre max. :

- 8 x 0/4...20 mA/impulsion (en fonction du nombre de cartes d'extension)
- 6 x numérique passive (en fonction du nombre de cartes d'extension)

#### *Sources de signal*

Toutes les entrées multifonctions disponibles (courant, PFM ou impulsions) ainsi que les résultats sont librement attribuables aux sorties.

### Sortie commutation

#### *Fonction*

Relais de seuil commute dans les modes de fonctionnement suivants : sécurité min., max., gradient, alarme, alarme vapeur saturée, fréquence/impulsion, défaut d'appareil

#### *Mode de commutation*

Binaire, commute lorsque le seuil est atteint (contact de fermeture sans potentiel)

#### *Puissance de coupure*

max. 250 V AC, 3 A / 30 V DC, 3 A

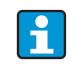

Pour les relais des cartes d'extension, il n'est pas permis d'avoir un mélange de basses et de très basses tensions.

#### *Fréquence de commutation*

max. 5 Hz

### *Seuil de commutation*

librement programmable (alarme vapeur humide préréglée en usine sur 2 °C (3,6 °F))

## *Hystérésis*

 $0...99\%$ 

### *Source de signal*

Toutes les entrées disponibles ainsi que les grandeurs calculées sont librement attribuables aux sorties commutation.

#### *Nombre*

1 (dans l'appareil de base) Nombre max. : 7 (en fonction du nombre et du type des cartes d'extension)

*Nombre d'états de commutation*

100.000

*Cycle de calcul*

500 ms

### Alimentation de transmetteur et alimentation externe

- Alimentation de transmetteur, bornes de raccordement 81/82 ou 81/83 (en option cartes d'extension universelles 181/182 ou 181/183) : Tension de sortie max. 24 V DC  $\pm$  15% Impédance < 345 Ω Courant de sortie max. 22 mA (pour  $U_{\text{sortie}}$  > 16 V)
- Caractéristiques techniques calculateur d'énergie : La communication HART® n'est pas compromise Nombre : 2 (dans l'appareil de base) Nombre max. : 8 (en fonction du nombre et du type des cartes d'extension)
- Alimentation supplémentaire (p. ex. affichage externe), bornes de raccordement 91/92 : Tension d'alimentation 24 V DC ± 5% Courant max. 80 mA, résistance aux courts-circuits Nombre 1 Résistance de la source < 10 Ω

### 10.0.3 Energie auxiliaire

### Tension d'alimentation

- Alimentation basse tension : 90...250 V AC 50/60 Hz
- Alimentation très basse tension : 20…36 V DC ou 20…28 V AC 50/60 Hz

### Consommation

8…26 VA (en fonction de l'équipement)

### Données de raccordement interfaces

#### *RS232*

- Raccordement : douille de jack 3,5 mm face avant
- Protocole de transmission : ReadWin 2000
- Vitesse de transmission : 57 600 bauds max.

### *RS485*

- Raccordement : bornes embrochables 101/102 (dans l'appareil de base)
- Protocole de transmission : (série : ReadWin 2000 ; parallèle : norme ouverte)
- Vitesse de transmission : 57 600 bauds max.

### *En option : interface RS485 supplémentaire*

- Raccordement : bornes embrochables 103/104
- Protocole et vitesse de transmission comme interface standard RS485

### 10.0.4 Précision de mesure

### Conditions de référence

- **Tension d'alimentation 230 V AC**  $\pm$  **10 % ; 50 Hz**  $\pm$  **0,5 Hz**
- Temps de chauffage > 30 min
- **•** Température ambiante 25 °C  $\pm$  5 °C (77 °F  $\pm$  9 °F)
- Hygrométrie 39 %  $\pm$  10 % H.R.

### Calculateur

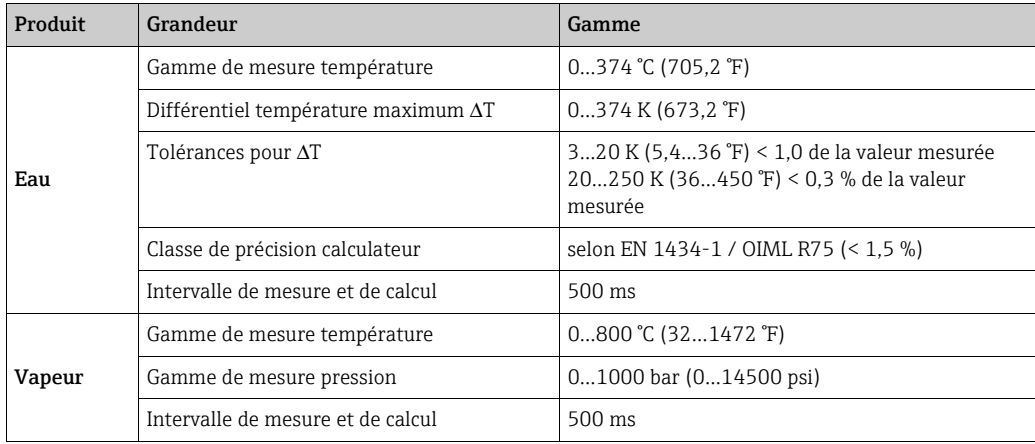

### 10.0.5 Conditions de montage

#### Conseils de montage

#### *Lieu d'implantation*

Dans l'armoire électrique sur rail profilé CEI 60715

*Position de montage* Pas de restriction

### 10.0.6 Conditions environnantes

### Température ambiante

-20…60 °C (-4…140 °F)

#### Température de stockage

-30…70 °C (-22…158 °F)

### Classe climatique

Selon CEI 60 654-1 Classe B2 / EN 1434 Classe 'C'

### Sécurité électrique

selon EN 61010-1 : environnement < 2000 m (6560 ft) au-dessus du niveau de la mer

### Protection

- Appareil de base : IP 20
- Unité d'affichage et de commande déportée : IP 65

### Compatibilité électromagnétique

*Emissivité*

EN 61326 Classe A

### *Résistance aux interférences*

- Coupure du réseau : 20 ms, pas d'influence
- Limitation du courant de mise sous tension :  $I_{max}/I_n \le 50\%$  (T50%  $\le 50$  ms)
- Champs électromagnétiques : 10 V/m selon CEI 61000-4-3
- HF filoguidées : 0,15...80 MHz, 10 V selon EN 61000-4-3
- Décharge électrostatique : 6 kV contact, indirect selon EN 61000-4-2
- Burst (alimentation) : 2 kV selon CEI 61000-4-4
- Burst (signal) : 1 kV/2 kV selon CEI 61000-4-4
- Surge (alimentation AC) : 1 kV/2 kV selon CEI 61000-4-5
- Surge (alimentation DC) : 1 kV/2 kV selon CEI 61000-4-5
- Surge (signal) : 500 V/1 kV selon CEI 61000-4-5

### 10.0.7 Construction

#### Forme, dimensions

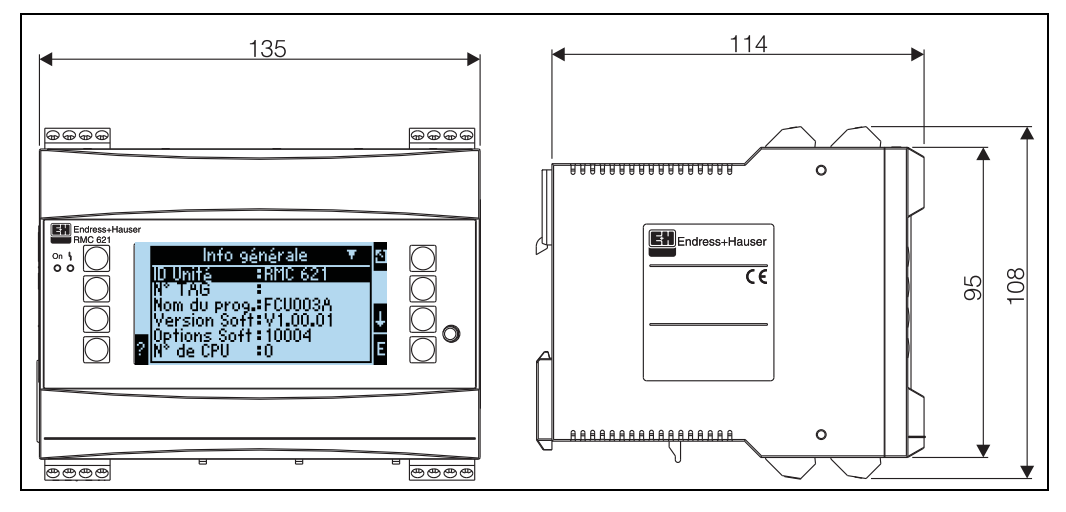

*26: Boîtier pour rail profilé selon CEI 60715 ; dimensions en mm (inch)*

### Poids

- Appareil de base : 500 g (1,1 lb) (version la plus complète avec cartes d'extension)
- Unité de commande déportée : 300 g (0,7 lb)

#### Matériaux

Boîtier : matière plastique PC, UL 94V0

#### Bornes de raccordement

Bornes à visser embrochables avec détrompeurs ; section  $1.5 \text{ mm}^2$  (16 AWG) fil rigide, 1,0  $\text{mm}^2$  (18 AWG max.) fil souple avec embout (valable pour tous les raccordements).

### 10.0.8 Niveau d'affichage et de commande

### Eléments d'affichage

- Affichage (en option) : Afficheur matriciel 160 x 80 DOT avec rétroéclairage bleu Passage au rouge en cas de défaut (réglable)
- Affichage d'état par DEL : Marche : 1 x vert, 2 mm (0,079 in)
- Message de défaut : 1 x rouge, 2 mm (0,079 in)
- Unité de commande et d'affichage (en option ou comme accessoire) : Au calculateur d'énergie peut être raccordée en outre une unité de commande et d'affichage en boîtier pour montage en armoire électrique (dimensions  $L = 144 \times H = 72 \times P =$ 43 mm (5,7 x 2,84 x 1,7 in)). Le raccordement s'effectue au moyen d'un câble ( $l = 3$  m (10) ft), contenu dans le kit d'accessoires) à l'interface RS485 intégrée. Un fonctionnement en parallèle de l'unité d'affichage et de commande avec l'afficheur interne est possible.

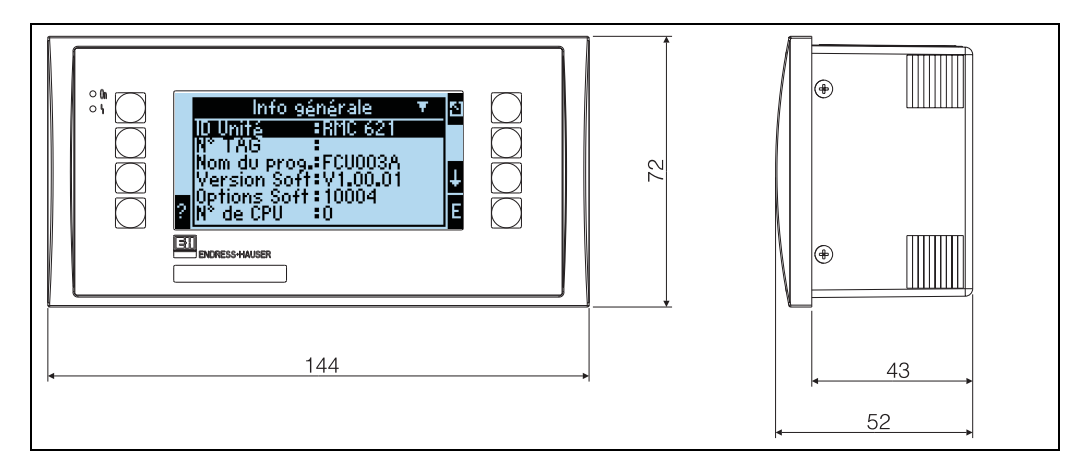

 *27: Unité de commande et d'affichage pour montage en armoire électrique (disponible en option ou comme accessoire) ; dimensions en mm*

### Eléments de commande

Huit touches en face avant en dialogue avec l'afficheur (la fonction des touches est affichée).

### Commande à distance

Interface RS232 (douille de jack 3,5 mm (0,14 in) en face avant) : configuration via PC avec logiciel d'exploitation ReadWin 2000. Interface RS485

### Horloge en temps réel

- ► Ecart : 30 minutes par an
- ‣ Réserve de marche : 14 jours

### Fonctions mathématiques

Débit, calcul de pression différentielle : EN ISO 5167 (2004), ISO TR 15377 (2007) Calcul en continu de la masse, du volume corrigé, de la densité, de l'enthalpie, de la quantité de chaleur au moyen d'algorithmes et de tableaux mémorisés.

Tableaux pour l'enregistrement des capteurs DP étalonnés ou des petites sections de mesure. Eau / vapeur : IAWPS-IF97

## 10.0.9 Certificats et agréments

### Marquage CE, déclaration de conformité

Le produit est conforme aux exigences des normes européennes harmonisées. Il satisfait ainsi aux dispositions légales des directives UE. Par l'apposition du marquage CE, le fabricant certifie que le produit a passé avec succès les différents contrôles.

### Agrément UL

UL recognized component (voir www.ul.com/database, recherche avec le mot-clé "E225237")

### CSA General Purpose (applications générales)

#### Marquage EAC

Le produit satisfait aux exigences légales des directives EEU applicables. Par l'apposition du marquage EAC, le fabricant certifie que le produit a passé avec succès les différents contrôles.

### Normes et directives externes

- EN 60529 :
	- Protections par le boîtier (codes IP)
- $\bullet$  EN 61010 :

Directives de sécurité pour les appareils de mesure, de commande, de régulation et de laboratoire

- EN 61326 (CEI 1326) : Compatibilité électromagnétique (exigences CEM)
- NAMUR NE21, NE43

Groupement d'intérêts de l'industrie pharmaceutique et chimique utilisatrice des techniques de conduite de processus industriels

• IAWPS-IF 97

Standard de calcul valable et reconnu à un niveau international (depuis 1997) pour la vapeur et l'eau. Emis par l'International Association for the Properties of Water and Steam (IAPWS).

- OIML R75 Instruction de construction et d'essai pour les compteurs d'énergie pour l'eau émise par l'Organisation Internationale de Métrologie Légale.
- EN 1434 1, 2, 5 et 6
- EN ISO 5167 (2004)

Mesure de débit de fluides à l'aide d'organes déprimogènes

• "ISO TR 15377

Guide pour la mesure de débit de diaphragmes, tuyères et tubes de Venturi en dehors du domaine de validité de la norme ISO 5167

### 10.0.10 Documentation complémentaire

- Brochure 'Composants système et enregistreurs' (FA00016K)
- Information technique 'Calculateur d'énergie RMS621' (TI00092R)

# 11 Annexe

# 11.1 Définition des principales unités système

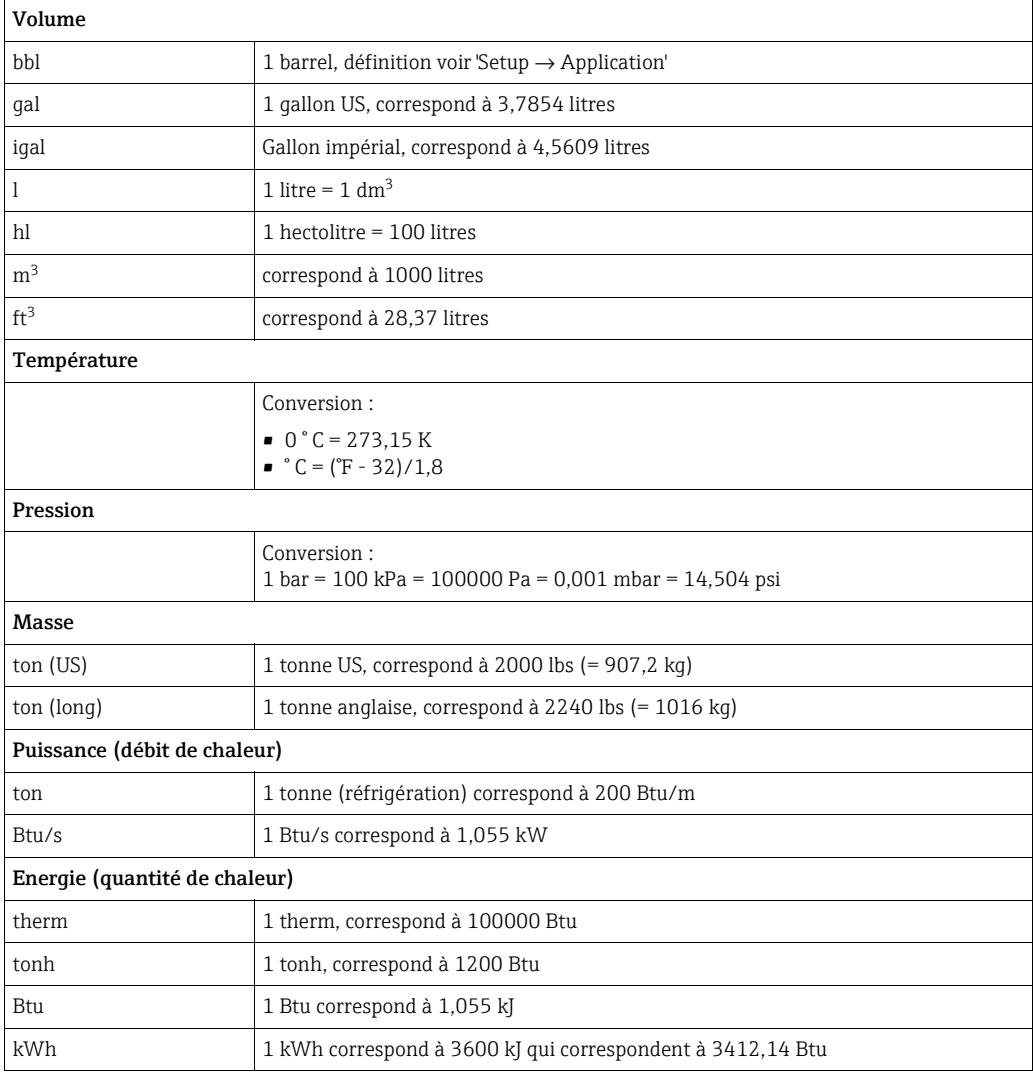

### 11.2 Configuration mesure de débit

Le calculateur d'énergie traite les signaux de sortie provenant d'une multitude de capteurs de débit usuels.

- Volume de service : Capteur de débit délivrant un signal proportionnel au volume de service (p. ex. Vortex, DEM, turbine).
- Masse :

Capteur de débit délivrant un signal proportionnel à la masse (p. ex. Coriolis)

- Une entrée masse doit toujours être affectée à une application. Si aucune mesure de H température et/ou mesure de pression n'est effectuée, prière de configurer une entrée température et pression avec la valeur réglée pour la pression et la température de process et d'affecter ces entrées avec l'entrée masse à une application. Lors du raccordement d'un débitmètre massique on a un retour automatique au volume de service. Veillez à ce que la valeur d'affichage pour le débit et le totalisateur de débit soit toujours affichée dans l'unité de volume  $m<sup>3</sup>$ . Le débit massique et le totalisateur, ainsi que la sélection des unités correspondantes sont toujours affectées à l'application ! Pour la représentation d'un débit massique dans l'affichage, il convient de faire la sélection suivante : Affichage/Groupe/Type de valeur : Valeurs de process/ Valeur : Débit massique 1 ou type de valeur : Compteur, valeur : Somme masse 1. Si le débit massique doit être affiché, totalisé ou émis, on peut également utiliser dans l'appareil les entrées spécifiques utilisateur.
- Pression différentielle :

Capteur de débit (transmetteur de pression différentielle), qui délivre un signal proportionnel à la pression différentielle.

• Valeur de process :

Outre les débits mesurés, il est également possible de sélectionner comme grandeur d'entrée le débit massique calculé dans une application (p. ex. pour calculer dans une seconde application l'énergie sur la base de cette entrée masse). Pour cette entrée masse on peut définir une valeur de seuil à partir de laquelle on utilise une valeur réglée. Lorsque cette valeur de seuil est dépassée, les débits calculés sont totalisés dans un compteur. Ceci est notamment utile dans le cas d'une facturation en fonction de pics de puissance.

### 11.2.1 Calcul de débit d'après le principe de la pression différentielle

L'appareil offre 2 possibilités de mesure de la pression différentielle :

- Mesure de pression différentielle traditionnelle
- Mesure de pression différentielle améliorée

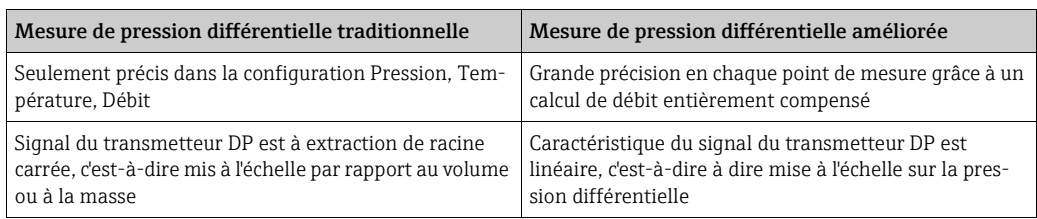

### Mesure de pression différentielle traditionnelle :

Tous les coefficients de l'équation de calcul du débit sont calculés une fois et résumés par une constante.

$$
Qm = C \cdot \sqrt{\frac{1}{1 - \beta^{4}}} \cdot \varepsilon \cdot d^{2} \cdot \frac{\pi}{4} \cdot \sqrt{2 \cdot \Delta p \cdot \rho}
$$
  

$$
Qm = k \cdot \sqrt{2 \cdot \Delta p \cdot \rho}
$$
#### Mesure de pression différentielle améliorée :

Contrairement à la méthode traditionnelle, les coefficients pour l'équation de débit (coefficient de débit, facteur de vitesse, nombre d'expansion, densité, etc.) sont calculés à chaque fois selon ISO 5167. Ceci présente l'avantage que le débit est établi avec précision même en cas de conditions de process fluctuantes, très éloignées des conditions de référence (température et pression) et qu'une plus grande précision est assurée lors de la mesure de débit.

A cette fin, l'appareil ne requiert que les données suivantes :

- Diamètre intérieur de conduite
- Rapport des diamètres β (pour les sondes de Pitot, facteur K)

$$
Qm = c \cdot \sqrt{\frac{1}{1 - \beta^4}} \cdot \varepsilon \cdot d^2 \frac{\pi}{4} \cdot \sqrt{2 \cdot \Delta p \cdot \rho}
$$

#### Comment le calculateur d'énergie pour la mesure de débit DP doit-il être réglé ?

Si toutes les données du point de mesure de pression différentielle (diamètre intérieur, facteur β ou k) sont disponibles, il est recommandé d'utiliser la procédure améliorée (calcul de débit entièrement compensé).

Si les données nécessaires ne sont pas disponibles, le signal de sortie du transmetteur de pression différentielle est mis à l'échelle par rapport au volume ou à la masse (voir tableau suivant). Veuillez toutefois noter qu'un signal mis à l'échelle sur la masse ne peut plus être compensé, aussi convient-il de mettre le transmetteur DP à l'échelle si possible sur le volume (Masse : densité de référence = volume de service) Le débit massique est ensuite calculé en fonction de la densité en cours de service selon la température et la pression. Il s'agit en fait d'un calcul de débit partiellement compensé, étant donné que lors de la mesure du volume la densité à extraction de racine carrée est comprise dans les données de référence.

Un exemple d'une telle configuration de mesure peut être trouvé dans l'annexe 'Applications : masse de vapeur/quantité de chaleur'.

#### Tableau : réglages d'une mesure de débit DP

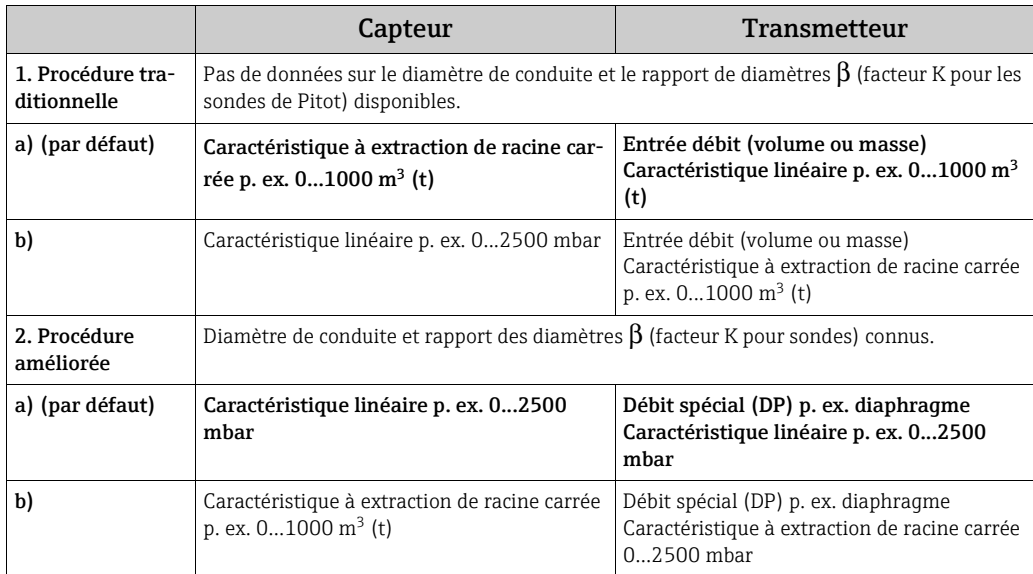

#### Effet de la température sur le diamètre intérieur de la conduite et la rapport des diamètres β

Remarque : les données de conduites se rapportent souvent à la température de fabrication (env. 20 °C) ou à la température de process. La conversion des données à la température ambiante se fait automatiquement. Pour ce faire, il convient d'entrer le coefficient de dilatation du matériau de conduite.

(Pression différentielle  $1 \rightarrow$  Correction : oui  $\rightarrow$  Coefficient de dilatation : ...) Dans le cas de faibles écarts ( $\pm$  50 °C) avec la température d'étalonnage, on peut renoncer à une compensation de température.

#### Précision d'une mesure de débit d'air avec un diaphragme en fonction de la procédure utilisée

*Exemple :*

- Diaphragme (prise sur angle) DP0 50 : diamètre intérieur de conduite 200 mm ;  $\beta$  = 0,7
- Gamme de travail débit :  $22,6...6785$  m<sup>3</sup>/h (0...662,19 mbar)
- Point de référence :  $3 \text{ bar}$ ;  $20 \text{ °C}$ ;  $3,57 \text{ kg/m}^3$ ;  $4000 \text{ m}^3/\text{h}$
- Température de process : 30 °C
- Pression de process (valeur réelle) : 2,5 bar
- Pression différentielle : 204,9 mbar
- Conditions de référence :  $0^{\circ}$ C : 1,013 bar
- a. Résultat lors d'une mesure d'après une procédure de pression différentielle traditionnelle :

Volume de service :  $4000 \text{ m}^3/\text{h}$  Volume corrigé :  $11041 \text{ Nm}^3/\text{h}$  (Masse volumique :  $3.57 \text{ kg/m}^3$ 

b. Résultat avec une procédure de pression différentielle compensée améliorée (débit réel) :

```
Volume de service : 4436 m<sup>3</sup>/h Volume corrigé : 9855 Nm<sup>3</sup>/h (Masse volumique :
2,87 \text{ kg/m}^3
```
L'erreur de mesure pour la mesure traditionnelle de débit est d'env. 10,9%. Si le DPT est mis à l'échelle sur volume corrigé et si l'on admet que T et P sont constants (aucune compensation possible), l'erreur globale est d'env. 12%.

#### <span id="page-73-0"></span>Sondes de Pitot

Lors de l'utilisation de sondes de Pitot, il convient d'entrer un facteur de correction à la place du rapport des diamètres. Ce facteur k est indiqué par le fabricant de la sonde. Si seul le coefficient de résistance est connu, le facteur k peut être déterminé comme suit (facteur k = 1/ coefficient de résistance).

L'entrée de ce facteur de correction est absolument indispensable ! (voir exemple dans la suite).

Le débit se calcule comme suit :

$$
Qm = f \cdot d^2 \cdot \frac{\pi}{4} \cdot \sqrt{2 \cdot \Delta p \cdot \rho}
$$

k = facteur de correction (facteur K ou valeur issue du tableau de correction)

d = diamètre intérieur de conduite

 $\Delta P$  = pression différentielle

ρ = densité en cours de fonctionnement

Certains fabricants de sondes de Pitot recommandent par ailleurs de prendre en compte le nombre d'expansion dans le calcul de débit dans le cas des calculs de gaz et de vapeur. Ceci est important et également recommandé notamment pour de grandes pressions différentielles. A cette fin, la largeur du profil de sonde doit être entrée. Dans ce cas, le calcul du débit s'effectue comme suit :

$$
Qm = k \cdot \varepsilon \cdot d^2 \frac{\pi}{4} \cdot \sqrt{2 \cdot \Delta p \cdot \rho}
$$

k = facteur de correction (facteur K ou valeur issue du tableau de correction)

- d = diamètre intérieur de conduite
- $\Delta P$  = pression différentielle
- ρ = densité en cours de fonctionnement

 $\epsilon$  = facteur d'expansion :

$$
\varepsilon = \frac{\Delta p}{\kappa \cdot P_b} \left\{ \left( 1 - \frac{2 b}{\sqrt{\pi A}} \right)^2 \cdot 0.31424 \cdot 0.09484 \right\}
$$

Δp = pression différentielle sur le profil de sonde

κ = exposant isentropique du gaz

 $P_b$  = pression de service

- b = largeur du profil de sonde perpendiculairement au sens d'écoulement
- A = aire de la section de la conduite

#### Exemple :

<span id="page-74-0"></span>Mesure de débit dans une conduite de vapeur avec une sonde de Pitot (DP63D)

- Diamètre intérieur de conduite : 350 mm
- Facteur K (coefficient de résistance de la sonde) : 0,634
- Largeur de sonde (pour le calcul du nombre d'expansion) : 42 mm
- Gamme de travail  $\Delta P$  : 0 51, 0 mbar (0 : 0-15000 m<sup>3</sup>/h)

Remarques concernant la configuration :

• Débit → Débit 1 ; Pression différentielle → Pression dynamique ; Type de signal → 4...20 mA ; → Début/Fin d'échelle (mbar) ; Données conduite → Diamètre intérieur 350 mm ; Larqeur de sonde : 42 mm  $\rightarrow$  Facteur 0,634.

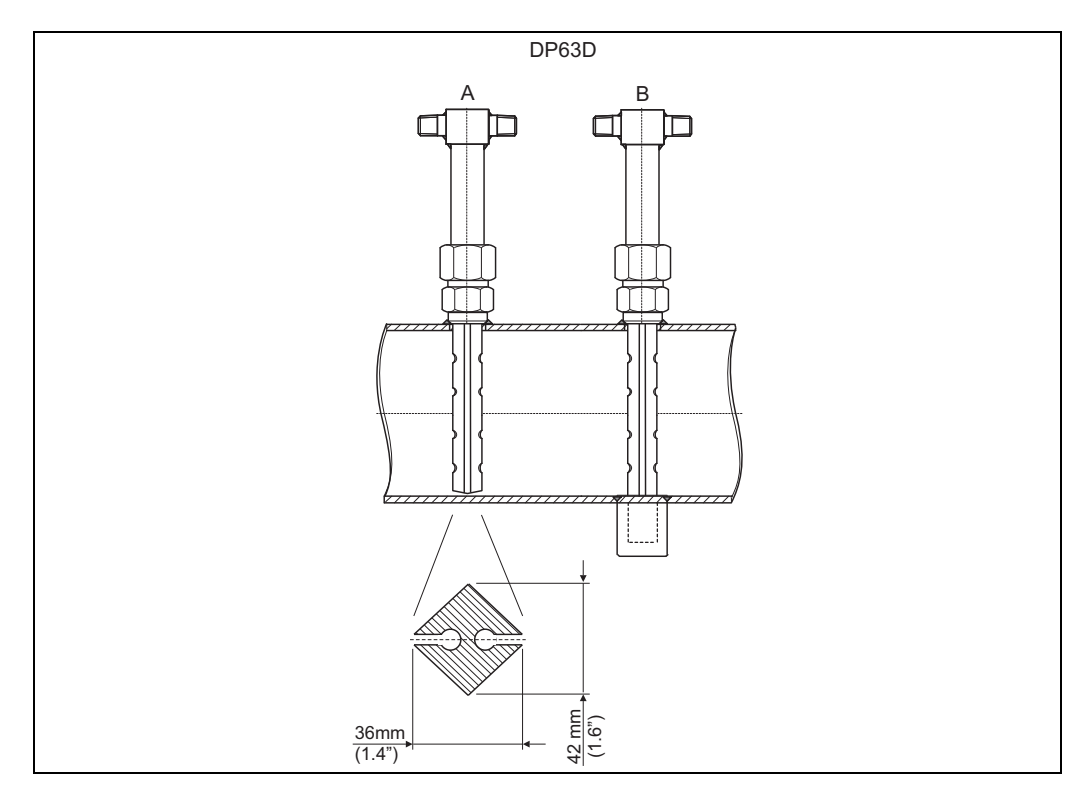

*28: A : sans palier-support, B : avec palier-support (à partir d'une longueur de sonde de 750 mm (29,5 in))*

#### Mesure de débit par capteurs V-Cone

Lors de l'utilisation de capteurs V-Cone, les données suivantes sont nécessaires :

- Diamètre intérieur de conduite
- Rapport des diamètres β
- Coefficient de débit c

Le coefficient de débit peut être entré sous forme de valeur fixe ou de tableau en fonction du nombre de Reynolds. Ces données figurent sur la fiche technique du fabricant. Le débit se calcule à partir des signaux d'entrée pression différentielle, température et pression statique

selon ISO 5167 (voir procédure améliorée). L'effet de la température sur le V-Cone (valeur Fa) est calculé automatiquement lors de l'entrée du coefficient de dilatation thermique (voir ci-dessus, "Effet de la température sur le diamètre intérieur de conduite et le rapport des diamètres β").

Si les données ne sont pas disponibles en quantité suffisante, il convient de mettre le transmetteur DP à l'échelle par rapport au volume et d'utiliser l'entrée débit du calculateur d'énergie.

#### Mesure de débit avec un capteur de pression différentielle étalonné ou une petite section de mesure

Lors de l'étalonnage de capteurs de débit, on utilise généralement un autre produit que celui utilisé dans le process. Les paramètres clés lors de l'étalonnage d'un capteur de pression différentielle sont le nombre de Reynolds "Re", un indice de débit adimensionnel, avec l'aide desquels les courbes caractéristiques de débit peuvent être représentées indépendamment du produit utilisé. Le deuxième paramètre est le coefficient de débit "c", une valeur déterminante pour le calcul du débit d'après le principe de la pression différentielle. Le nombre d'expansion est habituellement calculé selon ISO 5167 2004.

Setup -> Entrées -> Débits spéciaux -> Correction : Oui

| Fonction (position de menu) | Réglage de paramètre                         | Description                                                                                            |
|-----------------------------|----------------------------------------------|----------------------------------------------------------------------------------------------------|
| Coefficient                 | calculé<br>• Valeur fixe<br><b>• Tableau</b> | Sélection si une valeur fixe pour c ou un<br>tableau (nombre de Reynolds / coefficient)<br>est utilisé |
| Nbre coeff.                 | $2 - 15$                                     | Nombre de points de référence dans le<br>tableau                                                       |

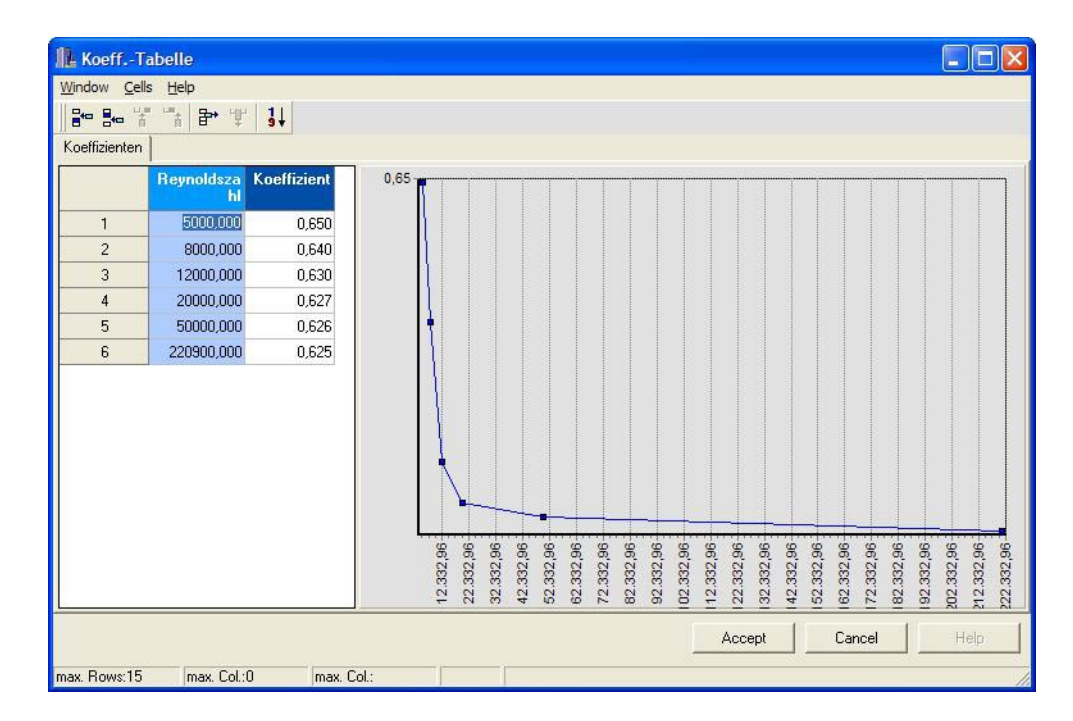

Les valeurs du protocole d'étalonnage du capteur de pression différentielle doivent être enregistrées dans le "tableau des coefficients".

*29: Tableau des coefficients, entré avec le logiciel d'exploitation PC*

#### Mesure de débit bidirectionnelle

Certains capteurs de pression différentielle, tels que les sondes de Pitot, peuvent mesurer le débit dans deux directions. Il existe deux possibilités à cette fin.

• Mise à l'échelle négative d'un transmetteur DP, p. ex. -100 à 100 mbar

Le compteur de débit et d'énergie comptabilise le résultat (compte et décompte) Important ! Dans le cas de mesures bidirectionnelles, une valeur négative doit être réglée dans la position de menu Débit de fuite. Règle valable :

Valeur de débit de fuite < 0 : les valeurs autour du point zéro (-/+ valeur de débit de fuite) sont ramenées à zéro.

Valeur de débit de fuite >= 0 : les valeurs inférieures à la valeur de débit de fuite sont ramenées à zéro.

• Utilisation de 2 transmetteurs DP, p. ex. mise à l'échelle respectivement 0 - 100 mbar Pour la mesure de débit dans le sens avant et arrière, on utilise respectivement un transmetteur DP. La configuration est effectuée indépendamment l'une de l'autre dans des applications séparées. Il n'existe pas de compteurs de comptabilisation.

#### Diaphragmes excentriques

Pour la mesure de débit avec des diaphragmes excentriques selon ISO TR 15377, l'indication de la rugosité moyenne du tube k est nécessaire. Les valeurs exactes pour la rugosité de tube peuvent être déterminées au moyen d'essais de perte de charge. Si aucune donnée de perte de charge n'est disponible, les valeurs standard suivantes peuvent être utilisées (ISO 5167 - 1 2003, B1).

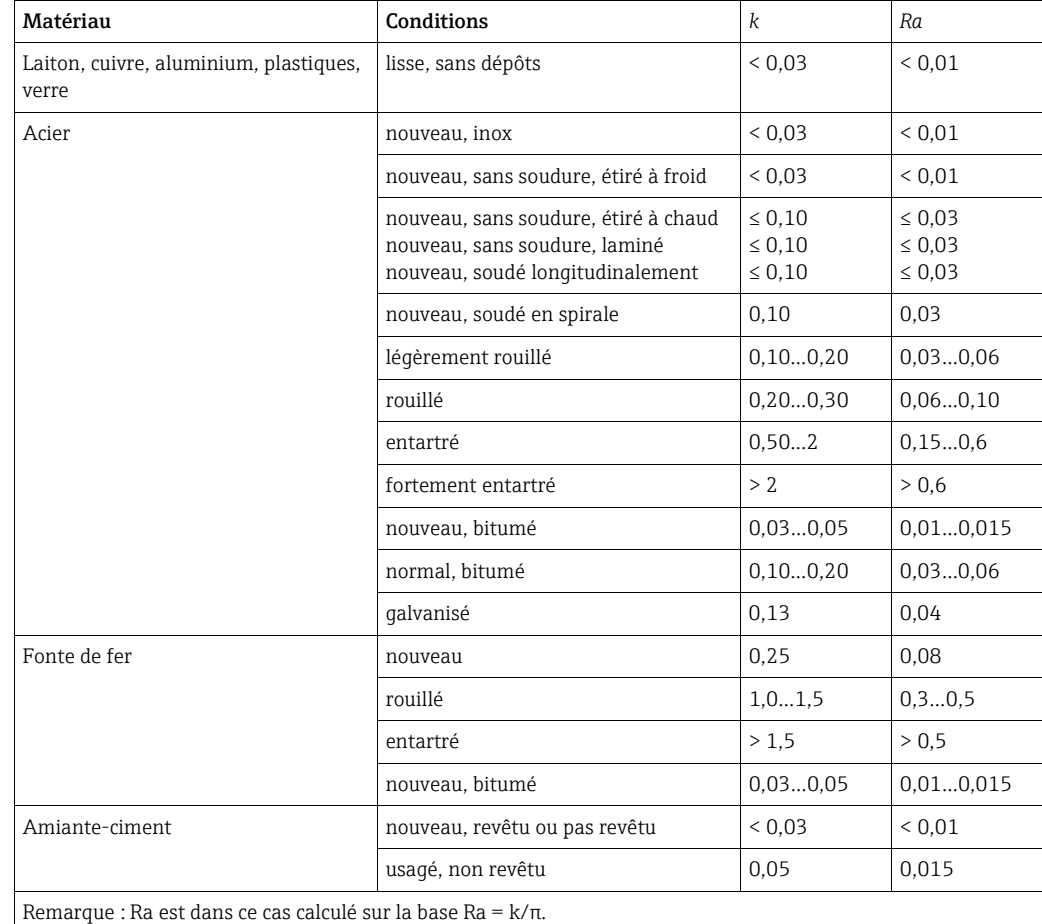

#### <span id="page-76-0"></span>Splitting Range (extension de la gamme de mesure)

La gamme de mesure d'un transmetteur de pression différentielle se situe dans la gamme de 1:3 à 1:7. Cette fonction permet de dilater la gamme de mesure de débit à 1:20 et plus grâce à l'utilisation de trois transmetteurs de pression différentielle par point de mesure.

Remarques concernant la configuration :

1. Sélectionner Débit/Splitting Range 1 (2, 3)

- 2. Définir le type de signal et le capteur de pression différentielle (valable pour tous les transmetteurs de pression différentielle !)
- 3. Sélectionner les bornes de raccordement pour les transmetteurs et définir les gammes de mesure appropriées. Gamme 1 : transmetteur avec la plus petite gamme de mesure Gamme 2: transmetteur avec la gamme de mesure suivante, etc.
- 4. Définir les caractéristiques, unités, format, sommes, données relatives à la conduite, etc. (valable pour tous les transmetteurs)
- Pour le mode 'Splitting Range', il faut utiliser des transmetteurs de pression différen- $\mathbf{r}$ tielle qui, en cas de dépassement de la gamme de mesure, délivrent des courants > 20 mA (< 4,0 mA !). La commutation entre les gammes de mesure se fait automatiquement (points de commutation 20,1 et 19,5 mA).

Si le courant d'entrée de la gamme 1 atteint 20,1 mA, on commute sur la gamme de courant 2. Si la valeur de courant dans la gamme 2 passe sous 19,5 mA, c'est la gamme de mesure 1 qui est à nouveau active.

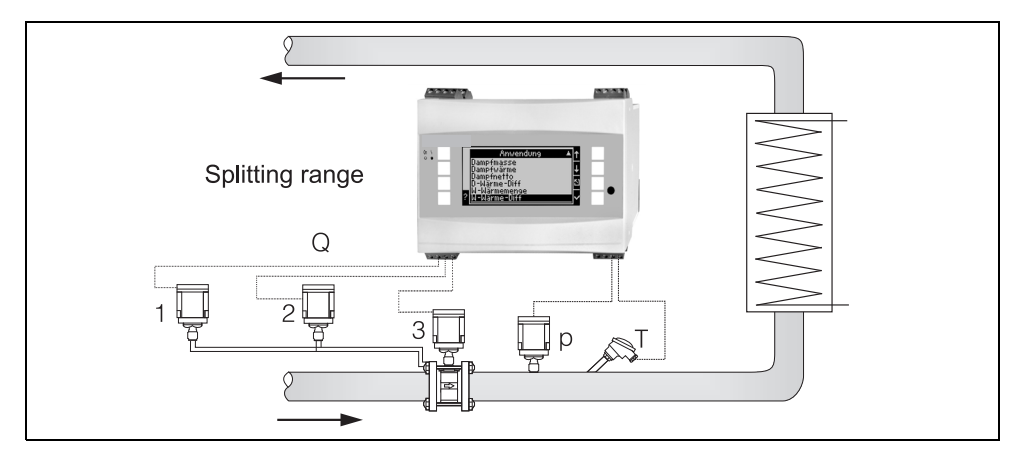

*30: Mode 'Splitting Range'*

#### <span id="page-77-0"></span>Courbe moyenne

La fonction 'courbe moyenne' offre la possibilité de mesurer une grandeur d'entrée au moyen de plusieurs capteurs en différents endroits et d'en déduire la moyenne. Cette fonction est utile lorsque plusieurs points de mesure sont requis au sein d'une même installation, afin de déterminer la grandeur mesurée de façon suffisamment précise. Exemple : utilisation de plusieurs sondes de Pitot pour la mesure de débit dans des conduites avec longueurs droites d'entrée insuffisantes ou section importante.

La fonction 'courbe moyenne' est disponible pour les grandeurs d'entrée 'pression', 'température' et 'débit spécial' (pression différentielle).

## 11.3 Fiches d'application

### <span id="page-78-0"></span>11.3.1 Masse de vapeur/Quantité de chaleur

#### Domaines d'application

Calcul du débit massique et de la quantité de chaleur à la sortie d'un générateur de vapeur ou chez certains consommateurs.

#### Grandeurs de mesure

Mesure du débit volumique de service, de la température et de la pression dans une conduite de vapeur.

#### Représentation/formule de calcul

Exemple : mesure du débit de vapeur d'après le principe de la pression différentielle (p. ex. diaphragme)

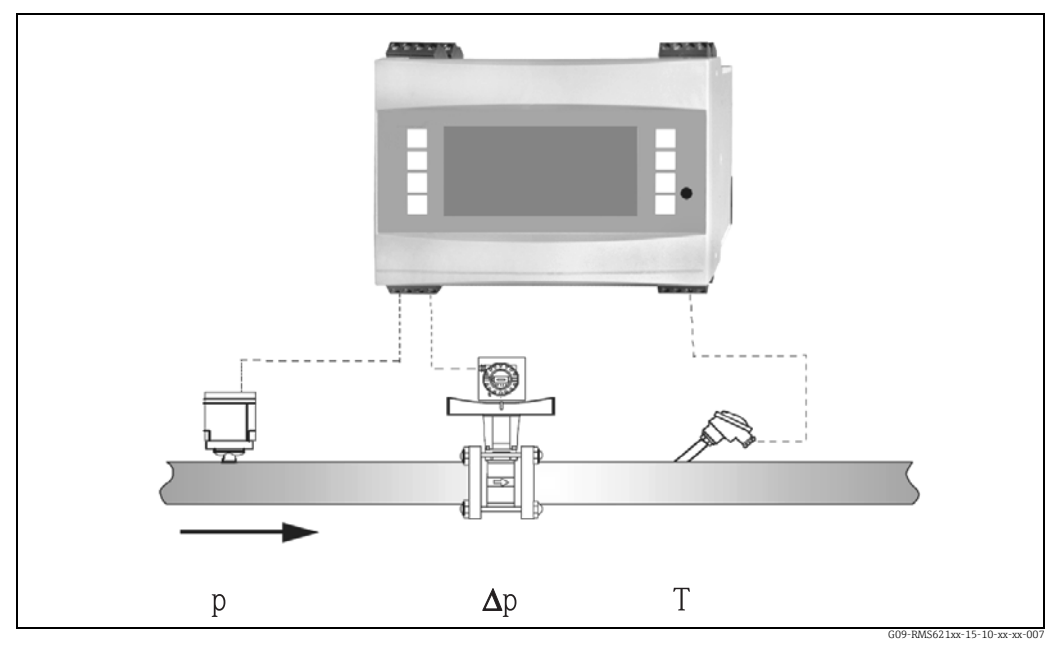

*31: Application masse de vapeur/quantité de chaleur*

 $E = q(\Delta p, p, T) \cdot \rho(T, p) \cdot h_D(p, T)$ 

- E : Quantité de chaleur  $\sigma$  : Température  $\sigma$  : Volume de service  $\sigma$  : Pression (van
- q : Volume de service  $p$ : Pression (vapeur)<br>  $p$ : Densité p : Enthalpie spécifiq
- 
- 
- 
- ρ: Densité  $h<sub>D</sub>$ : Enthalpie spécifique de la vapeur

#### Grandeurs d'entrée

- Vapeur surchauffée : débit (q), pression (p), température (T)
- Vapeur saturée : débit (q), pression (p) ou température (T)

#### Grandeurs calculées

Débit massique, débit de chaleur, densité, enthalpie spécifique (représente la chaleur de la vapeur, rapportée à de l'eau à 0°C) (Standard de calcul IAPWS–IF97).

Pour une précision de mesure et une sécurité de l'installation plus élevées, l'état de la  $\mathbf{F}$ vapeur devrait, également pour les applications de vapeur saturée, être déterminé à l'aide de trois grandeurs d'entrée, étant donné que seule cette procédure permet de déterminer et de surveiller l'état de la vapeur avec précision (p. ex. fonction alarme vapeur humide voir sorties). Dans ce but, également pour la mesure de vapeur saturée, sélectionner "vapeur surchauffée" . Lors de la sélection de "Vapeur saturée" - c'està-dire en l'absence d'une grandeur d'entrée - cette dernière est déterminée à l'aide de la courbe de vapeur saturée mémorisée.

#### Grandeurs émises/affichage à l'appareil

- Débit de chaleur (puissance), débit massique, débit volumique de service, température, pression, densité, enthalpie spécifique.
- Totalisateur : quantité de chaleur (énergie), masse, volume, quantité parasite chaleur, quantité parasite masse.

#### Sorties

- Toutes les grandeurs peuvent être émises sur les sorties analogiques, impulsions ou les interfaces (p. ex. bus). Par ailleurs on dispose de sorties relais pour les dépassements de seuil. Le nombre de sorties dépend du degré d'extension de l'appareil.
- Si un relais est configuré pour "Alarme humide", il commute dès que la vapeur surchauffée s'approche à 2 °C (3,6 °F) près de la courbe de vapeur saturée (température de condensation) ; en même temps un message d'alarme sera affiché.

#### Autres fonctions

- Surveillance en deux étapes de l'état de la vapeur : Alarme vapeur humide : 2 °C (3,6 °F) au-dessus de la température de la vapeur saturée ou de la température de condensation. Alarme de transition de phase : alarme en cas de température de vapeur saturée ou de condensation.
- Etat alarme réglable, c'est-à-dire le fonctionnement des compteurs et des sorties en cas de défaut (p. ex. rupture de conduite, transition de phase) peut être défini individuellement.
- Calcul de débit itératif entièrement compensé d'après le principe de la pression différentielle selon ISO 5167, de ce fait calcul hautement précis même en-dehors de l'état réglé. L'enregistrement de la courbe caractéristique d'un capteur de pression différentielle étalonné est également possible.
- Mesure de vapeur bidirectionnelle avec capteurs DP (voir chapitre 11.2.1)

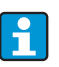

La mesure DP entièrement compensée est disponible pour toutes les applications ; elle est évoquée ici et représentée sur l'installation de mesure à titre d'exemple. Exemples de programmation voir section "Instructions condensées" et chapitre 6.4.1.

### <span id="page-80-0"></span>11.3.2 Eau/différence de chaleur

#### (chauffer/refroidir/bidirectionnel)

#### Domaines d'application

Calcul de la quantité de chaleur restituée ou absorbée par un courant d'eau dans un échangeur thermique. Application typique pour la mesure d'énergie dans les circuits de chauffage ou de réfrigération. De même, il est possible de mesurer des courants énergétiques bidirectionnels en fonction de la différence de température ou du sens d'écoulement (exemple : chargement/déchargement d'accumulateurs de chaleur, accumulateur géothermique, etc.).

#### Grandeurs de mesure

Mesure du volume de service (le cas échéant aussi sens d'écoulement) et de la température de l'eau immédiatement en amont et en aval d'un échangeur thermique (en entrée et en sortie).

#### Représentation/formule de calcul

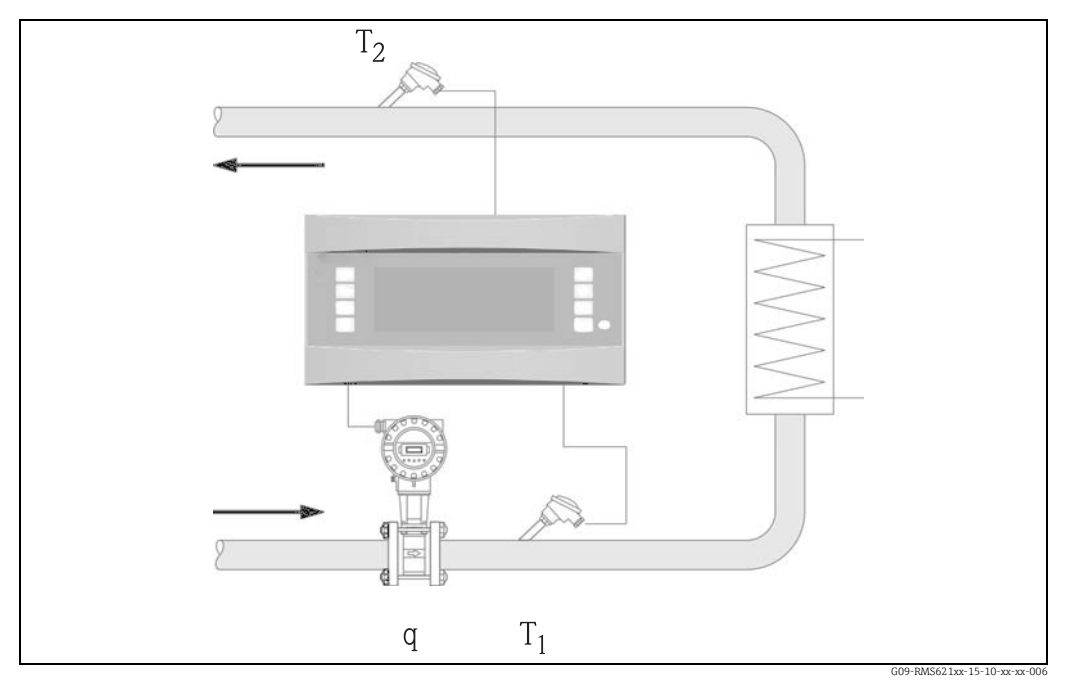

*32: Application eau/différence de chaleur*

 $E = q \cdot \rho(T_1) \cdot [h(T_1) - h(T_2)]$ 

- 
- 
- 
- 

#### Grandeurs d'entrée

- Température (T1) à l'entrée
- Température (T2) à la sortie
- Débit (q) avec signal de sens d'écoulement dans la conduite d'entrée ou de sortie

#### Restitution de chaleur (chauffage) Absorption de chaleur (réfrigération)

- $E = q \cdot \rho(T_1) \cdot [h(T_2)-h(T_1)]$
- E : Quantité de chaleur  $T_2$  : Température à la sortie q : Volume de service  $p$  : Pression de service moy
	- p : Pression de service moyenne
- ρ: Densité Densité h (T<sub>1</sub>) : Enthalpie spécifique de l'eau pour température 1<br>
T<sub>1</sub> : Température à l'entrée h (T<sub>2</sub>) : Enthalpie spécifique de l'eau pour température 2
	- $h(T_2)$ : Enthalpie spécifique de l'eau pour température 2

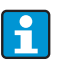

Une autre grandeur d'entrée est la pression de service dans la conduite d'eau, nécessaire pour le calcul précis des grandeurs de process et limites des gammes de mesure. La pression de service moyenne (p) est une valeur de réglage ! (pas de signal d'entrée).

Le point de montage du capteur de débit (côté chaud/froid) peut être librement sélectionné !

Il est recommandé de monter le capteur de débit dans le circuit de chaleur dont la température est la plus proche de la température ambiante.

Dans le cas d'une mesure bidirectionnelle avec sens d'écoulement changeant, le signal de sens d'écoulement du capteur de débit entre via une entrée analogique (voir chap. 4 "Câblage").

#### Grandeurs calculées

Débit massique, débit de chaleur, différence de chaleur (différence d'enthalpie), différence de température, densité

En fonctionnement bidirectionnel on mesure les courants énergétiques positifs et négatifs sur des compteurs séparés.

(Standard de calcul IAPWS–IF97)

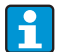

En mode de fonctionnement bidirectionnel, le sens du courant énergétique est défini soit à l'aide du signe de la mesure de différence de température ou sur la base du signal de débit.

Une autre possibilité pour la mesure bidirectionnelle est la mise à l'échelle de l'entrée débit, p. ex.  $-100...+100$  m<sup>3</sup>/h. Le bilan des courants énergétiques se fait alors sur un compteur. (Pour ce faire, sélectionner chauffage ou réfrigération)

#### Grandeurs émises/affichage à l'appareil

- Débit de chaleur (puissance), débit massique, débit volumique de service, température 1, température 2, différence de température, différence d'enthalpie, densité
- Totalisateur : chaleur (énergie), masse, volume, quantité parasite chaleur, quantité parasite masse. En mode de mesure bidirectionnel, compteurs supplémentaires pour la mesure des courants de masse et énergétiques "négatifs".

#### Sorties

Toutes les grandeurs peuvent être émises sur les sorties analogiques, impulsions ou les interfaces (p. ex. bus). Par ailleurs on dispose de sorties relais pour les dépassements de seuil. Le nombre de sorties dépend du degré d'extension de l'appareil.

#### Autres fonctions

- Surveillance de l'état d'agrégation et de la différence de température
	- Alarme de transition de phase à température d'ébullition
	- Fonction "Cut Off" et alarme via relais en cas de dépassement par défaut de la différence de température minimale
- Etat alarme réglable, c'est-à-dire le fonctionnement des compteurs et des sorties en cas de défaut (p. ex. rupture de conduite, transition de phase) peut être défini individuellement.

Exemple de programmation voir section "Instructions en bref".

### <span id="page-82-0"></span>11.3.3 Masse de vapeur/Quantité de chaleur

#### Domaines d'application

Calcul du débit massique et de la quantité de chaleur à la sortie d'un générateur de vapeur ou chez certains consommateurs.

#### Grandeurs de mesure

Mesure du débit volumique de service, de la température et de la pression dans une conduite de vapeur.

#### Représentation/formule de calcul

Exemple : mesure du débit de vapeur d'après le principe de la pression différentielle (p. ex. diaphragme)

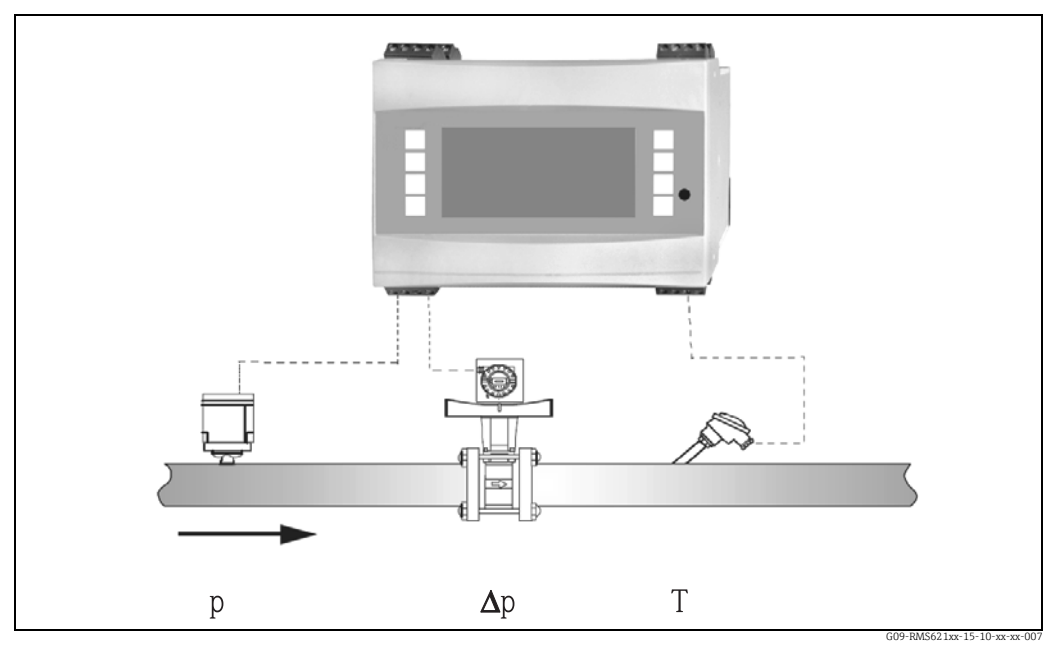

*33: Application masse de vapeur/quantité de chaleur*

 $E = q(\Delta p, p, T) \cdot \rho(T, p) \cdot h_D(p, T)$ 

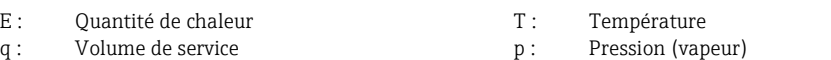

- 
- ρ: Densité  $h_D$ : Enthalpie spécifique de la vapeur

#### Grandeurs d'entrée

- Vapeur surchauffée : débit (q), pression (p), température (T)
- Vapeur saturée : débit (q), pression (p) ou température (T)

#### Grandeurs calculées

Débit massique, débit de chaleur, densité, enthalpie spécifique (représente la chaleur de la vapeur, rapportée à de l'eau à 0 °C (32 °F)) (Standard de calcul IAPWS–IF97).

Pour une précision de mesure et une sécurité de l'installation plus élevées, l'état de la  $\mathbf{f}$ vapeur devrait, également pour les applications de vapeur saturée, être déterminé à l'aide de trois grandeurs d'entrée, étant donné que seule cette procédure permet de déterminer et de surveiller l'état de la vapeur avec précision (p. ex. fonction alarme vapeur humide voir sorties). Dans ce but, également pour la mesure de vapeur saturée, sélectionner "vapeur surchauffée" . Lors de la sélection de "Vapeur saturée" - c'està-dire en l'absence d'une grandeur d'entrée - cette dernière est déterminée à l'aide de la courbe de vapeur saturée mémorisée.

#### Grandeurs émises/affichage à l'appareil

- Débit de chaleur (puissance), débit massique, débit volumique de service, température, pression, densité, enthalpie spécifique.
- Totalisateur : quantité de chaleur (énergie), masse, volume, quantité parasite chaleur, quantité parasite masse.

#### Sorties

ň.

- Toutes les grandeurs peuvent être émises sur les sorties analogiques, impulsions ou les interfaces (p. ex. bus). Par ailleurs on dispose de sorties relais pour les dépassements de seuil. Le nombre de sorties dépend du degré d'extension de l'appareil.
- Si un relais est configuré pour "Alarme humide", il commute dès que la vapeur surchauffée s'approche à 2 °C (3,6 °F) près de la courbe de vapeur saturée (température de condensation) ; en même temps un message d'alarme sera affiché.

#### Autres fonctions

- Surveillance en deux étapes de l'état de la vapeur : Alarme vapeur humide : 2 °C (3,6 °F) au-dessus de la température de la vapeur saturée ou de la température de condensation. Alarme de transition de phase : alarme en cas de température de vapeur saturée ou de condensation.
- Etat alarme réglable, c'est-à-dire le fonctionnement des compteurs et des sorties en cas de défaut (p. ex. rupture de conduite, transition de phase) peut être défini individuellement.
- Calcul de débit itératif entièrement compensé d'après le principe de la pression différentielle selon ISO 5167, de ce fait calcul hautement précis même en-dehors de l'état réglé.

La mesure DP entièrement compensée est disponible pour toutes les applications ; elle est évoquée ici et représentée sur l'installation de mesure à titre d'exemple. Exemples de programmation voir section "Instructions condensées" et chapitre 6.4.1.

### <span id="page-84-0"></span>11.3.4 Vapeur/différence de chaleur

#### (y compris vapeur nette)

#### Domaines d'application

Calcul de débit massique de vapeur et de la quantité de chaleur restituée lors de la condensation de la vapeur dans un échangeur thermique.

En alternative, également calcul de quantité de chaleur (énergie) nécessaire au calcul du débit massique et de la quantité de chaleur qui y est contenue. Pour ce faire, on tient compte de l'énergie de l'eau d'alimentation.

#### Grandeurs de mesure

Mesure de la pression et de la température immédiatement en amont et en aval d'un échangeur thermique (ou générateur de vapeur). Le débit peut être mesuré dans la conduite de vapeur ou dans celle d'eau (condensat ou eau d'alimentation).

En option on peut renoncer à une mesure de température dans le condensat (mesure de vapeur nette).

#### Représentation/formule de calcul

(Exemple : mesure de différence de chaleur de vapeur, mode de fonctionnement "chauffage")

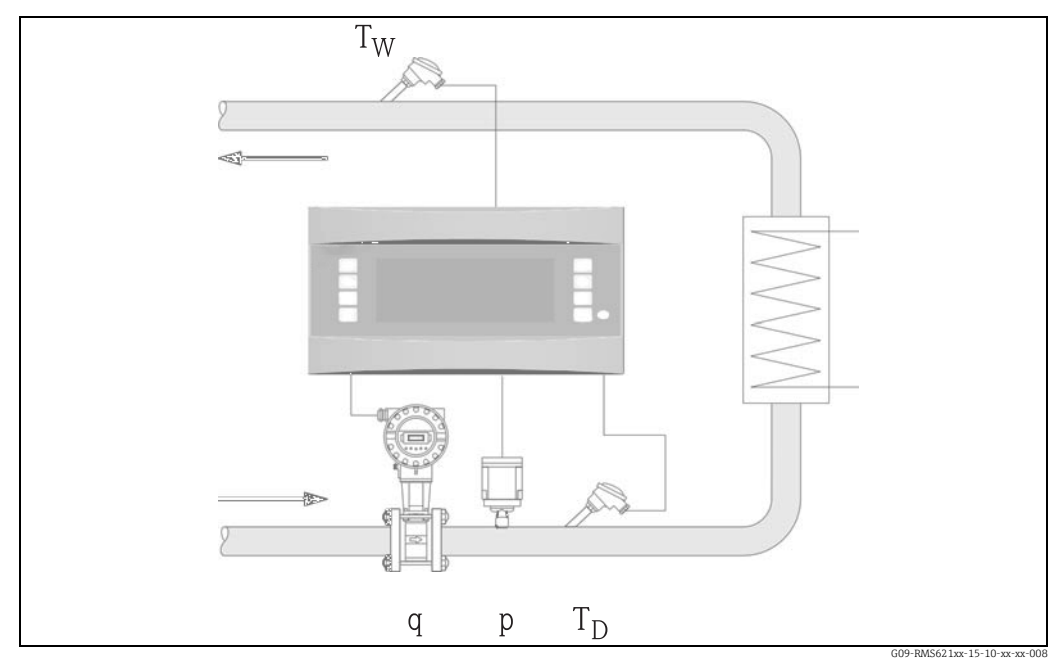

*34: Application vapeur/différence de chaleur*

 $E = q \cdot \rho(p, T_D) \cdot [h_D(p, T_D) - h_W(T_W)]$ 

- 
- q : Volume de service  $p$  :  $p$  :  $h<sub>D</sub>$  :
- 
- -
- Grandeurs d'entrée
- Conduite de vapeur :
- Vapeur surchauffée: pression (p), température  $(T_D)$
- Conduite de condensat : Température  $(T_W)$
- Mesure de débit (q) dans la conduite de vapeur ou de condensat
- E : Quantité de chaleur  $T_W$  : Température eau (condensat) q : Volume de service  $p$  : Pression (vapeur)
	-
- ρ: Densité h<sub>D</sub>: Densité h<sub>D</sub>: Enthalpie spécifique de la vapeur h<sub>W</sub>: Enthalpie spécifique de l'eau h<sub>W</sub>: Enthalpie spécifique de l'eau
	- Enthalpie spécifique de l'eau

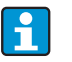

Le point d'implantation du capteur de débit est déterminé par le mode de fonctionnement. Le mode de fonctionnement "chauffage" signifie que le capteur de débit est installé côté vapeur ; on sélectionne "génération de vapeur" lorsque le débit de l'eau d'alimentation (ou dans la conduite de condensat) est mesuré.

L'application "vapeur nette" - avec absence de mesure de température dans la conduite de condensat - est seulement recommandée lorsque le condensat est refroidi de quelques degrés en-dessous de la température d'ébullition.

L'application "vapeur nette" - avec absence de mesure de température dans la conduite de condensat - est seulement recommandée lorsque le condensat est refroidi de quelques degrés en-dessous de la température d'ébullition.

#### Grandeurs calculées

Débit massique, différence de chaleur (chaleur de la vapeur moins chaleur du condensat), débit de chaleur, densité.

(Standard de calcul IAPWS–IF97).

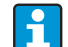

Pour une précision de mesure et une sécurité de l'installation plus élevées, l'état de la vapeur devrait, également pour les applications de vapeur saturée, être déterminé à l'aide de trois grandeurs d'entrée, étant donné que seule cette procédure permet de déterminer et de surveiller l'état de la vapeur avec précision (p. ex. fonction alarme vapeur humide voir sorties). A cet effet, choisir également "vapeur surchauffée" pour les applications de vapeur saturée.

Lors de la sélection de "vapeur saturée" - avec absence d'une grandeur d'entrée - cette dernière est déterminée à l'aide de la courbe de vapeur saturée mémorisée.

Lors de la mesure de différence de chaleur de vapeur, on part du principe qu'il s'agit d'un système fermé (débit massique condensat = débit massique vapeur). Si ceci n'est pas garanti, il convient de mesurer le débit dans les conduites de condensat et de vapeur séparément (2 applications). Le bilan des courants énergétiques peut être fait alors manuellement (ou en externe).

Pour les applications de vapeur nette, l'énergie du condensat est calculée sur la base de la pression de vapeur mesurée.

#### Grandeurs émises/affichage à l'appareil

- Débit de chaleur (puissance), débit massique, débit volumique de service, température, pression, densité, différence d'enthalpie.
- Totalisateur : chaleur (énergie), masse, volume, quantité parasite chaleur, quantité parasite masse

#### Sorties

- Toutes les grandeurs peuvent être émises sur les sorties analogiques, impulsions ou les interfaces (p. ex. bus). Par ailleurs on dispose de sorties relais pour les dépassements de seuil. Le nombre de sorties dépend du degré d'extension de l'appareil.
- Si un relais est configuré pour "Alarme humide", il commute dès que la vapeur surchauffée s'approche à 2 °C (3,6 °F) près de la courbe de vapeur saturée (température de condensation) ; en même temps un message d'alarme sera affiché.

#### Autres fonctions

- Surveillance en deux étapes de l'état de la vapeur : Alarme vapeur humide : 2 °C (3,6 °F) au-dessus de la température de la vapeur saturée ou de la température de condensation. Alarme de transition de phase : alarme en cas de température de vapeur saturée ou de condensation.
- Etat alarme réglable, c'est-à-dire le fonctionnement des compteurs et des sorties en cas de défaut (p. ex. rupture de conduite, transition de phase) peut être défini individuellement.

Valeur

Unités

Tablea tion

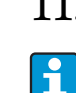

# 11.4 Aperçu de la matrice de programmation

Les blocs en gris sont des menus du Setup avec des sous-menus. Selon la sélection des paramètres, certaines positions sont masquées.

#### Réglages de base

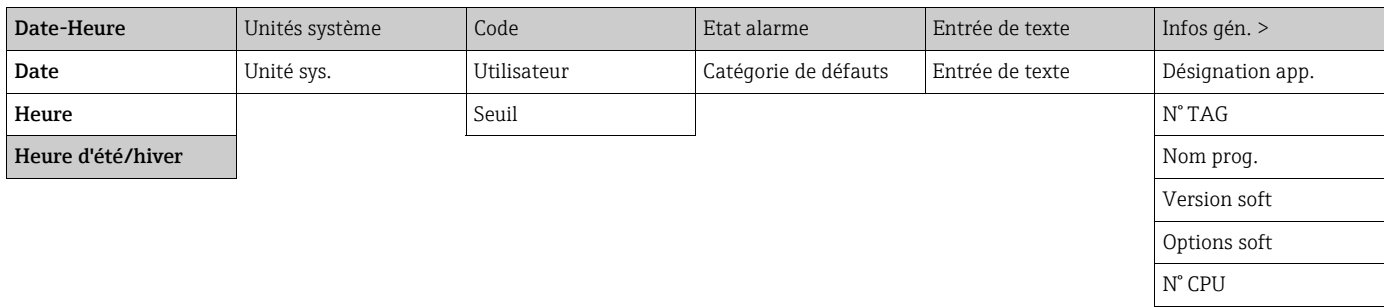

#### Affichage

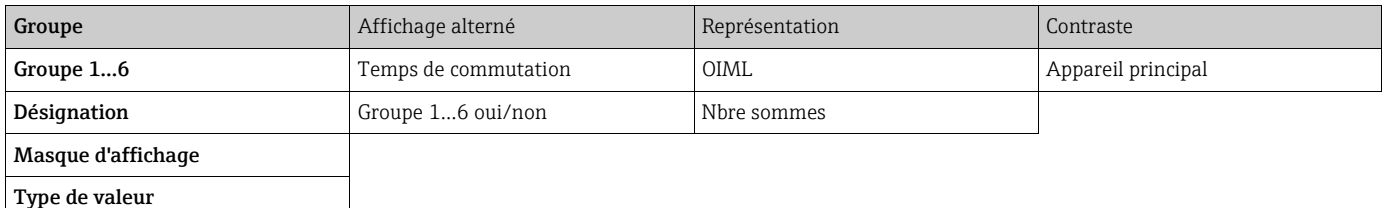

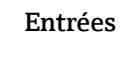

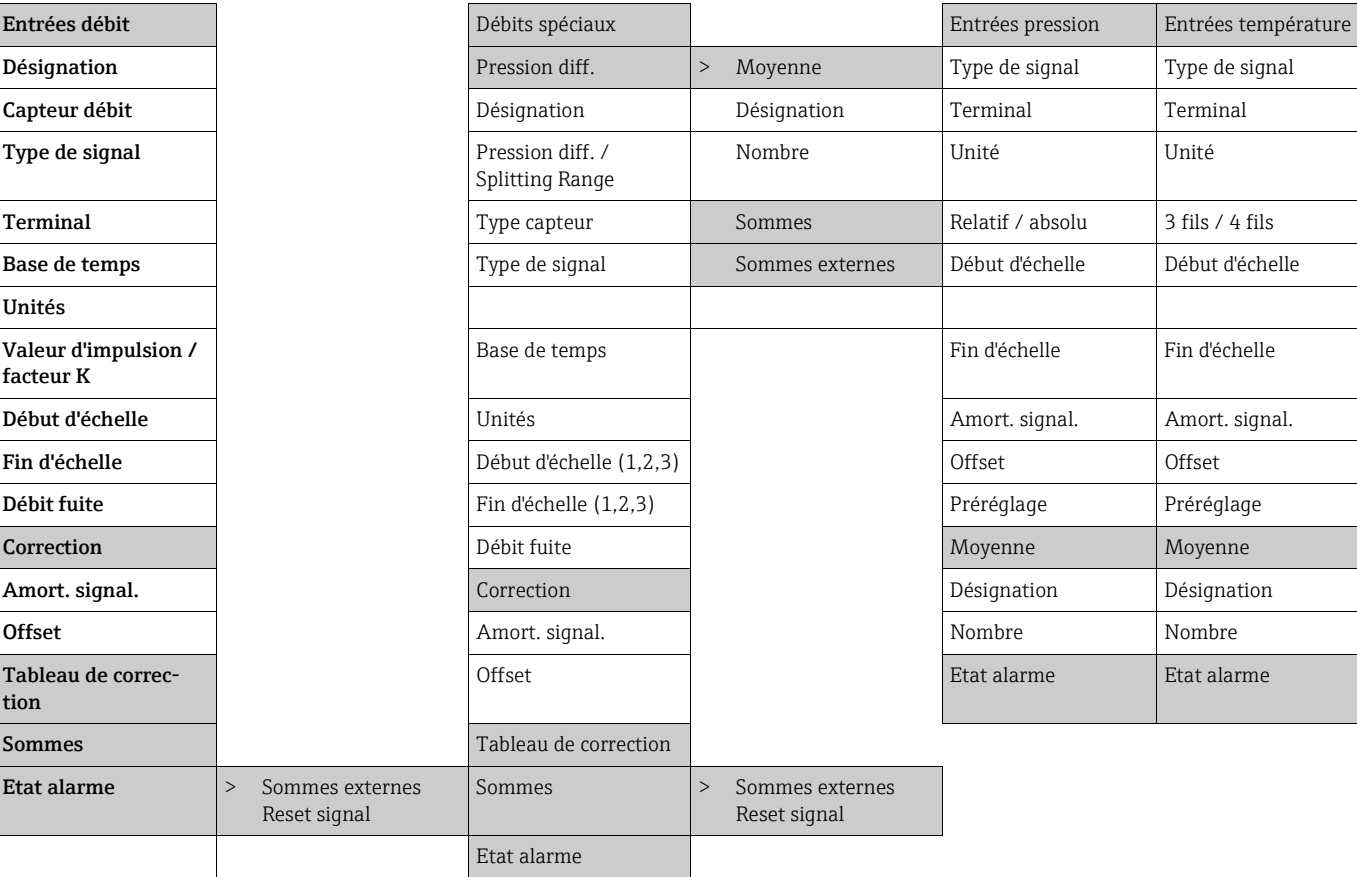

#### Sorties

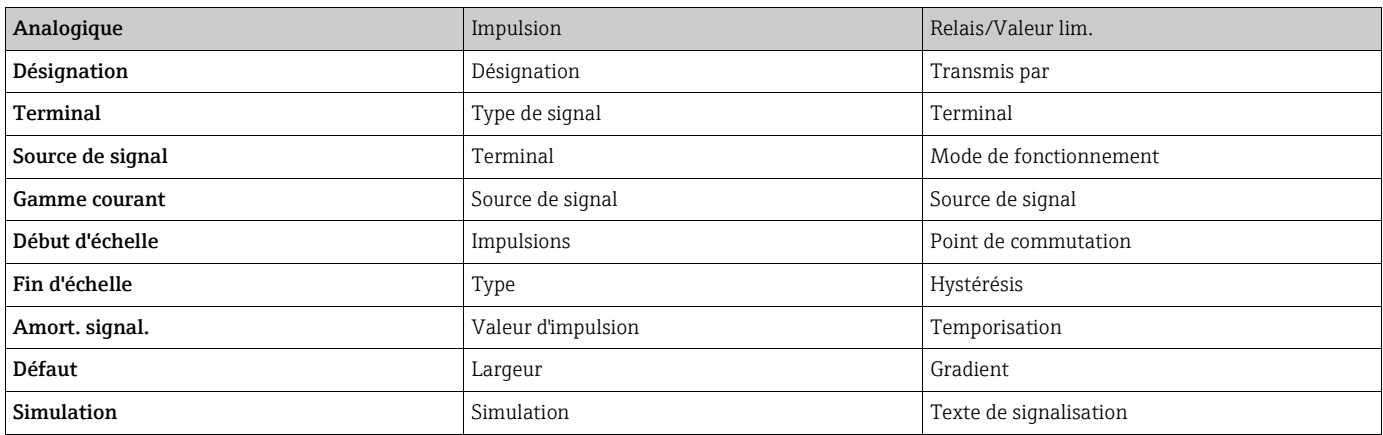

### Applications

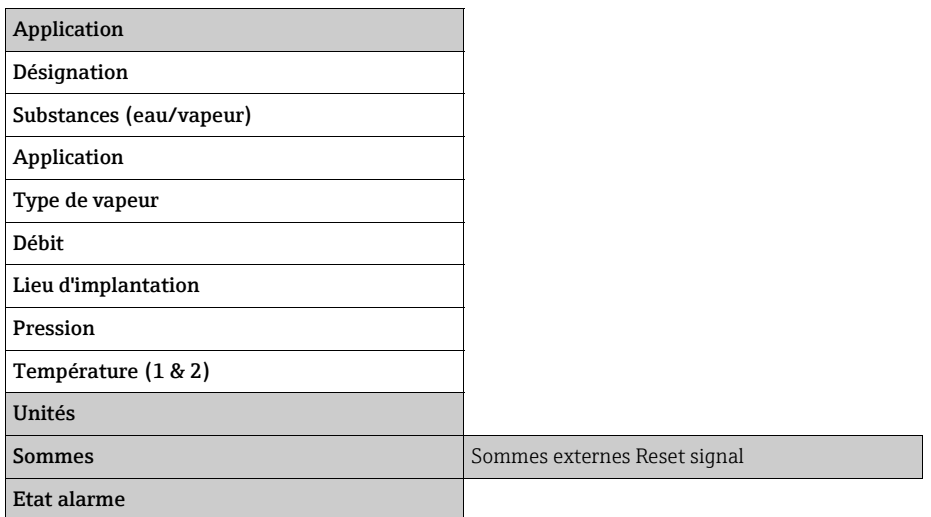

#### Communication

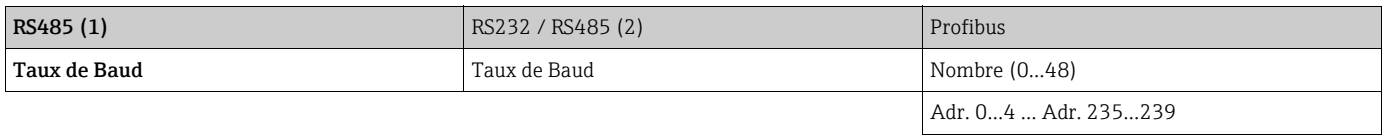

#### Service

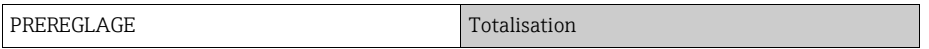

# Index

# A

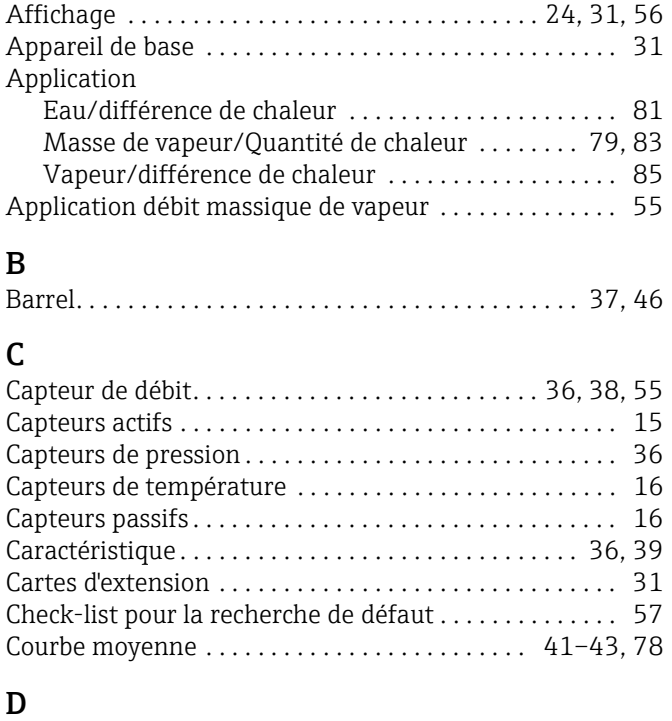

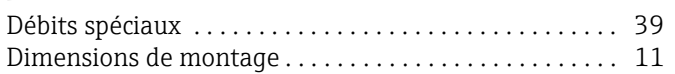

# E

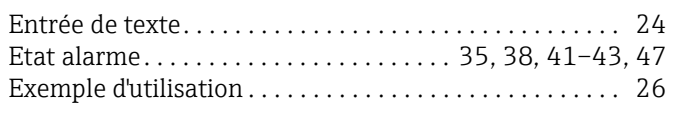

# I

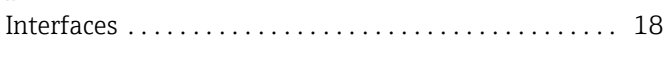

# L

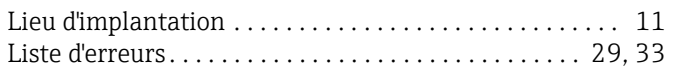

## M

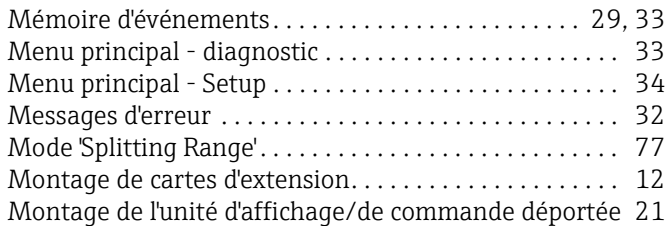

# O

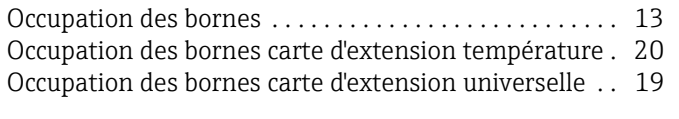

# P

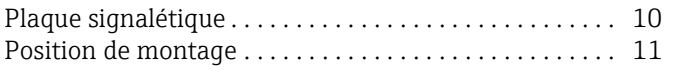

### R

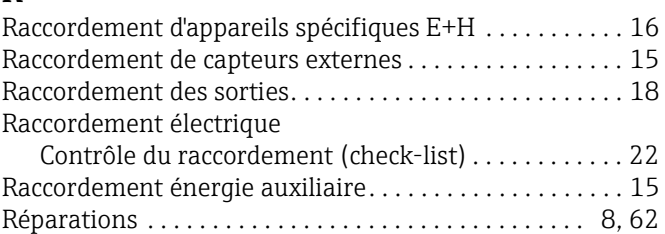

# S

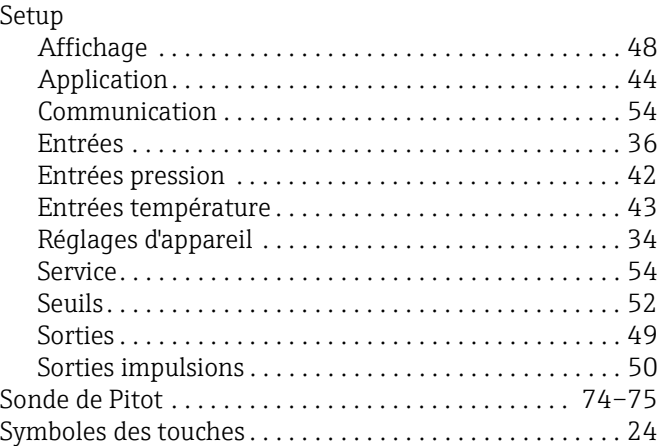

# T

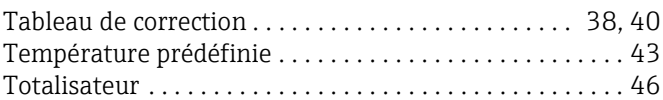

# U

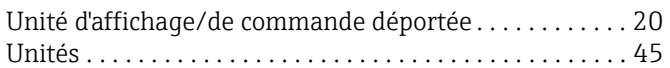

# V

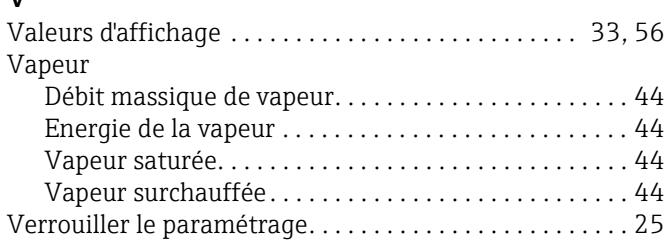

# **Fiche de configuration**

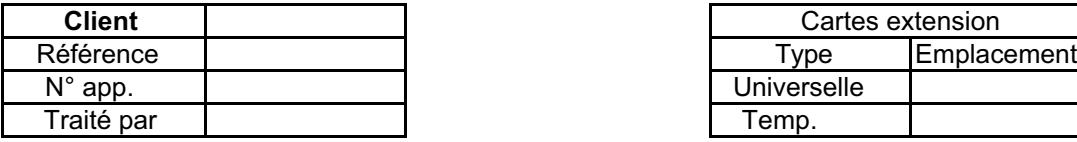

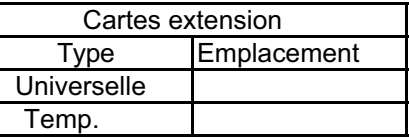

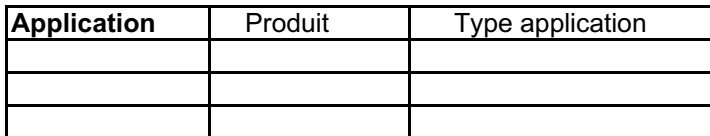

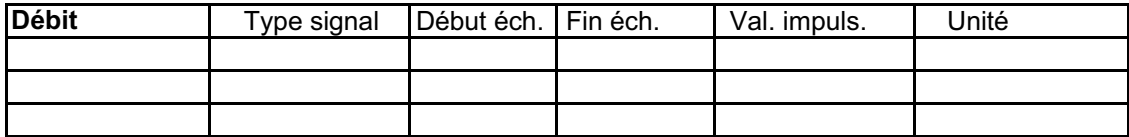

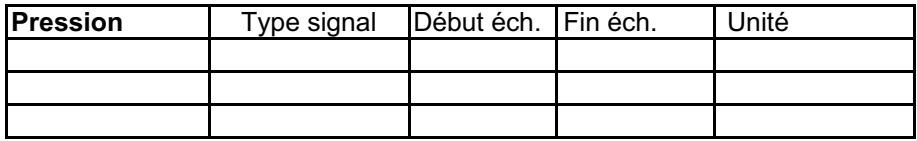

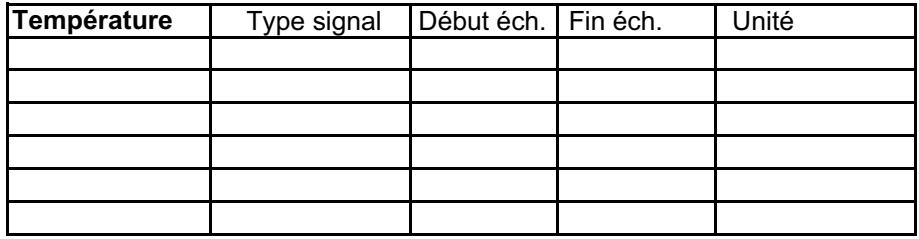

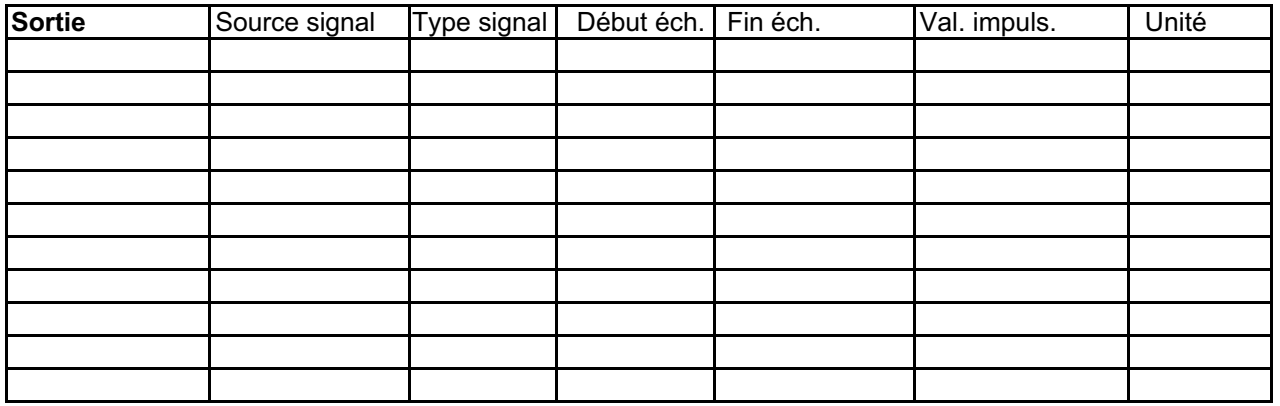

Schéma des bornes voir page suivante

# Schéma des bornes

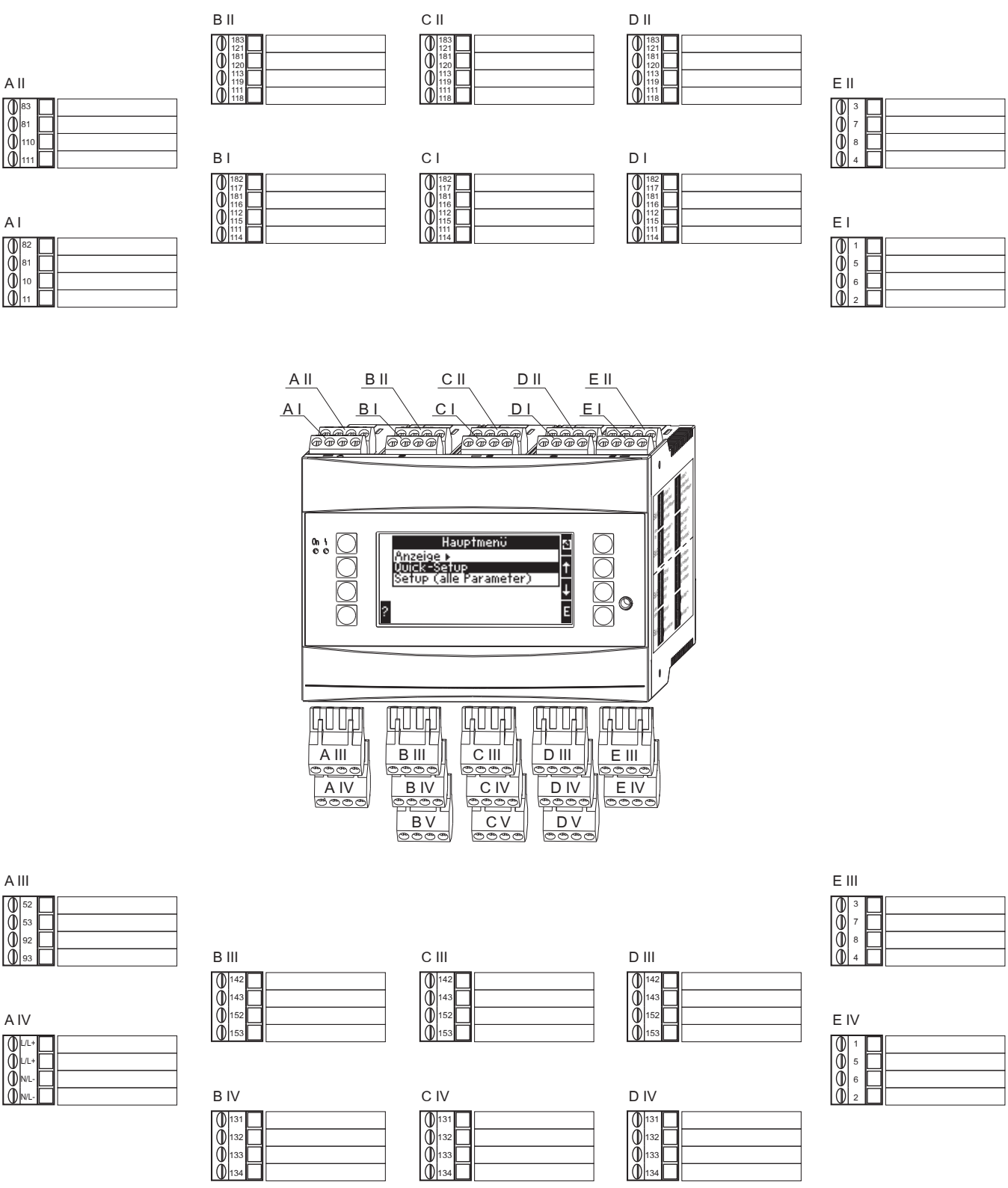

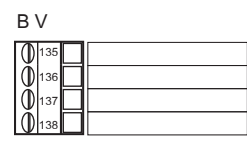

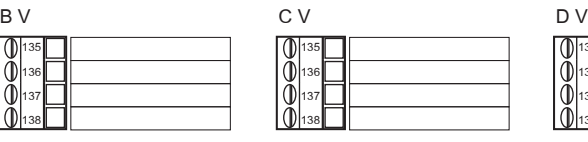

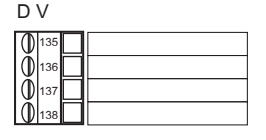

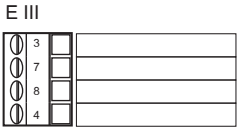

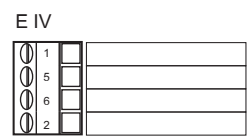

www.addresses.endress.com

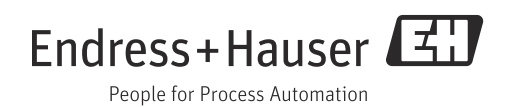